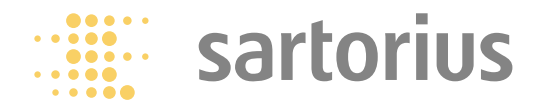

**Installation Instructions | Installationsanleitung | Notice d'installation Instrucciones de instalación | Istruzioni per l'installazione** 

# **Sartorius YDO01C-232 (A1) YDO01C-485 (A2 | A3) YDA01C-20MA (A4) YDO01C-DP (B1) YDO01C-EN (B9)**

Data Output Port for Combics UniCOM Interface Datenausgang für Combics-Schnittstelle UniCOM Port de sortie pour interface Combics UniCOM Salida de datos para interfaz UniCOM de Combics Porta uscita dati per interfaccia Combics UniCOM

# **English – page 3**

In cases involving questions of interpretation, the German-language version shall prevail.

# **Deutsch – Seite 19**

Im Auslegungsfall ist die deutsche Sprache maßgeblich.

# **Français – page 35**

En cas de questions concernant l'interprétation, la version en langue allemande fera autorité.

# **Español – página 51**

En caso de interpretación, la versión en lengua alemana será determinante.

# **Italiano – pagina 67**

In caso di interpretazione, fa testo la versione in lingua tedesca.

# **Intended Use**

# **Contents**

The YD.01C-... data output port (YDO01C-232: Option A1, YDO01C-485: Option A2/A3, YDA01C-20MA: Option A4, YDO01C-DP: Option B1) is designed for installation in Combics indicators and complete scales, models CISL., CIS., CW.P and CW.S as an optional UniCOM universal data interface.

The YD.01C-... data output port can be configured for use as one of the four following types of interface:

- YDO01C-232 (Option A1): Bi-directional RS-232 data interface. The YDO01C-232 module enables connection of any of a number of printers (YDP01IS, YDP02, YDP03, YDP02IS, YDP04IS or a universal printer driver) or a second weighing platform or digital compact scale  $(W\bar{P}2)^1$ ) for use in either SBI or xBPI mode, data exchange with a PC (in SBI, xBPI or SMA mode), or for connection of an alibi memory.
- YDO01C-485 (Options A2 and A3): Bi-directional data interface, electrically isolated, for use with the RS-422 (Option A2) or RS-485 (Option A3) protocol. The YDO01C-485 module enables connection of a second weighing platform or digital compact scale (WP2)<sup>1</sup>) (IS weighing platform or YCO02IS) or data exchange with a PC (in xBPI or SBI mode).
- YDA01C-20MA (Option A4): Analog output port for use as a current interface (0/4 to 20 mA) or voltage interface (0 to 5 volts). The YDA01C-20MA module enables connection of a PLC system or a remote analog display unit.
- YDO01C-DP (Option B1): Profibus DP interface (slave) for field bus applications (e.g. enables connection to a PLC system).
- $-$  YDO01C-EN (Option B9)<sup>2</sup>): Ethernet interface for field bus applications (e.g., for connection to a PLC).

#### **Symbols**

The following symbols are used in these instructions:

- § Indicates required steps
- $\bigcirc$  Indicates steps required only under certain conditions
- > Describes what happens after you have performed a certain step
- A Indicates a hazard
- 3 **Intended Use**
- 4 **Configuring the Interface Module**
- 4 YDO01C-232<br>4 YDO01C-485
- YDO01C-485
- 5 YDA01C-20MA<br>7 YDO01C-DP
- 7 YDO01C-DP<br>7 YDO01C-EN
- 7 YDO01C-EN (B9)
- 8 **Installation in the Indicator**
- 11 Pin Assignment Charts
- 14 **Configuring the UniCOM Interface**
- Display: Initialization Completed
- 18 Ethernet Interface: Features

- <sup>1</sup>) Connection of a second weighing instrument<br>or platform not possible on Combics 1 models
- <sup>2</sup>) Operation and configuration only with Combics
- indicators without 25-pin interfaces.

# **Configuring the Interface Module**

#### **YDO01C-232 (Option A1)**

The YDO01C-232 interface module (RS-232 serial interface) is installed directly on the digital PCB in the Combics indicator (models CISL., CIS., CW.P, CW.S); no further configuration is required. For details, please see "Installation in the Indicator."

#### **YDO01C-485 (Options A2 and A3)**

The YDO01C-485 module (serial RS-485/RS-422 interface, electrically isolated<sup>1)</sup>) can be operated in your choice of the RS-485 or RS-422 mode. Configuring the module for the intended use involves opening and closing certain solder bridges. In addition to defining whether RS-485 or RS-422 is used, certain terminating resistors (120  $\Omega$ ) and/or bias resistors may have to be activated or deactivated, depending on whether a network or point-to-point connection is used.

The positions of the relevant solder bridges are shown in the drawing on the left. The arrow (1) points to the solder bridge that determines the operating mode (RS-485 or RS-422). When the solder bridge is closed, the interface is configured for RS-422 operation. Arrows (2) and (3) each mark a row of three solder bridges: 2a, 2b, 2c and 3a, 3b, 3c. When the a and b solder bridges are closed, the bias resistors for the RS-422 (2a and 2b) or the RS-485 (3a and 3b) operating mode are activated. When the c solder bridges are closed, the 120  $\Omega$  terminating resistors are active (2c: RS-422 mode; 3c: RS-485 mode).

The factory defaults are as follows:

- RS-485 operating mode is active (solder bridge 1, RS-485/RS-422 setting: open).
- Solder bridges 2a and 2b, for activating the RS-422 bias resistors are closed (i.e., both bias resistors are activated).
- Solder bridge 2c, for the RS-422 terminating resistor (120  $\Omega$ ) is closed (i.e., the terminating resistor for operation in RS-422 mode is activated).
- Solder bridges 3a and 3b, for activating the RS-485 bias resistors, are closed (i.e., both bias resistors are activated).
- Solder bridge 3c, for the RS-485 terminating resistor (120  $\Omega$ ) is closed (i.e., the terminating resistor for operation in RS-485 mode is activated).

Operation as an RS-485 Interface (Option A3):

- Solder bridge 1, for the RS-485/RS-422 setting, must be open (factory setting). ● Deactivate both RS-485 bias resistors (if active). To do this, open the solder bridges (factory setting: both bias resistors are activated; i.e., the solder bridges are closed). The bias resistors must occur no more than once per data transmission path (whether over a network or in a point-to-point connection); otherwise, transmission errors may occur. Please refer to the specifications or wiring diagram for the remote station or network node in question for detailed information. Always activate or deactivate bias resistors in pairs.
- Deactivate the terminating resistor (120  $\Omega$ ) for operation in RS-485 mode (3c), if active. To do this, open the solder bridge (factory setting: terminating resistor activated; i.e., solder bridge is closed).

The terminating resistor must be activated if the device is at either end of an RS-485 bus system, or when connected point-to-point with another device. The remote station must also have a 120  $\Omega$  terminating resistor. If the device is not at either end of an RS-485 bus system, deactivate the terminating resistor by opening the solder bridge.

- The configuration of solder bridges 2a, 2b and 2c is not relevant for operation in RS-485 mode.
- The YDO01C-485 module configured as an RS-485 interface is installed directly on the digital PCB in the Combics indicator (models CISL., CIS., CW.P, CW.S). For details, please see "Installation in the Indicator."

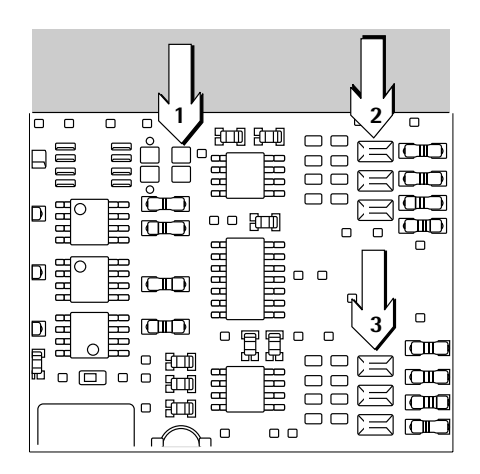

#### Configuration of the solder bridges

**1 2a**

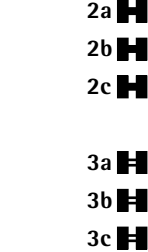

<sup>1)</sup> The shielding in the connecting cable is connected at one end to the housing of the indicator. The indicator is connected to the protective grounding conductor.

Configuration of the solder bridges

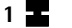

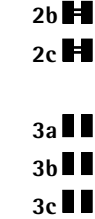

2a**H** 

Operation as an RS-422 Interface (Option A2):

- § Solder bridge 1, for the RS-485/RS-422 setting, must be closed (factory setting: solder bridge open, for operation as an RS-485 interface).
- Deactivate both RS-422 bias resistors (if active). To do this, open the solder bridges (factory setting: both bias resistors are activated, i.e., the solder bridges are closed). The bias resistors must occur no more than once per data transmission path (whether over a network or in a point-to-point connection); otherwise, transmission errors may occur. Please refer to the specifications or wiring diagram for the remote station or network node in question for detailed information. Always activate or deactivate bias resistors in pairs.
- Deactivate the terminating resistor (120  $Ω$ ) for operation in RS-422 mode (2c), if active. To do this, open the solder bridge (factory setting: terminating resistor activated; i.e., solder bridge is closed). The terminating resistor must be activated if the device is at either end of an RS-422 bus system, or when connected point-to-point with another device. The remote station must also have a 120  $\Omega$  terminating resistor. If the device is not at either end of an RS-422 bus system, deactivate the terminating resistor by opening the solder bridge.
- Deactivate both bias resistors and the terminating resistor required for configuration as an RS-485 interface. To do this, open solder bridges 3a, 3b and 3c (factory setting: both bias resistors and the terminating resistor are activated; i.e., all three solder bridges are closed).
- The YDO01C-485 module configured as an RS-485 interface is installed directly on the digital PCB in the Combics indicator (models CISL., CIS., CW.P, CW.S). For details, please see "Installation in the Indicator."

# **YDA01C-20MA (Option A4)**

The YDA01C-20MA interface module is an analog output port. This module can be operated as either a current interface (0/4 to 20 mA) or a voltage interface (0 to 5 V). Voltage can be supplied internally or externally (electrically isolated<sup>1)</sup>). Configuring the module for the intended use involves opening and closing certain solder bridges.

The positions of the relevant solder bridges are shown in the drawing on the left.

The interface module can be configured for any of the following 3 operating states: Voltage interface, 0 to 5 V

- Current interface, 0 to 20 mA
- Current interface, 4 to 20 mA

The operating state is defined by the configuration of solder bridges 1 and 2. Solder bridge 1 has 3 settings: "0 to 5 V," "0 to 20 mA" and "4 to 20 mA." Solder bridge 2 defines whether the module is used as a voltage interface or a current interface.

 $\triangle$  Make sure that the settings for solder bridges 1 and 2 are compatible; for example, if solder bridge 1 is configured for one of the current interface settings, solder bridge 2 must be set to "current interface." Conversely, if solder bridge 1 is set to "0 to 5 V," solder bridge 2 must be set to "voltage interface."

The voltage supply setting ("internal" or "external"; factory setting: internal) is defined by solder bridges 3 and 4 (see the illustration on the left).

 $\triangle$  Make sure the settings for solder bridges 3 and 4 are compatible; i.e., either both for internal or both for external voltage supply.

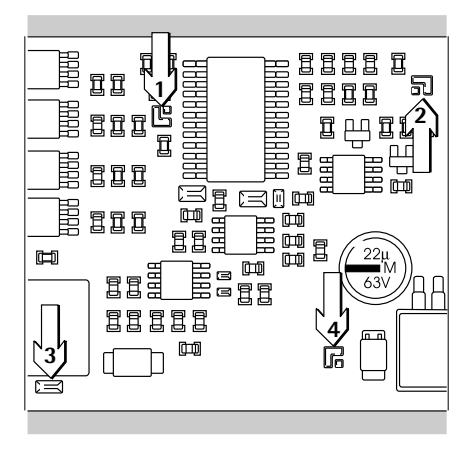

Configuration of the solder bridges (factory setting) **1 2 3 4**

<sup>1)</sup> The shielding in the connecting cable is connected at one end to the housing of the indicator. The indicator is connected to the protective grounding conductor.

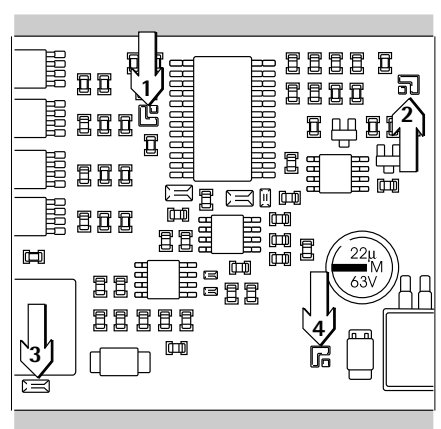

- The factory defaults are as follows (see the illustration on the left):
- Operation as a current interface
- Range of current intensity: 4 to 20 mA
- Voltage supply: internal

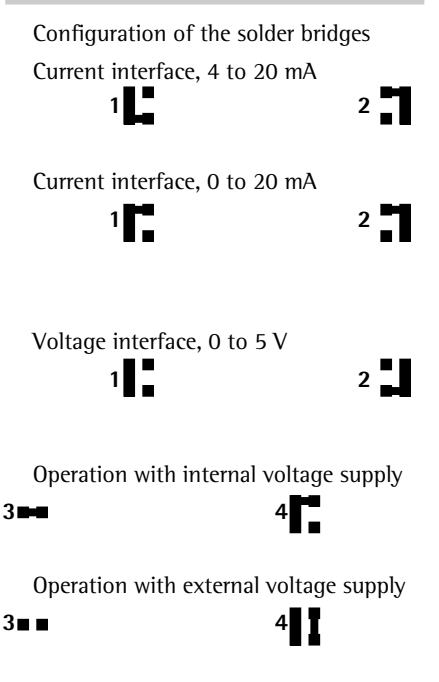

- Operation as an electrically isolated interface
- 
- **3 4**
- Operation as a Current Interface in the 4 to 20 mA Range (Factory Setting): ● Solder bridges 1 and 2 must be configured as shown in the illustration on the left.
- Operation as a Current Interface in the 0 to 20 mA Range:
- Re-solder bridge 1 as shown in the illustration on the left.
- Solder bridge 2 must be configured as shown in the illustration on the left. This corresponds to the factory default configuration.
	- Operation as a Voltage Interface (0 to 5 V):
- Open solder bridge 1 so that the setting corresponds to that shown here on the left.
- Re-solder bridge 2 as shown in the illustration.

Operation with Internal Voltage Supply (Factory Setting):

- Solder bridges 3 and 4 must be configured as shown in the illustration on the left.
	- Operation with External Voltage Supply:
- Open solder bridge 3.
- Re-solder bridge 4 as shown in the illustration.

Operation as an Electrically Isolated Interface:

- Configure solder bridges 3 and 4 for "external supply." To do this, open solder bridge 3 and re-solder bridge 4 as shown in the illustration.
- If the interface is powered by an external AC adapter, it must be electrically isolated. Be sure to comply with the requirements of CE conformity.

# **Notes**

- The shielding in the current interface connecting cable is connected at one end to the housing of the indicator.
- The indicator is connected to the protective grounding conductor.
- The current interface cannot be operated when the indicator is powered by the external rechargeable battery pack.
- § The YDA01C-20MA interface module (Option A4) is installed directly on the digital PCB in the Combics indicator (models CISL., CIS., CW.P, CW.S). For details, please see "Installation in the Indicator."

# **YDO01C-DP (Option B1)**

#### **Equipment Supplied**

- YDO01C-DP interface module
- Disk with GSD file
- Operating instructions (this document)
- Software interface description

#### **Installation**

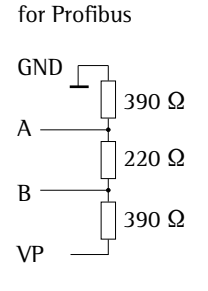

Terminating resistors

The YDO01C-DP interface module (Profibus interface) is installed directly on the digital PCB in the Combics indicator (models CISL., CIS., CW.P, CW.S); no further configuration is required. For details, please see "Installation in the Indicator." Any terminating resistors that may be necessary for the bus system must be installed outside the indicator. The required voltage is supplied internally by the indicator. A bus connection is required at both ends of the bus system. This is done by either:

– Termination at the connecting plug (at baud rates > 1.5 Mbit/s with inductances) or

– Active bus termination.

# **Notes:**

 $\triangle$  Only use cables and plugs with profibus specifications.

 $A$  Connect the connecting cable shield to the housing.

# **YDO01C-EN (Option B9)**

#### **Equipment Supplied**

- YDO01C-EN interface module
- Operating instructions (this manual)<br>– Software interface description
- Software interface description

#### **Installation**

Connect the YDO01C-EN interface module (Ethernet interface) directly to the digital PCB in the Combics indicator (CIS. or CW.S model) without further configuration. For details, please see "Installation in the Indicator." Connect the male connector of the Sartorius YCC... Ethernet cable (Option M38) to the female connector of the interface module.

## **Note:**

 $\triangle$  Use only cables and connectors that conform to Ethernet specifications (CAT5 or better); use Sartorius order number YCC .... (Option M38) to order an Ethernet cable with cable gland

The interface module can be installed only in the following devices:

- CIS.. indicators (IP67)
- CW..S complete scales (IP67)

# **Installation in the Indicator**

If the customer ordered the Combics indicator with the desired interfaces installed at the factory, it is not necessary to install the interface module; nor is it necessary to install the additional cable gland and attach the connecting cables to the screw terminal strip on model CIS. and CW.S (IP67 protected) indicators.

# **Notes**

- § The interface module should be installed by a certified technician who has received specialized training from Sartorius.
- CIS. and CW.S Devices (IP67-protected):
- Make sure to use the connecting cable with screw-lock hardware designed for the interface module in question (see "Accessories").
- $\triangle$  Disconnect the equipment from power before beginning.
- $A$  Any installation work that does not conform to the instructions in this manual results in forfeiture of all claims under the manufacturer's warranty.
- △ CIS. and CW.S Devices:
	- Installation work that affects the IP67 protection rating must be performed with extreme care. The cable gland (IP67 protection) for installing the interface module inside the indicator is sealed by protective caps. Please use extreme caution when performing any work on the equipment that affects this cable gland.
- Remove the four screws as indicated in the illustration and then remove the front panel from the indicator.

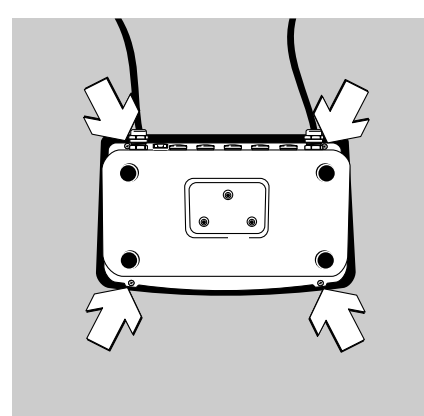

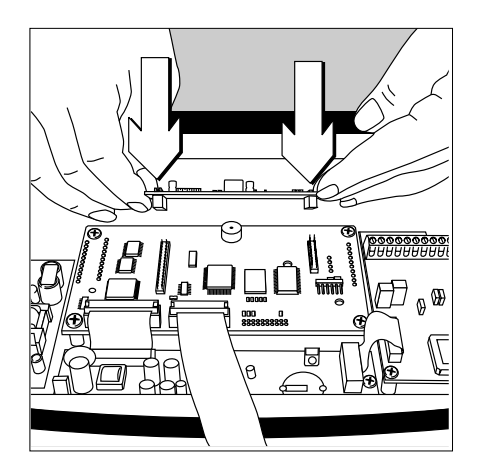

§ Install your configured interface module (YDO01C-232, YDO01C-485, YDA01C-20MA, YDO01C-DP or YDO01C-EN) on the digital PCB of the Combics indicator. To do this, attach the female terminal strips on the interface module to the corresponding male terminal strips on the digital PCB.

# YDO01C-232, YDO01C-485, YDA01C-20MA, YDO01C-DP:

The interface module is electrically connected through plug-in connections to the external elements provided for this purpose (25-pin data output socket on CISL. and CW.P devices, or terminal screw strip on the digital PCB for the YDO01C-232 and YDO01C-485 serial interface modules on CIS. and CW.S devices). The YDA01C-20MA (analog current/ voltage interface) and YDO01C-DP (Profibus) interface modules are equipped with their own terminal screw strips. For installation in an IP67-protected device, attach the connecting cable to this strip.

§ CISL. and CW.P Devices (IP44-protected):

The connectors for the interface module (YDO01C-232, YDO01C-485, YDA01C-20MA or YDO01C-DP) on the digital PCB are on the 25-contact female data output connector, which is labeled "UniCOM" on CISL1, CISL2, CW1P and CW2P devices, and "COM2" on CISL3 and CW3P devices.

This female data output connector has other connectors in addition to those provided for the interface module. For a description of the other connectors, please see the Combics operating instructions (under "Pin Assignment Chart" in the chapter entitled "Operating the Combics").

UniCOM Combics1/2: 10-pin screw terminal strip LV2 for serial interfaces.

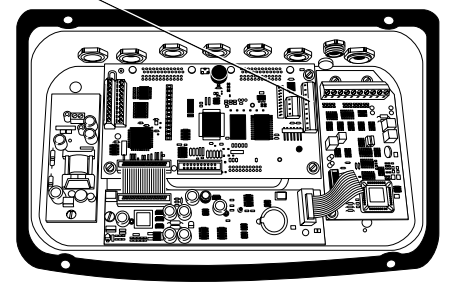

UniCOM Combics3: 4-pin screw terminal strip LV4 for serial interfaces.

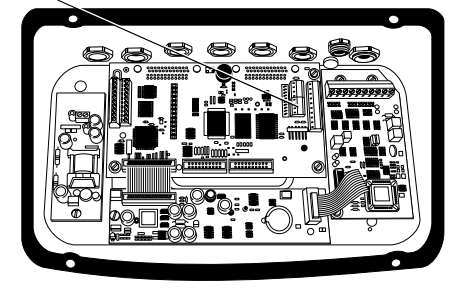

- CIS. and CW.S Devices (IP67-protected):
- Interface modules YDO01C-232 (serial RS-232 interface) and YDO01C-485 (serial RS-485/422 interface):

The screw terminal strips are on the right-hand side of the digital PCB (see the illustration on the left and refer to the pin assignment chart in the operating instructions, in the chapter entitled "Operating the Combics").

- On CIS1, CIS2, CW1S and CW2S devices, use the 10-pin terminal screw strip LV2 for UniCOM.
- On CIS3 and CW3S devices, use the right-hand 4-pin terminal screw strip LV4 for UniCOM. If required, connect the corresponding grounding potential on the neighboring 10-pin terminal screw strip LV2 to terminals 2 and 3.

- YDA01C-20MA Interface Module (Analog Current/Voltage Interface) and YDO01C-DP Interface Module (Profibus Interface): The connectors are on the terminal screw strip on the interface module.
- YD001C-EN interface module (Ethernet interface):
	- for use only in CIS.. and CW..S devices – Use the cable gland of the YCC02-RJ45M7 cable (Option M38) to connect the cable shield to the Combics housing.
	- Do not lay the YCC02-RJ45M7 cable (Option M38) over the A/D converter PCB.
- For details on pin assignments, please see "Pin Assignment Charts" in this manual.
- § For further information, refer also to the Combics operating instructions (under "Pin Assignment Chart", in the chapter entitled "Operating the Combics").

#### **CISL. and CW.P Devices (IP44-protected):**

Close the indicator. Make sure that the rubber seal between the front panel and the housing is correctly positioned.

#### **CIS. and CW.S Devices (IP67-protected):**

- § Use the cable gland to connect the peripheral device to the indicator.
- YDO01C-DP interface module (Option B1, Profibus interface): If multiple devices are connected in a bus system (as opposed to point-to-point connections), install 2 separate connecting cables with cable glands, using separate bore holes. Connect the individual wires of both cables to the terminals (on the module) in pairs to conduct the signals from one device to the next.

 $\triangle$  Please observe the information given above under "Notes."

- $\triangle$  The connecting cable is prepared at the factory for installation in the Combics indicator, with a preassembled cable gland in position.
- $\triangle$  Please use extreme caution when performing any work on the equipment that affects this cable gland. Use a torque wrench. Torque applied to this cable gland: 5 Nm.

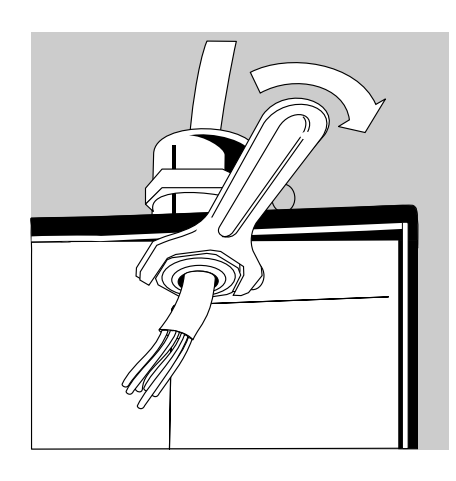

- § Installing the connecting cable:
- Remove the plug from the bore hole on the indicator.
	- If the same cable is used for COM1 connections (terminal screw LV1), use the bore hole in the middle of the housing.
- Guide the cable with the attached cable gland through the bore hole.
- Close and tighten the cable gland in accordance with the applicable standards.
- Make sure the shielding has contact with the clamps, as the shielding provides the grounding connection.

- Connecting the wires inside the indicator:
- Connect the wires securely in accordance with the terminal assignments.

- Close the indicator. Make sure that the rubber seal between the front panel and the housing is correctly positioned.
- After you close the housing again, use a pressure gauge to check the integrity of the IP67-protection. For details, contact the Sartorius Service Center.

# **Configuring the UniCOM Interface for Operation**

After configuring the desired operating mode and installing the interface module in the indicator, configure the interface by selecting the settings in the operating menu that correspond to your requirements. For details on the settings available in the operating menu, see "Configuring the UniCOM Interface" below. For additional information, see also the chapter entitled "Settings" in the Combics operating instructions.

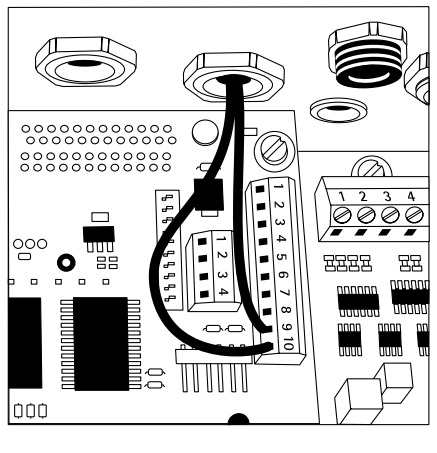

#### **Pin Assignment Charts**

#### **CISL. and CW.P Devices (IP44-protected):**

25-contact D-Sub connector (DB25S) with screw lock hardware

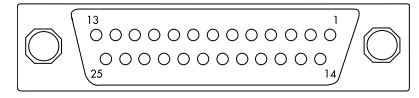

Front view

Male interface connector used (please use connectors with the same specifications): 25-pin D-Sub (DB25) with shielded

cable clamp assembly (Amp type 826 985-1C) and fastening screws (Amp type 164868-1)

Pin assignments in the UniCOM interface (CISL1, CISL2, CW1P and CW2P devices):

The tables below show only the pin assignments for the YDO01C-232, YDO01C-485, YDA01C-20MA and YDO01C-DP interface ports. The pins for connecting the external battery pack and the bar code scanner (not on Combics 1 models) are marked "Internally connected." For further information, please see the Combics operating instructions (under "Pin Assignment Chart" in the chapter entitled "Operating the Combics").

YDO01C-232 (Option A1): Pin 1: Shield Pin 2: Data output (TxD) Pin 3: Data input (RxD) Pin 4: Internal ground (GND\_INT) Pin 5: Clear to send (CTS) Pin 6: Not connected Pin 7: Signal ground (SGN\_GND) Pin 8: Not connected Pin 9: Not connected Pin 10: Not connected Pin 11: Internally connected Pin 12: Internally connected Pin 13: Internally connected Pin 14: Internal ground (GND\_INT) Pin 15: Internally connected Pin 16: Not connected Pin 17: Not connected Pin 18: Not connected Pin 19: Internally connected Pin 20: Data terminal ready (DTR) Pin 21: Internally connected Pin 22: Internally connected Pin 23: Internally connected Pin 24: Internally connected Pin 25: +5V

YDO01C-485 (Option A2, RS-422 operating mode): Pin 1: Shield Pin 2: Data output +  $(TxD+)$ Pin 3: Data input +  $(RxD+)$ Pin 4: Internal ground (GND\_INT)<br>Pin 5: Data input - (RxD-) Pin 5: Data input - (RxD-)<br>Pin 6: Not connected Pin 6: Not connected<br>Pin 7: Electrical group Pin 7: Electrical ground (GND\_GALV)<br>Pin 8: Electrical ground (GND\_GALV) Pin 8: Electrical ground (GND\_GALV)<br>Pin 9: Not connected Not connected Pin 10: Not connected Pin 11: Internally connected<br>Pin 12: Internally connected Internally connected Pin 13: Internally connected<br>Pin 14: Internal ground (GNI Internal ground (GND\_INT) Pin 15: Internally connected Pin 16: Not connected Pin 17: Not connected Pin 18: Not connected<br>Pin 19: Internally conn Internally connected Pin 20: Data output - (TxD-) Pin 21: Internally connected Pin 22: Internally connected Pin 23: Internally connected Pin 24: Internally connected Pin 25: +5V YDO01C-485 (Option A3, RS-485 operating mode): Pin 1: Shield Pin 2: Data +  $(TxD-RxD+)$ Pin 3: Not connected<br>Pin 4: Internal ground Internal ground (GND\_INT) Pin 5: Not connected<br>Pin 6: Not connected Not connected Pin 7: Electrical ground (GND\_GALV)<br>Pin 8: Electrical ground (GND\_GALV) Electrical ground (GND\_GALV) Pin 9: Not connected Pin 10: Not connected Pin 11: Internally connected Pin 12: Internally connected<br>Pin 13: Internally connected Internally connected Pin 14: Internal ground (GND\_INT) Pin 15: Internally connected Pin 16: Not connected Pin 17: Not connected<br>Pin 18: Not connected Not connected Pin 19: Internally connected Pin 20: Data - (TxD-RxD-) Pin 21: Internally connected Pin 22: Internally connected Pin 23: Internally connected Pin 24: Internally connected Pin 25: +5V

YDA01C-20MA (Option A4: current/voltage interface): Pin 1: Shield Pin 2: Not connected Pin 3: Not connected Pin 4: Internal ground (GND\_INT)<br>Pin 5: Not connected Pin 5: Not connected<br>Pin 6: Not connected 6: Not connected Pin 7: Not connected Pin 8: Not connected Pin 9: Current/voltage output (4-20mA\_VOUT) Pin 10: Ground (GND\_VOUT) Pin 11: Internally connected Pin 12: Internally connected Pin 13: Internally connected Pin 14: Internal ground (GND\_INT) Pin 15: Internally connected Pin 16: External supply (V\_EXTERN) Pin 17: External ground (GND\_EXTERN) Pin 18: Not connected Pin 19: Internally connected Pin 20: Not connected Pin 21: Internally connected Pin 22: Internally connected Pin 23: Internally connected Pin 24: Internally connected Pin 25: +5V YDO01C-DP (Option B1: Profibus interface):

Pin 1: Shield Pin 2: Not connected Pin 3: Not connected Pin 4: Internal ground (GND\_INT) Pin 5: Not connected Pin 6: Not connected Pin 7: Signal ground (SGN\_GND) Pin 8: GND (electrically isolated) Pin 9: LINE\_A<br>Pin 10: 5V BUS 5V\_BUS (VP) (electrically isolated) Pin 11: Internally connected Pin 12: Internally connected Pin 13: Internally connected Pin 14: Internal ground (GND\_INT) Pin 15: Internally connected Pin 16: LINE\_B Pin 17: RTS Pin 18: IC (Internally connected) Pin 19: Internally connected Pin 20: Not connected Pin 21: Internally connected Pin 22: Internally connected Pin 23: Internally connected Pin 24: Internally connected Pin 25: +5V

Pin assignments in the UniCOM interface (CISL3 and CW3P devices):

- The tables below show only the pin assignments for the YDO01C-232, YDO01C-485, YDA01C-20MA and YDO01C-DP interface ports. The pins for connecting the external battery pack, the bar code scanner and the built-in COM2 interface are marked "Internally connected." For further information, please see the Combics operating instructions (under "Pin Assignment Chart" in the chapter entitled "Operating the Combics").
- YDO01C-232 (Option A1): Pin 1: Shield Pin 2: Internally connected Pin 3: Internally connected Pin 4: Internal ground (GND\_INT) Pin 5: Internally connected Pin 6: Internally connected<br>Pin 7: Signal ground (SGN Signal ground (SGN\_GND) Pin 8: Signal ground (SGN\_GND) Pin 9: Data terminal ready (DTR) Pin 10: Not connected Pin 11: Internally connected Pin 12: Internally connected Pin 13: Internally connected Pin 14: Internal ground (GND\_INT) Pin 15: Internally connected Pin 16: Data output (TxD) Pin 17: Data input (RxD) Pin 18: Clear to send (CTS) Pin 19: Internally connected Pin 20: Internally connected Pin 21: Internally connected Pin 22: Internally connected Pin 23: Internally connected Pin 24: Internally connected Pin 25: +5V
- YDO01C-485 (Option A2, RS-422 operating mode): Pin 1: Shield Pin 2: Internally connected Pin 3: Internally connected Pin 4: Internal ground (GND\_INT) Pin 5: Internally connected<br>Pin 6: Internally connected Pin 6: Internally connected<br>Pin 7: Signal ground (GND) Signal ground (GND\_INT) Pin 8: Signal ground (GND\_GALV) Pin 9: Data output - (TxD-) Pin 10: Not connected Pin 11: Internally connected Pin 12: Internally connected Pin 13: Internally connected Pin 14: Internal ground (GND\_INT) Pin 15: Internally connected Pin 16: Data output + (TxD+) Pin 17: Data input +  $(RxD+)$ Pin 18: Data input - (RxD-) Pin 19: Internally connected Pin 20: Internally connected Pin 21: Internally connected Pin 22: Internally connected Pin 23: Internally connected Pin 24: Internally connected Pin 25: +5V

YDO01C-485 (Option A3, RS-485 operating mode): Pin 1: Shield Pin 2: Internally connected Pin 3: Internally connected Pin 4: Internal ground (GND\_INT) Pin 5: Internally connected Pin 6: Internally connected Pin 7: Signal ground (GND\_INT)<br>Pin 8: Signal ground (GND GAL) Signal ground (GND\_GALV) Pin 9: Data - (TxD-RxD-) Pin 10: Not connected Pin 11: Internally connected Pin 12: Internally connected Pin 13: Internally connected Pin 14: Internal ground (GND\_INT) Pin 15: Internally connected Pin 16: Data +  $(TxD-RxD+)$ Pin 17: Not connected Pin 18: Not connected Pin 19: Internally connected Pin 20: Internally connected Pin 21: Internally connected Pin 22: Internally connected Pin 23: Internally connected Pin 24: Internally connected Pin 25: +5V

YDA01C-20MA (Option A4: current/voltage interface): Pin 1: Shield Pin 2: Internally connected Pin 3: Internally connected Pin 4: Internal ground (GND\_INT) Pin 5: Internally connected Pin 6: Internally connected Pin 7: Signal ground (SGN\_GND) Pin 8: Not connected Pin 9: Current/voltage interface (4-20mA\_VOUT) Pin 10: Masse (GND\_VOUT) Pin 11: Internally connected Pin 12: Internally connected Pin 13: Internally connected<br>Pin 14: Internal ground (GNI Internal ground (GND\_INT) Pin 15: Internally connected Pin 16: External supply (V\_EXTERN) Pin 17: External ground (GND\_EXTERN) Pin 18: Not connected Pin 19: Internally connected Pin 20: Internally connected Pin 21: Internally connected Pin 22: Internally connected Pin 23: Internally connected Pin 24: Internally connected Pin 25: +5V YDO01C-DP (Option B1: Profibus interface): Pin 1: Shield Pin 2: Internally connected Pin 3: Internally connected Pin 4: Internal ground (GND\_INT) Pin 5: Internally connected Pin 6: Not connected Pin 7: Signal ground (SGN\_GND) Pin 8: GND (electrically isolated) Pin 9: LINE\_A<br>Pin 10: 5V BUS 5V\_BUS (VP) (electrically isolated) Pin 11: Internally connected Pin 12: Internally connected Pin 13: Internally connected Pin 14: Internal ground (GND\_INT) Pin 15: Internally connected Pin 16: LINE\_B Pin 17: RTS Pin 18: Not connected Pin 19: Internally connected

- Pin 20: Internally connected Pin 21: Internally connected
- Pin 22: Internally connected
- Pin 23: Internally connected
- Pin 24: Internally connected
- Pin 25: +5V

#### **CIS. and CW.S Devices (IP67-protected):**

- YDO01C-232 and YDO01C-485: The terminal strip is on the right-hand side of the digital PCB (on CIS1, CIS2, CW1S and CW2S devices: the 10-pin terminal screw strip LV2; on CIS3 and CW3S devices: the right-hand 4-pin terminal screw strip LV4). For CIS1, CIS2, CW1S and CW2S devices, the chart below shows only signals from the UniCOM. The terminals for connecting the bar code scanner (not on Combics 1 models) are marked "Internally connected." For further information, please see the Combics operating instructions (under "Pin Assignment Chart" in the chapter entitled "Operating the Combics"). On CIS3 and CW3S devices, grounding potential is available on terminals 2 and 3 of the 10-pin terminal screw strip LV2.
- YDA01C-20MA (current/voltage interface) and YDO01DP (Profibus interface): The 6-pin terminal screw strip is on the interface module.

CIS1, CIS2, CW1S and CW2S devices: Pin assignments in the 10-pin terminal screw strip LV2:

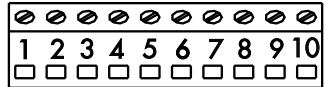

YDO01C-232:

- Pin 1: Not connected<br>Pin 2: Ground (GND)
- 2: Ground (GND)
- Pin 3: Ground (GND)
- Pin 4: Internally connected
- Pin 5: Data terminal ready (DTR)
- Pin 6: Internally connected
- Pin 7: Internally connected
- Pin 8: Clear to send (CTS)
- Pin 9: Data input (RxD)
- Pin 10: Data output (TxD)

YDO01C-485 (RS422 operating mode):

# Pin 1: Signal ground, electrically

- isolated (GND\_GALV)
- Pin 2: Ground (GND)
- Pin 3: Ground (GND)
- Pin 4: Internally connected
- Pin 5: Data output (TxD-)
- Pin 6: Internally connected Pin 7: Internally connected
- Pin 8: Data input (RxD-)
- Pin 9: Data input +  $(RxD+)$
- Pin 10: Data output +  $(TxD+)$

#### YDO01C-485 (RS485 operating mode): Pin 1: Signal ground, electrically isolated (GND\_GALV) Pin 2: Ground (GND)

- Pin 3: Ground (GND)
- Pin 4: Internally connected
- 
- Pin 5: Data (TxD-RxD-)<br>Pin 6: Internally connecte 6: Internally connected
- Pin 7: Internally connected
- Pin 8: Not connected
- Pin 9: Not connected
- Pin 10: Data +  $(TxD+RxD+)$

CIS3 and CW3S devices: Pin assignments in the 4-pin terminal screw strip LV4:

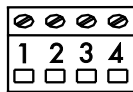

YDO01C-232:

- Pin 1: Clear to send (CTS)
- Pin 2: Data input (RxD)
- Pin 3: Data output (TxD)
- Pin 4: Data terminal ready (DTR)

#### YDO01C-485 (RS422 operating mode):

- Pin 1: Data input (RxD-)
- Pin 2: Data input +  $(RxD+)$
- Pin 3: Data output +  $(TxD+)$
- Pin 4: Data output (TxD-)

YDO01C-485 (RS485 operating mode):

- Pin 1: Not connected
- Pin 2: Not connected
- Pin 3: Data + (TxD-RxD+)
- Pin 4: Data (TxD-RxD-)

YDA01C-20MA (current/voltage interface):

6-pin terminal screw strip on the interface module

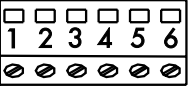

Pin 1: GND (electrically isolated ground) Pin 2: 4-20mA\_VOUT

- (current interface, source) Pin 3: GND\_VOUT
- (current interface, sink) Pin 4: V\_EXTERN
- (external supply: +24V) Pin 5: GND\_EXTERN
- (external supply: ground) Pin 6: GND, electrically isolated
	- (electrically isolated ground)

YDO01C-DP (Profibus interface): 6-pin terminal screw strip on the interface module

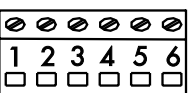

- Pin 1: GND (electrically isolated ground)
- Pin 2: +5 V (VP)
- Pin 3: LINE A
- Pin 4: LINE\_B
- Pin 5: RTS
- Pin 6: IC (reserved)

# **Configuring the UniCOM Interface**

### **Configuring Combics 1 and Combics 2 Models**

#### **Operating Menu Overview for the UniCOM Interface**

(also refer to the operating menu overview in the Combics operating instructions, in the chapter entitled "Operating the Combics")

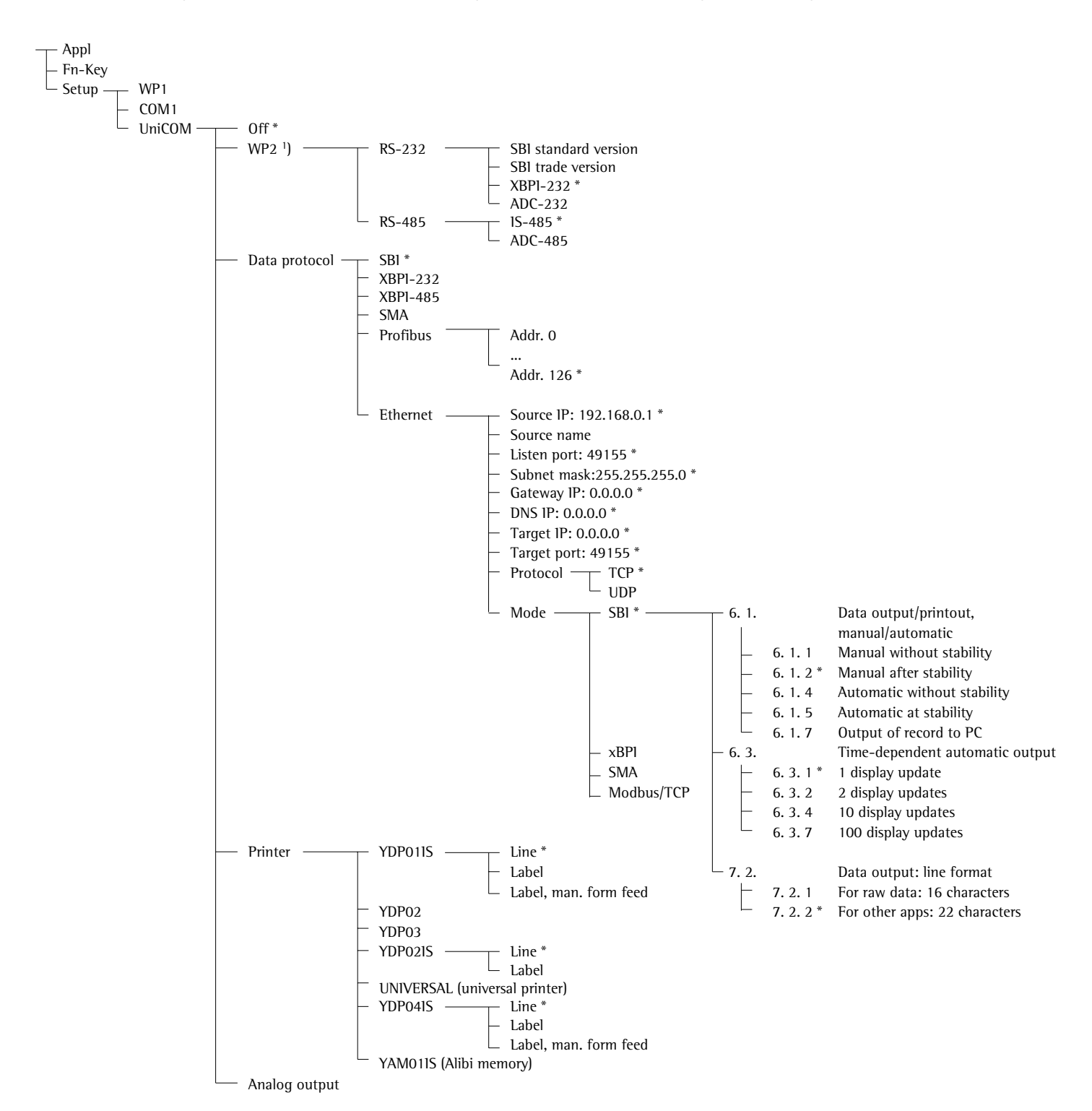

= Factory setting

<sup>1</sup>) Not on Combics 1 models

### **Configuring the Interface**

Configure the UniCOM universal data interface for connection of either a peripheral device or a second weighing platform/digital compact scale by selecting the corresponding settings in the operating menu. The diagram on the left shows the relevant section of the operating menu.

# **RS-485/422 Interface**

If the PCB is configured for use in the RS-422 operating mode, you can select menu item "SBI" and "XBPI-232".

### **Analog Interface**

You can configure the following parameters in the operating menu:

- Output value (menu line 8-12): 8-12-1: Net value (factory setting) 8-12-2: Gross value
- Error display (menu line 8-13): 8-13-1: High level (20 mA) (factory setting) 8-13-2: Low level (0/4 mA): 5 V on this interface during operation.
- Output mode (menu line 8-14): 8-14-1: zero to max. load (factory setting) 8-14-2: min./max. values
- Output of min./max. values (menu line 8-15): 8-15-1: min. (0/4 mA) input in kg 8-15-2: max. (20 mA) input in kg

#### **Profibus Interface**

In the UnilCoff menu, under Profilb set the bus address (0 to 126; factory setting: 126).

### **Ethernet Interface**

Enter the required numbers in the UNICOM menu under Ethernet > Source IP, Ethernet > ListenPort, etc. Under "Source name" you can enter letters and numbers. Enter up to 15 characters.

Port numbers

Range: 0 – 65535 Because many of the ports up to 49150 are already allocated, we recommend using numbers higher than 49150. This does not apply for Modbus/TCP, as port number 502 is used here (see the operating instructions for the field bus module).

# **Configuring Combics 3 Models**

## **Operating Menu Overview for the UniCOM interface**

(also refer to the operating menu overview in the Combics operating instructions, in the chapter entitled "Operating the Combics")

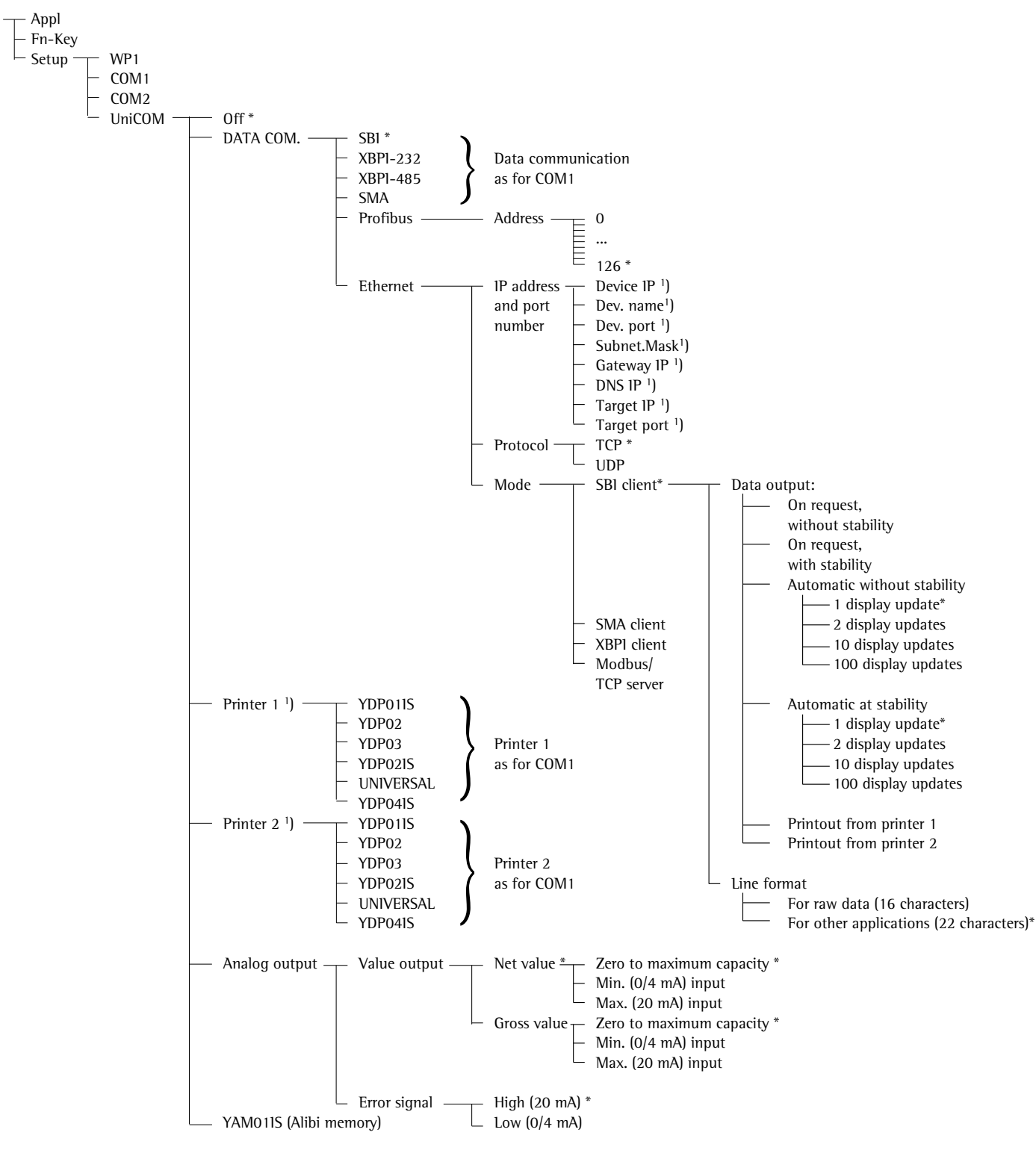

factory setting

<sup>1</sup>) factory setting: see previous page

2) you can configure a maximum of 2 printers

#### **Configuring the Interface**

Configure the UniCOM universal data interface for the desired operating mode by selecting the corresponding settings in the operating menu of the indicator (i.e., for connection of a peripheral device or printer). The illustration on the left shows the relevant section of the operating menu.

#### **RS-485/RS-422 Interface**

If the PCB is configured for the RS-422 operating mode, the "SBI" and "xBPI-232" menu items are available.

#### **Analog Interface**

Select menu settings to define which value is output and how error messages are shown.

- Output value: Net value (factory setting) or Gross value
- Error display: High level (20 mA) (factory setting) or Low level (0/4 mA): With this setting,

there are 5 V on this interface during operation

The selection of Min. and Max. values lets you define the weighing range for output from the 0/4 to 20mA current interface.

The Min. and Max. values are always defined in kilograms. You can enter negative values if desired. You can also specify a Min. value that is greater than the Max. value, if descending current output is desired.

Examples:

#### **Ascending current curve** Min. value, net: -1 kg

Max. value, net: 4 kg

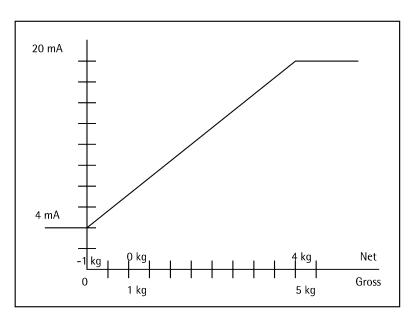

# **Descending current curve for xBPI balance** Min. value: 5 kg

Max. value: 1 kg

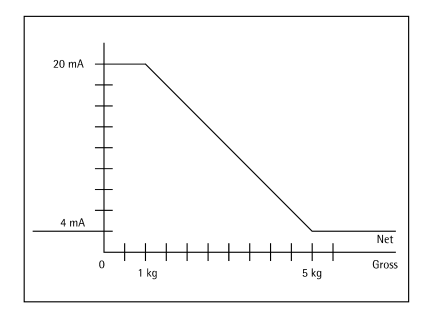

**Descending current curve for SBI balance** Min. value: 5 kg

Max. value: 1 kg

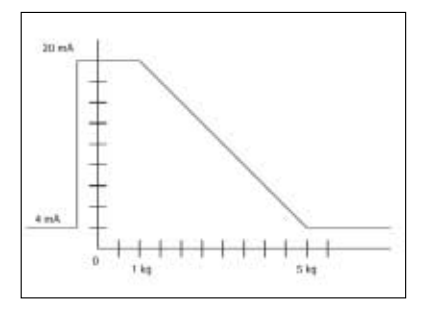

#### **Profibus Interface**

Set the bus address in the operating menu (0 to 126, factory setting: 126).

#### **Ethernet Interface**

Enter the required numbers in the UNICOM menu under Ethernet > Source IP, Ethernet > ListenPort, etc. Under "Source name" you can enter letters and numbers. Enter up to 15 characters.

### Port numbers

Range: 0 – 65535 Because many of the ports up to 49150 are already allocated, we recommend using numbers higher than 49150. This does not apply for Modbus/TCP, as port number 502 is used here (see the operating instructions for the field bus module). Profibus/ Ethernet Interface: Initialization

### **Display: Initialization Completed**

Once initialization of the Ethernet or Profibus module has been completed successfully, the display shows "=".

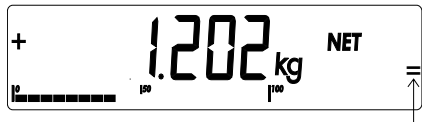

Network module initialized

If initialization was not successful, no symbol is displayed. The symbol does not indicate whether or not a network connection is active.

TCP Connections:

In the SBI operating mode, the Combics breaks the connection automatically, whether it is operating as a client or a server.

In other operating modes; e.g., SMA, xBPI or Modbus/TCP, the connection remains active until the computer (client) disconnects it. Only one connection can be active at any given time.

- 
- Combics 3: Initialization Once initialization of the Ethernet or Profibus module has been completed successfully, the symbol shown here is displayed continuously. When this symbol is shown, the initialization has been completed and the device is ready for operation. This symbol does not indicate whether or not a network connection is active.

#### **Ethernet Interface: Features**

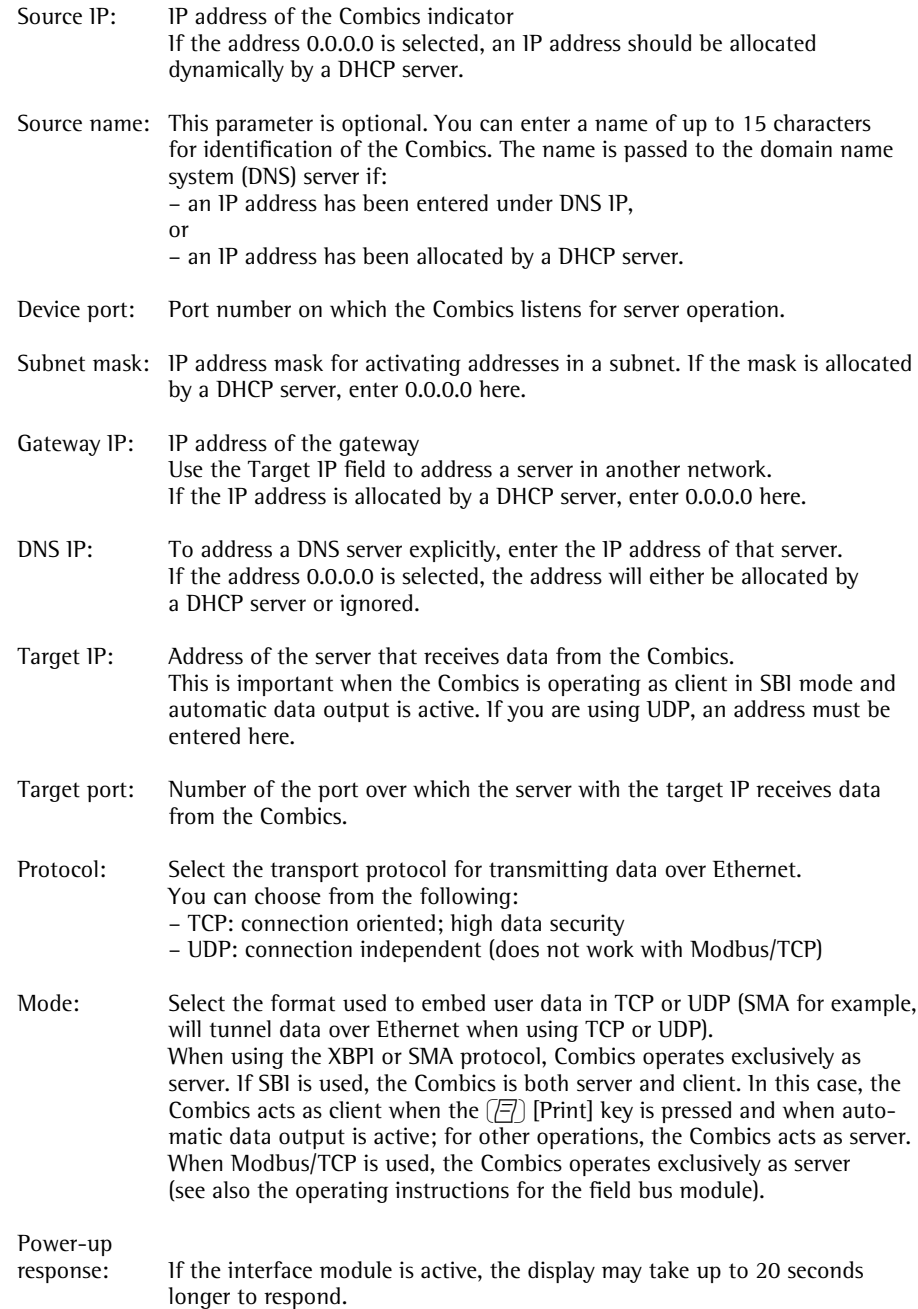

# **Verwendungszweck**

# **Inhalt**

Der Datenausgang YD.01C-... (YDO01C-232: Option A1, YDO01C-485: Option A2/A3, YDA01C-20MA: Option A4, YDO01C-DP: Option B1) wird eingesetzt zum Einbau in Auswertegeräte und Komplettwaagen der Modelle Combics CISL., CIS., CW.P und CW.S als optionale Universal-Datenschnittstelle UniCOM.

Der Datenausgang YD.01C-... stellt eine der vier folgenden Funktionseinheiten dar:

- YDO01C-232 (Option A1): Bidirektionale RS232-Datenschnittstelle. Das Modul YDO01C-232 ermöglicht den Anschluss verschiedener Drucker (YDP01IS, YDP02, YDP03, YDP02IS, YDP04IS, Universal-Druckertreiber), den Anschluss einer 2. Wägeplattform oder digitaler Kompaktwaage WP2 1) im SBIoder xBPI-Betrieb, den Datenaustausch mit einem PC (SBI-, xBPI- oder SMA-Betrieb) oder den Anschluss eines Alibispeichers.
- YDO01C-485 (Optionen A2 und A3): Bidirektionale Datenschnittstelle, galvalnisch getrennt, wahlweise einsetzbar im RS422-Betrieb (Option A2) oder im RS485-Betrieb (Option A3). Das Modul YDO01C-485 ermöglicht den Anschluss einer 2. Wägeplattform oder digitaler Kompaktwaage WP2 1) (IS-Wägeplattform oder YCO02IS) oder den Datenaustausch mit einem PC im xBPI- oder SBI-Betrieb).
- YDA01C-20MA (Option A4): Analogausgang, wahlweise einsetzbar als Stromschnittstelle (0/4 bis 20 mA) oder als Spannungsschnittstelle (0 bis 5 V). Das Modul YDA01-20MA ermöglicht den Anschluss einer SPS oder einer externen Analoganzeige.
- YDO01C-DP (Option B1): Profibus DP-Schnittstelle (Slave) für Feldbusanwendungen (z.B. Anschluss an eine SPS).
- YDO01C-EN (Option B9) 2): Ethernet-Schnittstelle für Feldbusanwendungen (z.B. Anschluss an eine SPS).
- <sup>1</sup>) Modelle Combics 1: kein Anschluss einer 2. Waage oder Plattform möglich.
- 2) Betrieb und Konfiguration nur mit Combics Auswertegeräten ohne 25-pol. Schnittstellen

#### **Zeichenerklärung**

Folgende Symbole werden in dieser Anleitung verwendet:

- § steht vor Handlungsanweisungen
- $\circ$  steht vor Handlungsanweisungen, die nur unter bestimmten Voraussetzungen ausgeführt werden sollen
- > beschreibt das, was nach einer ausgeführten Handlung geschieht
- weist auf eine Gefahr hin

19 **Verwendungszweck**

#### 19 **Inhalt**

- 20 **Modul konfigurieren**
- 20 YDO01C-232<br>20 YDO01C-485
- 20 YDO01C-485<br>21 YDA01C-20M YDA01C-20MA
- 
- 23 YDO01C-DP<br>23 YDO01C-EN YDO01C-EN
- 
- 24 **Einbau in Auswertegerät** 27 Steckerbelegungsplan
- 30 **Voreinstellungen UniCOM**
- 34 Profibus-/Ethernet-Schnittstelle: Initialisierung
- 34 Ethernet-Schnittstelle: Merkmale

# **Modul konfigurieren**

#### **YDO01C-232 (Option A1)**

Das Schnittstellenmodul YDO01C-232 (serielle RS232-Schnittstelle) wird ohne Konfiguration direkt auf die Digitalplatine der Combics Auswertegeräte (CISL., CIS., CW.P, CW.S) aufgesteckt. Siehe dazu das Kapitel »Einbau in Auswertegerät«.

# **YDO01C-485 (Optionen A2 und A3)**

Das Schnittstellenmodul YDO01C-485 (serielle RS485/RS422-Schnittstelle, galvanisch getrennt<sup>1)</sup>) kann entweder im RS485- oder im RS422-Betrieb eingesetzt werden. Die Konfiguration für die vorgesehene Verwendung erfolgt durch das Schließen und Öffnen von Lötbrücken. Zusätzlich zur Einstellung für den vorgesehenen Betrieb als eine RS485- oder RS422-Schnittstelle müssen je nach Einsatzbereich (Netzwerk oder Punkt-zu-Punkt-Verbindung) die auf der Platine vorhandenen Abschlusswiderstände (120 O) und die Bias-Widerstände aktiviert oder deaktiviert werden.

Die Anordnung der Lötbrücken ist aus der nebenstehenden Strichzeichnung ersichtlich. Der Pfeil (1) markiert die Lötbrücke zur Betriebsartenumschaltung (RS422-/ RS485- Betrieb). Bei geschlossener Lötbrücke ist die Schnittstelle für RS422-Betrieb konfiguriert. Die Pfeile (2) und (3) markieren je 3 untereinander angeordnete Lötbrücken: 2a, 2b, 2c und 3a, 3b, 3c. Die Lötbrücken a und b aktivieren, wenn geschlossen, die Biaswiderstände für den Betrieb als RS422-Schnittstelle (2a, 2b) bzw. für den Betrieb als RS485-Schnittstelle (3a, 3b). Die Lötbrücken c aktivieren, wenn geschlossen, die 120 O-Abschlusswiderstände (2c: RS422-Betrieb, 3c: RS485-Betrieb).

Die Platine ist werkseitig wie folgt voreingestellt:

- RS485-Betrieb (Lötbrücke (1) für RS485/RS422-Einstellung offen).
- Beide Lötbrücken (2a, 2b) für die Aktivierung der RS422-Biaswiderstände geschlossen (d.h. beide Biaswiderstände sind aktiviert).
- Lötbrücke (2c) für RS422-Abschlusswiderstand (120 Ω) geschlossen (d.h. der Abschlusswiderstand für den Betrieb als RS422-Schnittstelle ist aktiviert).
	- Beide Lötbrücken (3a, 3b) für die Aktivierung der RS485-Biaswiderstände geschlossen (d.h. beide Biaswiderstände sind aktiviert).
- Lötbrücke (3c) für RS485-Abschlusswiderstand (120  $\Omega$ ) geschlossen (d.h. der Abschlusswiderstand für den Betrieb als RS485-Schnittstelle ist aktiviert).

Betrieb als RS485-Schnittstelle (Option A3):

- § Die Lötbrücke (1) für die Umschaltung RS485-/RS422-Betrieb muss geöffnet sein (Werksvoreinstellung).
- § Beide Biaswiderstände für den RS485-Betrieb (3: 3a, 3b) ggf. deaktivieren. Dazu die Lötbrücken öffnen (werkseitige Voreinstellung: beide Biaswiderstände sind aktiviert, d.h. die Lötbrücken sind geschlossen).

Die Biaswiderstände dürfen in einer Übertragungsstrecke (Netzwerk oder Punkt-zu-Punkt-Verbindung) nur einmal vorkommen, sonst besteht die Gefahr von Übertragungsfehlern. Dazu ggf. Datenblätter oder Schaltungsunterlagen der Gegenstelle bzw. der Netzwerkknotenpunkte einsehen. Biaswiderstände immer paarweise aktivieren oder deaktivieren.

§ Abschlusswiderstand (120 O) für den RS485-Betrieb (3: 3c) ggf. deaktivieren. Dazu die Lötbrücke öffnen (werkseitige Voreinstellung: Abschlusswiderstand aktiviert, d.h. die Lötbrücke ist geschlossen).

Der Abschlusswiderstand muss aktiviert sein, wenn sich das Gerät an einem der beiden Enden eines RS485-Bussystems befindet oder wenn es mit einem anderen Gerät mit einer Punkt-zu-Punkt-Leitung verbunden ist. In der Gegenstelle muss sich ebenfalls ein Abschlusswiderstand von 120  $\Omega$  befinden. Befindet sich das Gerät nicht an einem der beiden Enden des RS485-Bussystems, den Abschlusswiderstand durch Öffnen der Lötbrücke deaktivieren.

- § Die Konfiguration der Lötbrücken (2: 2a, 2b, 2c) ist im RS485-Betrieb nicht relevant.
- § Das als RS485-Schnittstelle konfigurierte Schnittstellenmodul YDO01C-485 wird direkt auf die Digitalplatine der Combics Auswertegeräte (CISL., CIS., CW.P, CW.S) aufgesteckt. Siehe dazu das Kapitel »Einbau in Auswertegerät«.

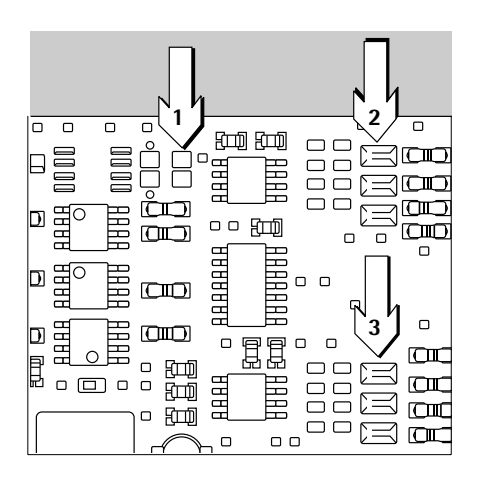

#### Konfiguration der Lötbrücken

**1 2a**

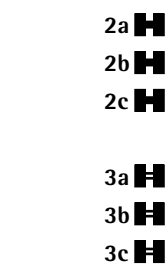

<sup>1)</sup> Der Schirm des Anschlusskabels ist einseitig mit dem Gehäuse des Auswertegerätes verbunden. Das Auswertegerät ist mit dem Schutzleiter verbunden.

# Konfiguration der Lötbrücken

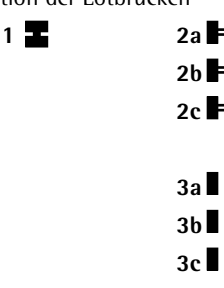

Betrieb als RS422-Schnittstelle (Option A2):

- § Die Lötbrücke (1) für die Umschaltung RS485-/RS422-Betrieb schließen (Werksvoreinstellung: Lötbrücke geöffnet für den Betrieb als RS485-Schnittstelle).
- § Beide Biaswiderstände für den RS422-Betrieb (2: 2a, 2b) ggf. deaktivieren. Dazu die Lötbrücken öffnen (werkseitige Voreinstellung: beide Biaswiderstände sind aktiviert, d.h. die Lötbrücken sind geschlossen). Die Biaswiderstände dürfen in einer Übertragungsstrecke (Netzwerk oder Punkt-zu-Punkt-Verbindung) nur einmal vorkommen, sonst besteht die Gefahr von Übertragungsfehlern. Dazu ggf. Datenblätter oder Schaltungsunterlagen der Gegenstelle bzw. der Netzwerkknotenpunkte einsehen. Biaswiderstände immer paarweise aktivieren oder deaktivieren.
	- § Abschlusswiderstand (120 O) für den RS422-Betrieb (2: 2c) ggf. deaktivieren. Dazu die Lötbrücke öffnen (werkseitige Voreinstellung: Abschlusswiderstand aktiviert, d.h. die Lötbrücke ist geschlossen).

Der Abschlusswiderstand muss aktiviert sein, wenn sich das Gerät an einem der beiden Enden eines RS422-Bussystems befindet oder wenn es mit einem anderen Gerät mit einer Punkt-zu-Punkt-Leitung verbunden ist. In der Gegenstelle muss sich ebenfalls ein Abschlusswiderstand von 120 O befinden. Befindet sich das Gerät nicht an einem der beiden Enden des RS422-Bussystems, den Abschlusswiderstand durch Öffnen der Löt-brücke deaktivieren.

- § Beide Biaswiderstände und den Abschlusswiderstand für die Konfiguration als RS485- Schnittstelle deaktivieren. Dazu alle drei Lötbrücken (3: 3a, 3b, 3c) öffnen (Werksvoreinstellung: beide Biaswiderstände und der Abschlusswiderstand sind aktiviert, d.h. alle drei Lötbrücken sind geschlossen).
- § Das als RS422-Schnittstelle konfigurierte Schnittstellenmodul YDO01C-485 wird direkt auf die Digitalplatine der Combics Auswertegeräte (CISL., CIS., CW.P, CW.S) aufgesteckt. Siehe dazu das Kapitel »Einbau in Auswertegerät«.

# **YDA01C-20MA (Option A4)**

Das Schnittstellenmodul YDA01C-20MA ist ein Analogausgang. Es kann entweder als Stromschnittstelle (0/4 bis 20 mA) oder als Spannungsschnittstelle (0 bis 5 V) betrieben werden. Die Spannungsversorgung kann sowohl intern als auch extern (galvanisch getrennt<sup>1)</sup>) erfolgen. Die Konfiguration für die vorgesehene Verwendung erfolgt durch das Schließen und Öffnen von Lötbrücken.

Die Anordnung der Lötbrücken ist aus der nebenstehenden Strichzeichnung ersichtlich.

Das Schnittstellenmodul kann auf einen der drei folgenden Betriebszustände eingestellt werden:

- Spannungsschnittstelle, 0 bis 5 V,
- Stromschnittstelle, 0 bis 20 mA,
- Stromschnittstelle, 4 bis 20 mA.

Die Einstellung auf den jeweiligen Betriebszustand erfolgt durch die Einstellung der Lötbrücken (1) und (2). Die Lötbrücke (1) besitzt 3 Einstellmöglichkeiten (»0 bis 5V«, »0 bis 20 mA« und »4 bis 20 mA«). Die Lötbrücke (2) besitzt nur die beiden Einstellmöglichkeiten »Spannungsschnittstelle« und »Stromschnittstelle«.

 $\triangle$  Darauf achten, dass die Lötbrücken (1) und (2) gleichartig eingestellt sind, d.h., ist Lötbrücke (1) in einer der beiden Einstellungen für den Betrieb als Stromschnittstelle konfiguriert, so muss auch die Lötbrücke (2) die Einstellung »Stromschnittstelle« annehmen. Oder anderenfalls, ist Lötbrücke (1) für den Betrieb als Spannungsschnittstelle (0 bis 5 V) konfiguriert, so muss auch die Lötbrücke (2) die Einstellung »Spannungsschnittstelle« annehmen.

Die Einstellung der Spannungsversorgung (intern / extern, Werksvoreinstellung: intern) erfolgt durch die Einstellung der Lötbrücken (3) und (4) (siehe Bild links).

 $\triangle$  Darauf achten, dass beide Lötbrücken (3) und (4) gleichartig eingestellt sind, d.h. entweder beide für interne oder beide für externe Spannungsversorgung.

<sup>1</sup>) Der Schirm des Anschlusskabels ist einseitig mit dem Gehäuse des Auswertegerätes verbunden. Das Auswertegerät ist mit dem Schutzleiter verbunden.

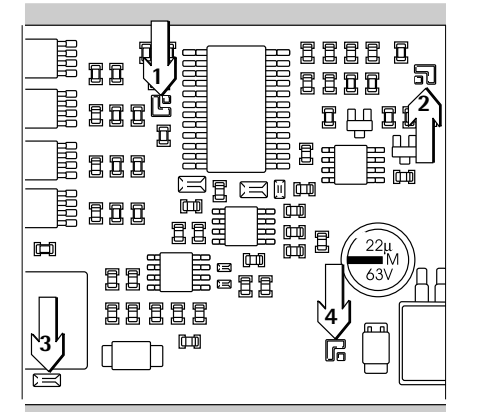

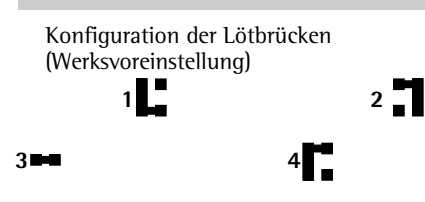

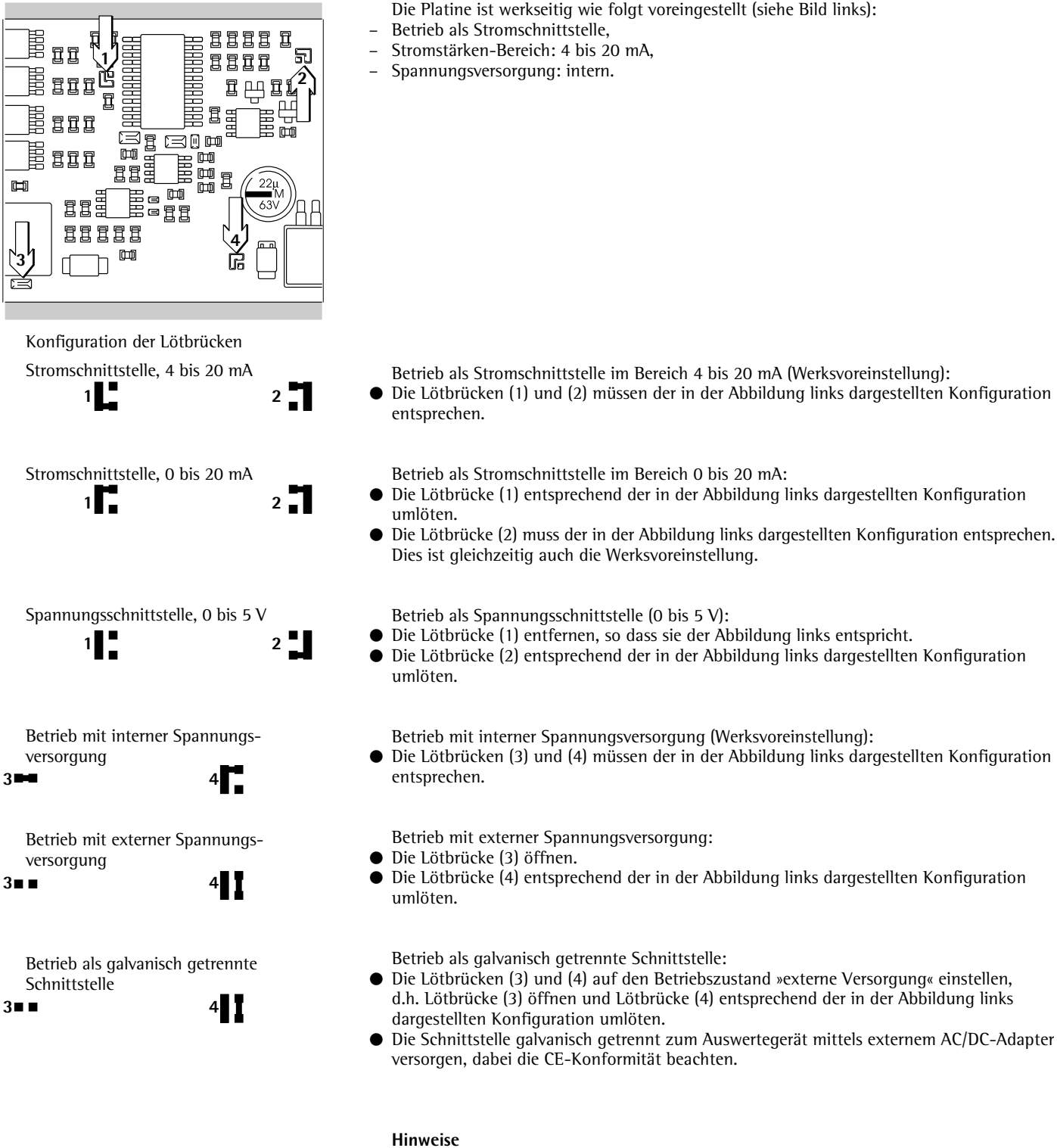

- Der Schirm des Anschlusskabels der Stromschnittstelle ist einseitig mit dem Gehäuse des Auswertegerätes verbunden.
- Das Auswertegerät ist mit dem Schutzleiter verbunden.
- Wird das Auswertegerät mittels Akkupack versorgt, ist ein Betrieb der Stromschnittstelle nicht möglich.
- § Das Schnittstellenmodul YDA01C-20MA wird direkt auf die Digitalplatine der Combics Auswertegeräte (CISL., CIS., CW.P, CW.S) aufgesteckt. Siehe dazu das Kapitel »Einbau in Auswertegerät«.

# **YDO01C-DP (Option B1)**

# **Lieferumfang**

- Schnittstellenmodul YDO01C-DP
- Diskette mit GSD-Datei
- Betriebsanleitung (dieses Dokument)
- Software-Schnittstellenbeschreibung

# **Montage**

Das Schnittstellenmodul YDO01C-DP (Profibus-Schnittstelle) wird ohne Konfiguration direkt auf die Digitalplatine der Combics Auswertegeräte (CISL., CIS., CW.P, CW.S) aufgesteckt. Siehe dazu das Kapitel »Einbau in Auswertegerät«. Evtl. erforderliche Abschlusswiderstände für das Bussystem müssen außerhalb des Auswertegerätes montiert werden. Die dafür notwendige Spannungsversorgung wird vom Auswertegerät geliefert. Ein Busabschluss ist an beiden Enden des Bussystems erforderlich. Er erfolgt entweder

- durch – Abschluss in den Anschlusssteckern (bei Baudraten > 1,5 Mbit/s mit Induktivitäten) oder durch
- Aktive Busabschlüsse.

### **Hinweise:**

!Nur Kabel und Stecker gemäß der Profibus-Spezifikation verwenden.

**∧ Schirm des Anschlusskabels mit dem Gehäuse verbinden.** 

#### **YDO01C-EN (Option B9)**

### **Lieferumfang**

- Schnittstellenmodul YDO01C-EN
- Betriebsanleitung (dieses Dokument)
- Software-Schnittstellenbeschreibung

#### **Montage**

Das Schnittstellenmodul YDO01C-EN (Ethernet-Schnittstelle) wird ohne Konfiguration direkt auf die Digitalplatine der Combics Auswertegeräte (CIS., CW.S) aufgesteckt. Siehe dazu das Kapitel »Einbau in Auswertegerät«. Stecker des Sartorius Ethernet-Kabels YCC... (Option M38) in die Buchse des Schnittstellenmoduls stecken.

#### **Hinweis:**

- !Nur Kabel und Stecker gemäß der Ethernet-Spezifikation verwenden (CAT5 oder höher): Ethernet-Kabel mit Kabelverschraubung Sartorius Bestell-Nr. YCC .... (Option M38) Schnittstellnmodul nur in folgenden Geräten einsetzbar:
- Indikator CIS.. (IP67)
- Komplettwaage CW..S (IP67)

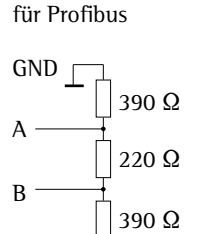

VP

Abschlusswiderstände

# **Einbau in Auswertegerät**

Der Einbau des Schnittstellenmoduls in das Combics-Auswertegerät (bei Geräten CIS. und CW.S (IP67-Schutz) zusätzlich der Einbau der Kabelverschraubung und der An-schluss der Verbindungskabel an die Schraubklemmenleiste) ist nur dann erforderlich, wenn das Combics-Auswertegerät nicht bereits werksseitig auf Kundenbestellung mit dem betreffenden Datenausgang ausgerüstet ist.

# **Hinweise**

- § Der Einbau des Schnittstellenmoduls sollte nur von einem geschulten und autorisierten Sartorius-Fachmann ausgeführt werden.
- § Geräte CIS. und CW.S (IP67-Schutz): Entsprechendes Anschlusskabel mit Kabelverschraubung für das jeweilige Schnittstellenmodul verwenden (Zubehör).
- A Vor Beginn der Arbeiten das Gerät vom Netz trennen.
- $\overline{\mathbb{A}}$  Bei unsachgemäßer Installation entfällt die Gewährleistung.
- $\overline{\triangle}$  Geräte CIS. und CW.S:
	- IP67-Schutzart beeinflussende Arbeiten sind äußerst sorgfältig durchzuführen. Die Kabeldurchführung (IP67-Schutz) für den Anschluss der Schnittstelle am Auswertegerät ist durch Blindstopfen verschlossen. Alle Arbeiten an der Kabelverschraubung sehr sorgfältig ausführen.
- § Frontplatte abnehmen: 4 Schrauben der Frontplatte lösen.

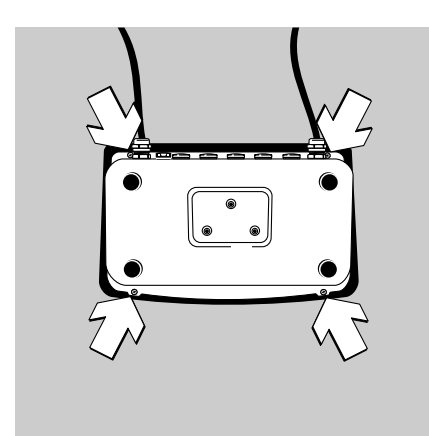

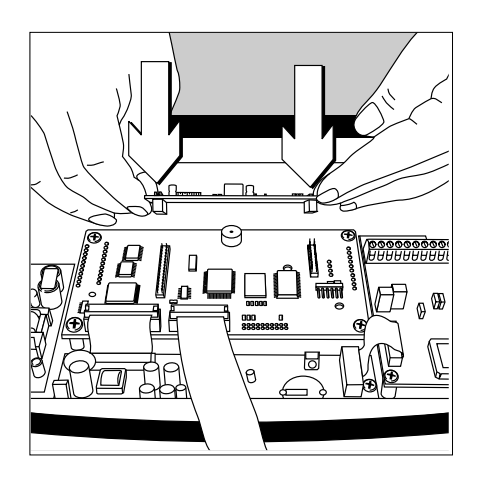

§ Das für den Einsatz konfigurierte Schnittstellenmodul (YDO01C-232, YDO01C-485, YDA01C-20MA, YDO01C-DP oder YDO01C-EN) auf die Digitalplatine des Combics Auswertegerätes aufstecken. Dazu die Buchsenleisten des Schnittstellenmoduls in die korrespondierenden Steckerleisten der Digitalplatine stecken.

# YDO01C-232, YDO01C-485, YDA01C-20MA, YDO01C-DP:

Das Schnittstellenmodul ist durch die Steckverbindungen galvanisch mit den dafür vorgesehenen externen Anschlusselementen (25-pol. Datenausgangsbuchse bei Geräten CISL. und CW.P bzw. Schraubklemmenleiste auf der Digitalplatine für die seriellen Schnittstellenmodule YDO01C-232 und YDO01C-485 bei Geräten CIS. und CW.S) verbunden. Die Schnittstellenmodule YDA01C-20MA (Analoge Strom-/Spannungsschnittstelle) und YDO01C-DP (Profibus-Schnittstelle) sind mit eigenen Schraubklemmenleisten ausgerüstet. Beim Einbau in Geräte mit IP67-Schutz werden die Anschlusskabel an diese Klemmenleisten angeschlossen.

§ Geräte CISL. und CW.P (IP44-Schutz):

Die Anschlüsse des auf der Digitalplatine aufgesteckten Schnittstellenmoduls (YDO01C-232, YDO01C-485, YDA01C-20MA oder YDO01C-DP) stehen an der 25-pol. Datenausgangsbuchse zur Verfügung. Bei den Geräten CISL1, CISL2, CW1P, CW2P ist diese mit »UniCOM«, bei den Geräten CISL3 und CW3P mit »COM2« bezeichnet.

Zusätzlich zu den Anschlüssen für das eingebaute Schnittstellenmodul sind an dieser Datenausgangsbuchse weitere Anschlüsse belegt. Siehe dazu die Combics-Betriebsanleitung (Kapitel »Betrieb«, Abschnitt »Steckerbelegungsplan«).

UniCOM Combics1/2: 10-pol. Schraubklemme LV2 für serielle Schnittstellen.

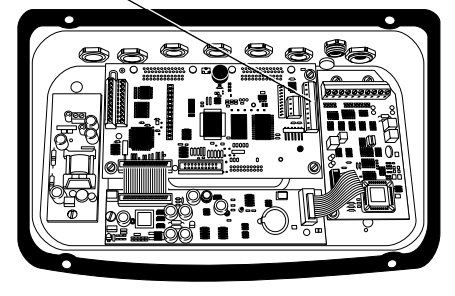

UniCOM Combics3: 4-pol. Schraubklemme LV4 für serielle Schnittstellen.

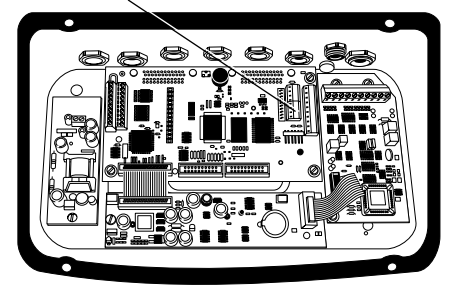

§ Geräte CIS. und CW.S (IP67-Schutz):

– Schnittstellenmodule YDO01C-232 (serielle RS232-Schnittstelle) und YDO01C-485 (serielle RS485-/RS422-Schnittstelle):

Die zugehörigen Schraubklemmenleisten befinden sich auf der rechten Seite der Digitalplatine (siehe dazu die Abbildungen links und in der zugehörigen Betriebsanleitung im Kapitel »Betrieb«, Abschnitt »Steckerbelegungsplan«):

- Bei den Geräten CIS1, CIS2, CW1S und CW2S die 10-pol. Schraubklemmenleiste LV2 für UniCOM.
- Bei den Geräten CIS3 und CW3S die rechte der beiden 4-pol. Schraubklemmenleisten LV4 für UniCOM. Falls benötigt, steht das zugehörige Massepotential auf der benachbarten 10-pol. Schraubklemmenleiste LV2 an den Klemmen 2 und 3 zur Verfügung.

- Schnittstellenmodul YDA01C-20MA (Analoge Strom-/Spannungsschnittstelle) oder YDO01C-DP (Profibus-Schnittstelle): Die Anschlüsse stehen an der Schraubklemmenleiste auf dem Schnittstellenmodul zur Verfügung.
- Schnittstellenmodul YD001C-EN (Ethernet-Schnittstelle):
	- nur in CIS.. und CW..S-Geräten einsetzbar
		- Mit Kabelverschraubung des Kabels YCC02-RJ45M7 (Option M38) die Verbindung des Kabelschirms zum Combics-Gehäuse herstellen.
	- Kabel YCC02-RJ45M7 (Option M38) nicht über die ADU-Platine führen.
- § Anschlussbelegung: siehe Abschnitt »Steckerbelegungsplan«.
- § Weitere Erläuterungen enthält die Combics-Betriebsanleitung (Kapitel »Betrieb«, Abschnitt »Steckerbelegungsplan«).

#### **Geräte CISL. und CW.P (IP44-Schutz):**

§ Auswertegerät wieder verschließen. Darauf achten, dass der Dichtring zwischen Gehäuse und Frontplatte richtig aufliegt.

# **Geräte CIS. und CW.S (IP67-Schutz):**

- § Anschlusskabel des Peripheriegerätes mittels Kabelverschraubung mit dem Auswertegerät verbinden.
- Modul YDO01C-DP (Option B1, Profibusschnittstelle):
	- Bei Anschluss mehrerer Geräte zu einem Bussystem (keine Punkt-zu-Punkt-Verbindung) zwei separate Anschlusskabel verwenden und jedes Kabel mittels einer eigenen Kabelverschraubung in das Gerät einführen. An den Anschlussklemmen (auf dem Modul) die einzelnen Adern der beiden Anschlusskabel paarweise zusammenklemmen, um so die Signale von einem Gerät zum nächsten durchzuschleifen.
- A Hinweise am Beginn dieses Abschnitts beachten.
- $\overline{\bigwedge}$  Das Verbindungskabel ist bereits für den Einbau in das Combics-Auswertegerät vorbereitet. Die Kabelverschraubung ist bereits auf das Kabel aufgesteckt und vormontiert.
- !Alle Arbeiten an der Kabelverschraubung sehr sorgfältig ausführen. Einen Drehmomentschlüssel verwenden. Drehmoment dieser Kabelverschraubung: 5 Nm.

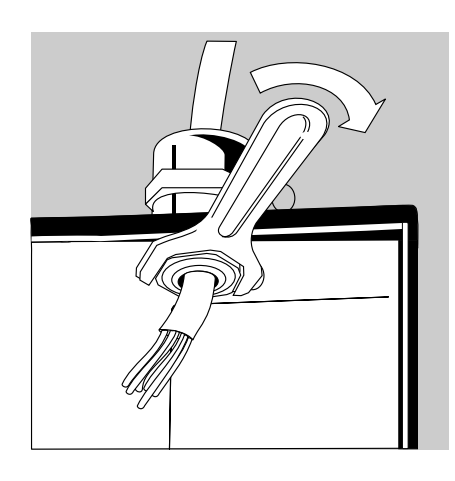

- § Verbindungskabel montieren:
- Blindstopfen an der vorgesehenen Bohrung des Auswertegerätes entfernen. Falls das Kabel zusätzlich auch Anschlüsse von COM1 (Schraubklemme LV1) verwendet, die Vorzugsbohrungen in der Mitte des Gehäuses verwenden.
- Kabel mit der bereits aufsteckten Kabelverschraubung durch die Bohrung führen.
- Kabelverschraubung fachgerecht montieren.
- Kontakt der Klemmen mit der Schirmung kontrollieren. Die Masseverbindung erfolgt über die Abschirmung!

- § Verbindungskabel anschließen:
- Adern entsprechend den Klemmenbelegungsplänen fest an den Klemmen verschrauben.

- § Auswertegerät wieder verschließen. Darauf achten, dass der Dichtring zwischen Gehäuse und Frontplatte richtig aufliegt.
- § Nach Beendigung der Montagearbeiten den IP67-Schutz überprüfen. Dazu Druckmanometer verwenden. Weitere Informationen dazu sind beim Sartorius Service zu erfragen.

# **Schnittstelle UniCOM für Betrieb einstellen**

Nach Konfiguration und Einbau des Schnittstellenmoduls in das Auswertegerät die Schnittstelle UniCOM mit Hilfe des Bedienmenüs für die vorgesehene Funktion einstellen. Siehe dazu das Kapitel »Voreinstellungen UniCOM«. Weitere Erläuterungen dazu enthält das Kapitel »Voreinstellungen« der Combics-Betriebsanleitung.

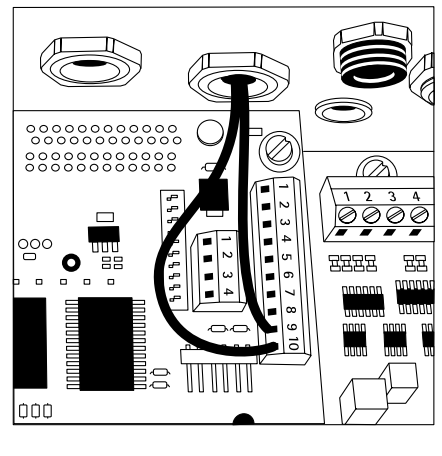

#### **Steckerbelegungsplan**

#### **Geräte CISL. und CW.P (IP44-Schutz):**

25-pol. D-Subminiaturbuchse DB25S mit Schraubverbindung

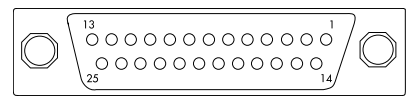

Ansicht von vorne

Erforderlicher Schnittstellenstecker (Empfehlung): 25-pol. D-Subminiaturstecker DB25 mit integrierter Abschirmkappe und Schirmblech (Amp Typ 826 985-1C) und Verriegelungsschrauben (Amp Typ 164868-1)

Pinbelegung der Schnittstelle UniCOM (Geräte CISL1, CISL2, CW1P, CW2P):

Dargestellt sind nur die Anschlussbelegungen für die Datenausgänge YDO01C-232, YDO01C-485, YDA01C-20MA und YDO01C-DP. Die Pins zum Anschluss des externen Akkus und des Barcodelesers (nicht für Modell Combics 1) sind mit »intern belegt« gekennzeichnet. Siehe dazu die Combics-Betriebsanleitung (Kapitel »Betrieb«, Abschnitt »Steckerbelegungsplan«).

YDO01C-232 (Option A1): Pin 1: Schirm Pin 2: Datenausgang (TxD) Pin 3: Dateneingang (RxD) Pin 4: Masse intern (GND\_INT) Pin 5: Clear to Send (CTS) Pin 6: nicht belegt Pin 7: Signal Masse (SGN\_GND) Pin 8: nicht belegt Pin 9: nicht belegt Pin 10: nicht belegt Pin 11: intern belegt Pin 12: intern belegt Pin 13: intern belegt Pin 14: Masse intern (GND\_INT) Pin 15: intern belegt Pin 16: nicht belegt Pin 17: nicht belegt Pin 18: nicht belegt Pin 19: intern belegt Pin 20: Data Terminal Ready (DTR) Pin 21: intern belegt Pin 22: intern belegt Pin 23: intern belegt Pin 24: intern belegt Pin 25: +5V

YDO01C-485 (Option A2, RS422-Betrieb): Pin 1: Schirm Pin 2: Datenausgang + (TxD+) Pin 3: Dateneingang + (RxD+)<br>Pin 4: Masse intern (GND\_INT) Pin 4: Masse intern (GND\_INT)<br>Pin 5: Dateneingang - (RxD-) Pin 5: Dateneingang - (RxD-)<br>Pin 6: nicht belegt Pin 6: nicht belegt<br>Pin 7: galvan Mas Pin 7: galvan. Masse (GND\_GALV)<br>Pin 8: galvan. Masse (GND\_GALV) Pin 8: galvan. Masse (GND\_GALV)<br>Pin 9: nicht belegt nicht belegt Pin 10: nicht belegt Pin 11: intern belegt<br>Pin 12: intern belegt intern belegt Pin 13: intern belegt<br>Pin 14: Masse intern Pin 14: Masse intern (GND\_INT)<br>Pin 15: intern belegt intern belegt Pin 16: nicht belegt Pin 17: nicht belegt Pin 18: nicht belegt intern belegt Pin 20: Datenausgang - (TxD-) Pin 21: intern belegt Pin 22: intern belegt Pin 23: intern belegt Pin 24: intern belegt Pin 25: +5V YDO01C-485 (Option A3, RS485-Betrieb): Pin 1: Schirm Pin 2: Daten + (TxD-RxD+) Pin 3: nicht belegt<br>Pin 4: Masse intern Masse intern (GND\_INT) Pin 5: nicht belegt<br>Pin 6: nicht belegt Pin 6: nicht belegt<br>Pin 7: galvan. Mass Pin 7: galvan. Masse (GND\_GALV)<br>Pin 8: galvan Masse (GND\_GALV) galvan. Masse (GND\_GALV) Pin 9: nicht belegt Pin 10: nicht belegt Pin 11: intern belegt Pin 12: intern belegt<br>Pin 13: intern belegt intern belegt Pin 14: Masse intern (GND\_INT) Pin 15: intern belegt Pin 16: nicht belegt Pin 17: nicht belegt<br>Pin 18: nicht belegt nicht belegt Pin 19: intern belegt Pin 20: Daten - (TxD-RxD-) Pin 21: intern belegt Pin 22: intern belegt Pin 23: intern belegt Pin 24: intern belegt Pin 25: +5V

YDA01C-20MA (Option A4: Strom- / Spannungsschnittstelle): Pin 1: Schirm Pin 2: nicht belegt Pin 3: nicht belegt Pin 4: Masse intern (GND\_INT)<br>Pin 5: nicht belegt Pin 5: nicht belegt<br>Pin 6: nicht belegt 6: nicht belegt Pin 7: nicht belegt Pin 8: nicht belegt Pin 9: Strom- / Spannungsausgang (4-20mA\_VOUT) Pin 10: Masse (GND\_VOUT) Pin 11: intern belegt Pin 12: intern belegt<br>Pin 13: intern belegt Pin 13: intern belegt<br>Pin 14: Masse intern Masse intern (GND\_INT) Pin 15: intern belegt Pin 16: Versorgung extern (V\_EXTERN) Pin 17: Masse extern (GND\_EXTERN) Pin 18: nicht belegt Pin 19: intern belegt Pin 20: nicht belegt Pin 21: intern belegt Pin 22: intern belegt Pin 23: intern belegt Pin 24: intern belegt Pin 25: +5V YDO01C-DP (Option B1: Profibusschnittstelle): Pin 1: Schirm<br>Pin 2: nicht b 2: nicht belegt Pin 3: nicht belegt Pin 4: Masse intern (GND\_INT)<br>Pin 5: nicht belegt nicht belegt Pin 6: nicht belegt Pin 7: Signal Masse (SGN\_GND) Pin 8: GND (galv. getrennt) Pin 9: LINE\_A Pin 10: 5V\_BUS (VP) (galv. getrennt)<br>Pin 11: intern belegt intern belegt Pin 12: intern belegt Pin 13: intern belegt Pin 14: Masse intern (GND\_INT) Pin 15: intern belegt<br>Pin 16: LINE B Pin 16: Pin 17: RTS Pin 18: IC (intern belegt) Pin 19: intern belegt<br>Pin 20: nicht belegt Pin 20: nicht belegt<br>Pin 21: intern belegt intern belegt Pin 22: intern belegt Pin 23: intern belegt Pin 24: intern belegt

Pin 25: +5V

Pinbelegung der Schnittstelle UniCOM (Geräte CISL3, CW3P):

Dargestellt sind nur die Anschlussbelegungen für die Datenausgänge YDO01C-232, YDO01C-485, YDA01C-20MA und YDO01C-DP. Die Pins zum Anschluss des externen Akkus, des Barcodelesers und der eingebauten Schnittstelle COM2 sind mit »intern belegt« gekennzeichnet. Siehe dazu die Combics-Betriebsanleitung (Kapitel »Betrieb«, Abschnitt »Steckerbelegungsplan«).

YDO01C-232 (Option A1): Pin 1: Schirm Pin 2: intern belegt Pin 3: intern belegt Pin 4: Masse intern (GND\_INT) Pin 5: intern belegt Pin 6: intern belegt Pin 7: Signal Masse (SGN\_GND) Pin 8: Signal Masse (SGN\_GND) Pin 9: Data Terminal Ready (DTR) Pin 10: nicht belegt Pin 11: intern belegt Pin 12: intern belegt Pin 13: intern belegt Pin 14: Masse intern (GND\_INT) Pin 15: intern belegt Pin 16: Datenausgang (TxD) Pin 17: Dateneingang (RxD) Pin 18: Clear to Send (CTS) Pin 19: intern belegt Pin 20: intern belegt Pin 21: intern belegt Pin 22: intern belegt Pin 23: intern belegt Pin 24: intern belegt Pin 25: +5V

YDO01C-485 (Option A2, RS422-Betrieb): Pin 1: Schirm Pin 2: intern belegt Pin 3: intern belegt Pin 4: Masse intern (GND\_INT) Pin 5: intern belegt Pin 6: intern belegt<br>Pin 7: Signal Masse Pin 7: Signal Masse (GND\_INT)<br>Pin 8: Signal Masse (GND\_GAL) Signal Masse (GND\_GALV) Pin 9: Datenausgang - (TxD-) Pin 10: nicht belegt Pin 11: intern belegt Pin 12: intern belegt Pin 13: intern belegt Pin 14: Masse intern (GND\_INT) Pin 15: intern belegt Pin 16: Datenausgang + (TxD+) Pin 17: Dateneingang + (RxD+) Pin 18: Dateneingang - (RxD-) Pin 19: intern belegt Pin 20: intern belegt Pin 21: intern belegt Pin 22: intern belegt Pin 23: intern belegt Pin 24: intern belegt Pin 25: +5V YDO01C-485 (Option A3, RS485-Betrieb): Pin 1: Schirm Pin 2: intern belegt Pin 3: intern belegt Pin 4: Masse intern (GND\_INT) Pin 5: intern belegt Pin 6: intern belegt<br>Pin 7: Signal Masse Pin 7: Signal Masse (GND\_INT)<br>Pin 8: Signal Masse (GND GAL) Signal Masse (GND\_GALV) Pin 9: Daten - (TxD-RxD-)

Pin 10: nicht belegt Pin 11: intern belegt Pin 12: intern belegt Pin 13: intern belegt Pin 14: Masse intern (GND\_INT) Pin 15: intern belegt Pin 16: Daten +  $(TxD-RxD+)$ Pin 17: nicht belegt Pin 18: nicht belegt Pin 19: intern belegt Pin 20: intern belegt Pin 21: intern belegt Pin 22: intern belegt Pin 23: intern belegt Pin 24: intern belegt

Pin 25: +5V

YDA01C-20MA (Option A4: Strom- / Spannungsschnittstelle): Pin 1: Schirm Pin 2: intern belegt Pin 3: intern belegt Pin 4: Masse intern (GND\_INT) Pin 5: intern belegt<br>Pin 6: intern belegt intern belegt Pin 7: Signal Masse (SGN\_GND) Pin 8: nicht belegt Pin 9: Strom- / Spannungsausgang (4-20mA\_VOUT) Pin 10: Masse (GND\_VOUT) Pin 11: intern belegt Pin 12: intern belegt Pin 13: intern belegt<br>Pin 14: Masse intern Masse intern (GND\_INT) Pin 15: intern belegt Pin 16: Versorgung extern (V\_EXTERN) Pin 17: Masse extern (GND\_EXTERN) Pin 18: nicht belegt Pin 19: intern belegt Pin 20: intern belegt Pin 21: intern belegt Pin 22: intern belegt Pin 23: intern belegt Pin 24: intern belegt Pin 25: +5V YDO01C-DP (Option B1: Profibusschnittstelle): Pin 1: Schirm Pin 2: intern belegt Pin 3: intern belegt Pin 4: Masse intern (GND\_INT) Pin 5: intern belegt Pin 6: nicht belegt<br>Pin 7: Signal Masse Signal Masse (SGN\_GND) Pin 8: GND (galv. getrennt) Pin 9: LINE\_A Pin 10: 5V\_BUS (VP) (galv. getrennt) Pin 11: intern belegt Pin 12: intern belegt Pin 13: intern belegt Pin 14: Masse intern (GND\_INT) Pin 15: intern belegt Pin 16: LINE\_B Pin 17: RTS Pin 18: nicht belegt Pin 19: intern belegt

Pin 20: intern belegt

- Pin 21: intern belegt
- Pin 22: intern belegt
- Pin 23: intern belegt
- Pin 24: intern belegt
- Pin 25: +5V

#### **Geräte CIS. und CW.S (IP67-Schutz):**

– YDO01C-232 und YDO01C-485: Die Schraubklemmenleiste befindet sich auf der rechten Seite der Digitalplatine (Geräte CIS1, CIS2, CW1S, CW2S: die 10-pol. Schraubklemmenleiste LV2, Geräte CIS3 und CW3S: die rechte der beiden 4-pol. Schraubklemmenleisten LV4). Für die Geräte CIS1, CIS2, CW1S und CW2S berücksichtigt die unten dargestellte Pinbelegung nur die Signale von UniCOM. Die Klemmen zum Anschluss des Barcodelesers (nicht für Modell Combics 1) sind hierbei mit »intern belegt« gekennzeichnet. Siehe dazu die Combics-Betriebsanleitung (Kapitel »Betrieb«, Abschnitt »Steckerbelegungsplan«). Bei den Geräten CIS3 und CW3S steht das Massepotential, falls benötigt, an den Klemmen 2 und 3 der 10-pol. Schraubklemmenleiste LV2 zur Verfügung.

– YDA01C-20MA (Strom- / Spannungsschnittstelle) und YDO01C-DP (Profibusschnittstelle): Die 6-pol. Schraubklemmenleiste befindet sich auf dem Schnittstellenmodul.

Geräte CIS1, CIS2, CW1S, CW2S: Pinbelegung der 10-pol. Schraubklemmenleiste LV2:

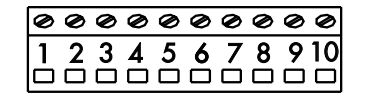

YDO01C-232:

- Pin 1: nicht belegt
- Pin 2: Masse (GND)
- Pin 3: Masse (GND)
- Pin 4: intern belegt
- Pin 5: Data Terminal Ready (DTR) Pin 6: intern belegt
- Pin 7: intern belegt
- Pin 8: Clear to Send (CTS)
- Pin 9: Dateneingang (RxD)
- Pin 10: Datenausgang (TxD)
- 

YDO01C-485 (RS422-Betrieb):

- Pin 1: Signal Masse, galvanisch getrennt (GND\_GALV)
- Pin 2: Masse (GND)
- Pin 3: Masse (GND)
- Pin 4: intern belegt
- Pin 5: Datenausgang (TxD-)
- Pin 6: intern belegt
- Pin 7: intern belegt
- Pin 8: Dateneingang (RxD-) Pin 9: Dateneingang + (RxD+)
- 
- Pin 10: Datenausgang + (TxD+)

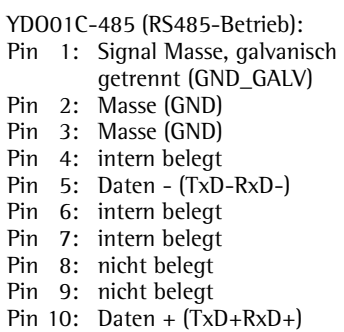

Geräte CIS3 und CW3S: Pinbelegung der 4-pol. Schraubklemmenleiste LV4:

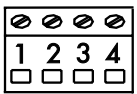

YDO01C-232:

- Pin 1: Clear to Send (CTS)
- Pin 2: Dateneingang (RxD)
- Pin 3: Datenausgang (TxD) Pin 4: Data Terminal Ready (DTR)

YDO01C-485 (RS422-Betrieb):

- Pin 1: Dateneingang (RxD-)
- Pin 2: Dateneingang + (RxD+)
- Pin 3: Datenausgang + (TxD+)
- Pin 4: Datenausgang (TxD-)

# YDO01C-485 (RS485-Betrieb):

- Pin 1: nicht belegt
- Pin 2: nicht belegt
- Pin 3: Daten + (TxD-RxD+)
- Pin 4: Daten (TxD-RxD-)

YDA01C-20MA (Strom- / Spannungsschnittstelle):

6-pol. Schraubklemmenleiste auf dem Schnittstellenmodul

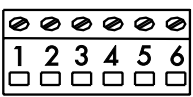

Pin 1: GND (galvanisch getrennte Masse) Pin 2: 4-20mA\_VOUT

- (Stromschnittstelle, Quelle) Pin 3: GND\_VOUT
- (Stromschnittstelle, Senke) Pin 4: V\_EXTERN
- (Externe Versorgung: +24V) Pin 5: GND\_EXTERN
- (Externe Versorgung: Masse) Pin 6: GND, galvanisch getrennt
	- (galvanisch getrennte Masse)

YDO01C-DP (Profibusschnittstelle): 6-pol. Schraubklemmenleiste auf dem Schnittstellenmodul

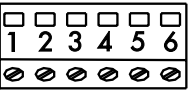

- Pin 1: GND (galvanisch getrennte Masse)
- Pin 2: +5 V (VP)
- Pin 3: LINE A
- Pin 4: LINE\_B
- Pin 5: RTS
- Pin 6: IC (reserviert)

# **Voreinstellungen UniCOM**

**Voreinstellungen für Modelle Combics1 und Combics2**

# **Bedienmenü-Übersicht für die Schnittstelle »UniCOM«**

(siehe dazu auch die Bedienmenü-Übersicht im Kapitel »Voreinstellungen« der Combics-Betriebsanleitung)

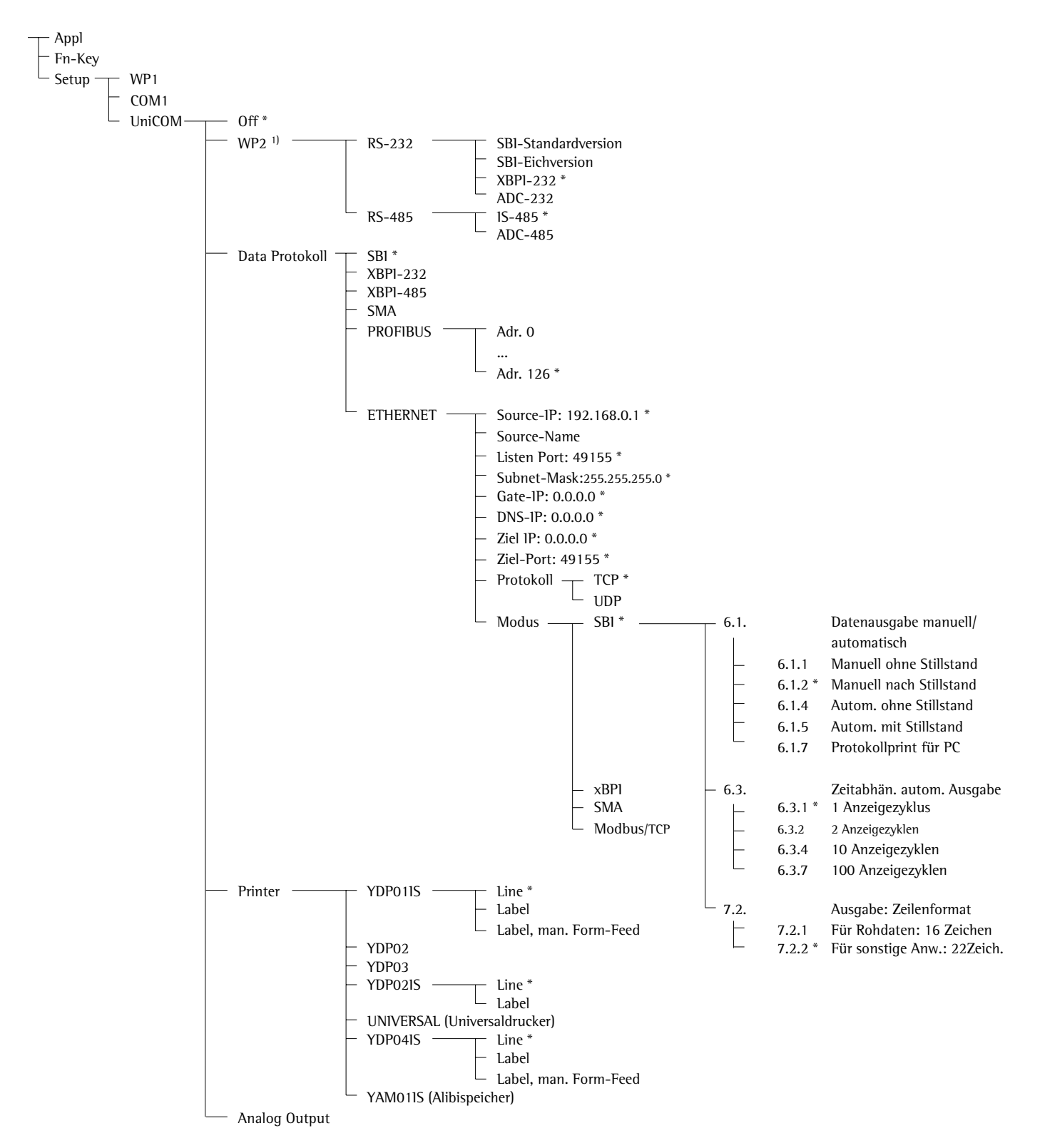

 $*$  = Werksvoreinstellung<br> $\frac{1}{1}$  nicht für Modell Comb

nicht für Modell Combics 1

#### **Schnittstelle konfigurieren**

Die universale Datenschnittstelle UniCOM im Betriebsmenü des Auswertegerätes für den vorgesehenen Betriebszustand (Anschluss eines Peripheriegerätes oder 2. Wägeplattform / digitale Kompaktwaage) einstellen. Der zugehörige Ausschnitt des Menübaums ist im Bild links dargestellt.

Weitere Erläuterungen dazu enthält das Kapitel »Voreinstellungen« der Combics-Betriebsanleitung.

#### **RS485- / RS422-Schnittstelle**

Ist die Platine für RS422-Betrieb konfiguriert, so können die Einstellungen »SBI« und »XBPI-232« im Menü verwendet werden.

### **Analogschnittstelle**

Im Menü ist konfigurierbar:

- Ausgabewert (Menüpunkt 8-12): 8-12-1: Nettowert (Werksvoreinstellung) 8-12-2: Bruttowert
- Fehlerdarstellung (Menüpunkt 8-13): 8-13-1: High-Pegel (20 mA)
	- (Werksvoreinstellung) 8-13-2: Low-Pegel (0/4 mA): Während des Betriebs liegt eine Spannung von 5 V auf dieser **Schnittstelle**
- Ausgabe-Modus (Menüpunkt 8-14): 8-14-1: Null bis Maximallast (Werksvoreinstellung) 8-14-2: Min./Max.-Werte
- Ausgabe Min./Max.-Werte (Menüpunkt 8-15): 8-15-1: Min. (0/4 mA) Eingabe in kg 8-15-2: Max. (20 mA) Eingabe in kg

#### **Profibus-Schnittstelle**

Im Menü »UNICOM« über »PROFIB.« die Busadresse einstellen (0 bis 126, Werksvoreinstellung: 126).

# **Ethernet-Schnittstelle**

Im Menü »UNICOM« über »Ethernet.« unter Source-IP, ListenPort, usw. Zahleneingaben vornehmen. Bei Source-Name können Buchstaben und Zahlen verwendet werden. Es können maximal 15 Zeichen eingegeben werden.

### Portnummern

Gültigkeitsbereich: 0 – 65535 Da viele der Ports bis 49150 bereits vergeben sind, empfehlen wir Port-Nummern oberhalb von 49150 zu verwenden. Gilt nicht für ModBus/TCP, denn hier gilt die Portnummer: 502 (siehe Broschüre: Feldbus)

#### **Voreinstellungen für Modell Combics3**

# **Bedienmenü-Übersicht für die Schnittstelle »UniCOM«**

(siehe dazu auch die Bedienmenü-Übersicht im Kapitel »Voreinstellungen« der Combics-Betriebsanleitung)

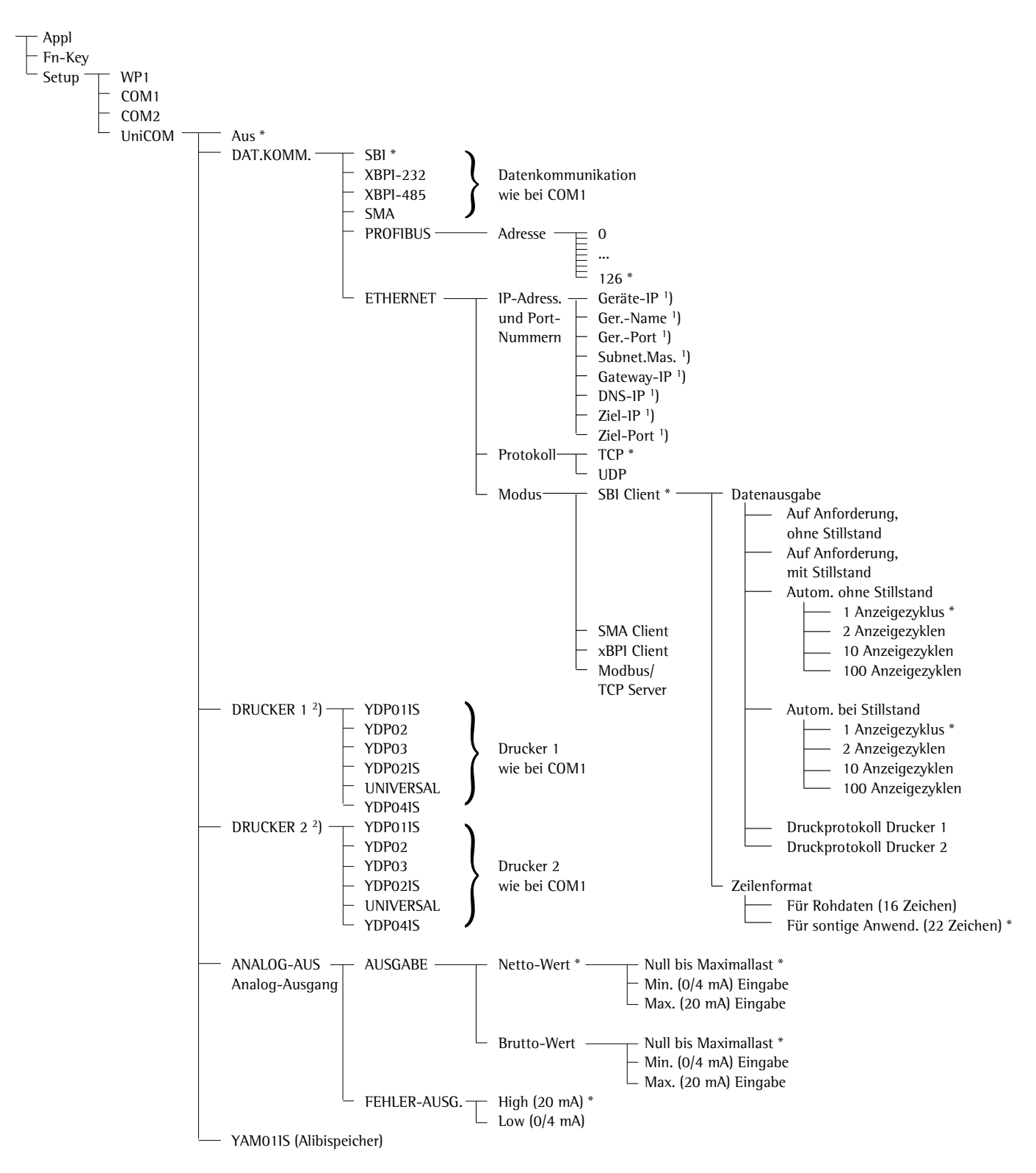

= Werksvoreinstellung

1) Werksvoreinstellungen siehe vorherige Seite

2) Es können max. 2 Drucker konfiguriert werden

#### **Schnittstelle konfigurieren**

Die universale Datenschnittstelle Uni-COM im Betriebsmenü des Auswertegerätes für den vorgesehenen Betriebszustand (Anschluss eines Peripheriegerätes oder Druckers) einstellen. Der zugehörige Ausschnitt des Menübaums ist im Bild links dargestellt.

Weitere Erläuterungen, insbesondere zur Konfiguration von Druckern, enthält das Kapitel »Voreinstellungen« der Combics-Betriebsanleitung.

### **RS485- / RS422-Schnittstelle**

Ist die Platine für RS422-Betrieb konfiguriert, so können die Einstellungen »SBI« und »XBPI-232« im Menü verwendet werden.

### **Analogschnittstelle**

Im Menü konfigurieren, welcher Ausgabewert und wie ein Fehler dargestellt werden soll.

- Ausgabewert: Nettowert (Werksvoreinstellung) oder Bruttowert
- Fehlerdarstellung: High-Pegel (20 mA) (Werksvoreinstellung) oder Low-Pegel (0/4 mA): Während des Betriebs liegt eine Spannung von 5 V auf dieser Schnittstelle.

Über die Wahl: Min./Max.-Werte kann der Wägebereich für die Ausgabe der 0/4 bis 20mA frei gewählt werden. Diese Wahl gilt auch für eine SBI-Waage, aber nur für den Netto-Wert.

Die Eingabe der Min.-, Max-Werte erfolgt immer in der Einheit , Kilogramm'. Die Eingabe von negativen Gewichtswerten ist möglich. Auch kann der Min.-Wert größer dem Max.-Wert sein, wenn man eine fallende Stromausgabe haben möchte.

### Beispiele:

Steigende Stromkurve Min.Wert Netto: -1 kg Max.-Wert Netto: 4 kg

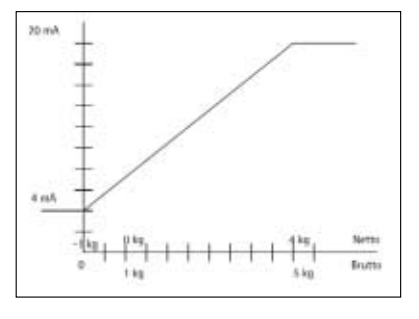

Fallende Stromkurve für XBPI-Waage Min.Wert: 5 kg Max.-Wert: 1 kg

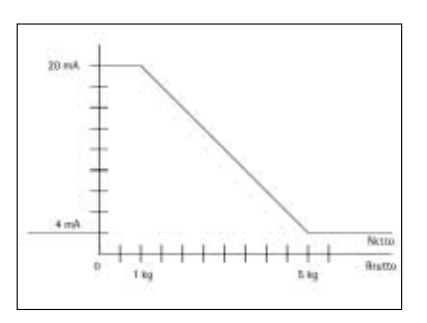

Fallende Stromkurve für SBI-Waage Min.Wert: 5 kg Max.-Wert: 1 kg

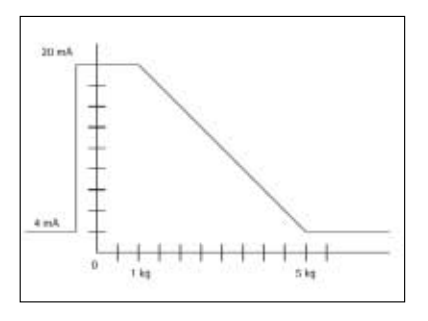

#### **Profibus-Schnittstelle**

Im Menü die Busadresse einstellen (0 bis 126, Werksvoreinstellung: 126).

#### **Ethernet-Schnittstelle**

Im Menü »un IColi« über »Ethernet « unter Source-IP, ListenPort, usw. Zahleneingaben vornehmen. Bei Source-Name können Buchstaben und Zahlen verwendet werden. Es können maximal 15 Zeichen eingegeben werden.

# Portnummern

Gültigkeitsbereich: 0 – 65535 Da viele der Ports bis 49150 bereits vergeben sind, empfehlen wir Port-Nummern oberhalb von 49150 zu verwenden. Gilt nicht für ModBus/TCP, denn hier gilt die Portnummer: 502 (siehe Broschüre: Feldbus)

# **Profibus-/Ethernet-Schnittstelle: Initialisierung**

Anzeige: Initialisierung beendet Wenn die Initialisierung des Ethernet- oder Profibus-Moduls erfolgreich beendet wurde, wird das Symbol »=« angezeigt.

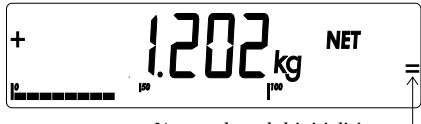

Netzwerkmodul initialisiert

War die Initialisierung nicht erfolgreich, wird kein Symbol angezeigt. Das Symbol sagt nichts über einen Verbindungszustand zum Netzwerk aus!

# TCP-Verbindungen:

Bei Betriebsart SBI trennt das Combics die Verbindung immer selbstständig. Egal ob es als Client oder Server verwendet wird.

Bei den anderen Betriebsarten: SMA, XBPI, ModBus/TCP bleibt die Verbindung bestehen bis sie der PC (Client) trennt. Es kann nur eine Verbindung gleichzeitig aufgebaut werden.

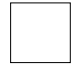

Combics 3: Initialisierung Ist die Initialisierung vom Ethernet- oder Profibus-Modul erfolgreich beendet worden, wird nebenstehendes Symbol dauerhaft angezeigt. Wenn dieses Symbol erscheint, ist die Initialisierung beendet und das Gerät einsatzbereit. Dieses Symbol sagt nichts über den Verbindungszustand zum Netzwerk aus!

#### **Ethernet-Schnittstelle: Merkmale**

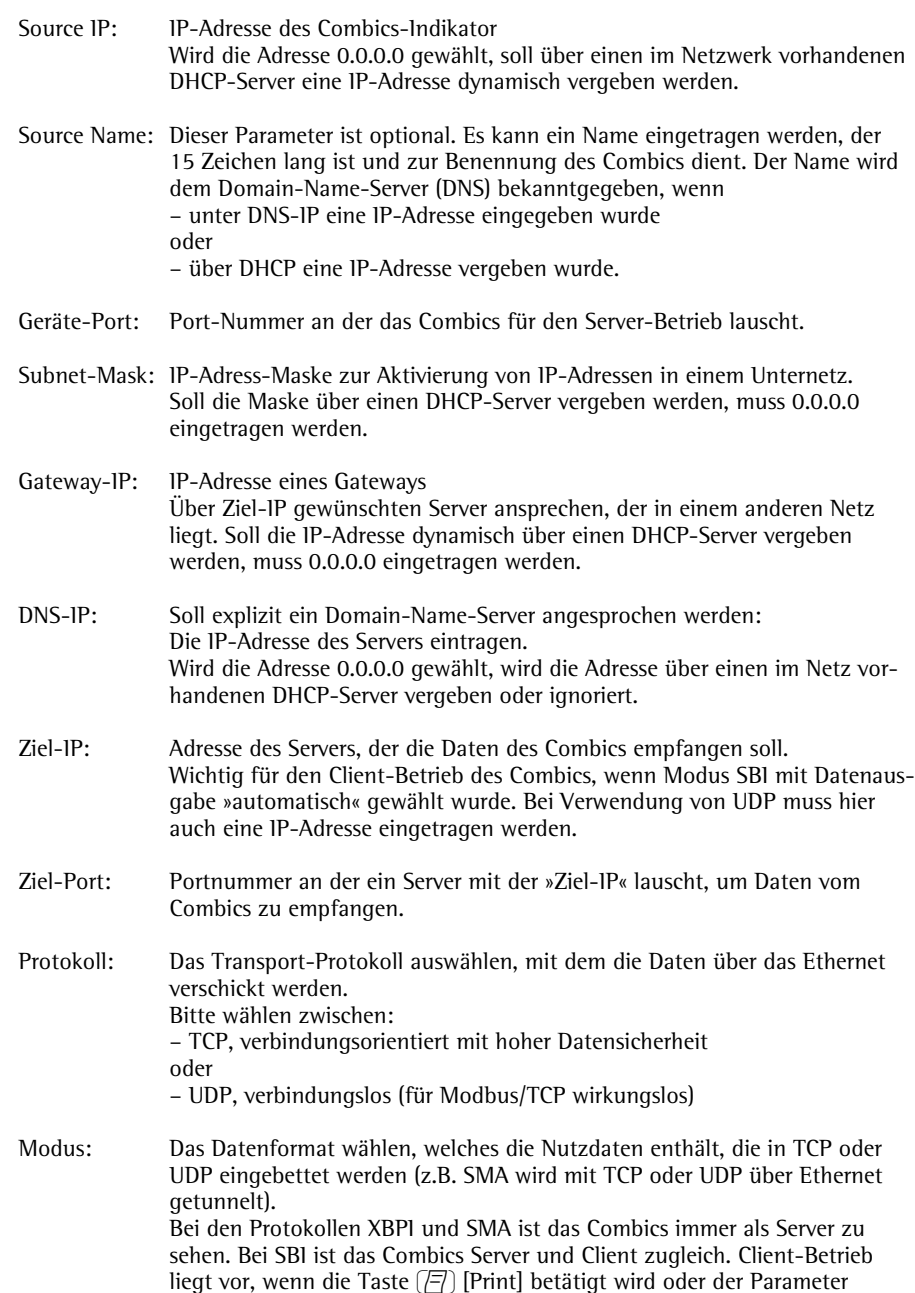

Einschalt-<br>verhalten:

Bei aktiviertem Schnittstellen-Modul kann die Anzeige des Gewichtswertes bis 20 Sekunden verzögert werden.

aktiv (siehe auch Broschüre Feldbus).

»Datenausgabe« auf »Automatisch« gestellt wurde. Für die anderen Fälle ist das Combics ein Server. Bei ModBus/TCP ist das Combics immer als Server

# **Description générale**

# **Sommaire**

Le port de sortie des données YD.01C-... (YDO01C-232 : option A1, YDO01C-485 : option A2/A3, YDA01C-20MA : option A4, YDO01C-DP : option B1) est destiné à être intégré dans des indicateurs et des balances complètes des modèles Combics CISL., CIS., CW.P et CW.S comme interface de données universelle UniCOM optionnelle.

Le port de sortie des données YD.01C-... représente une des quatre unités fonctionnelles suivantes :

– YDO01C-232 (option A1) : Interface de données RS232 bidirectionnelle. Le module YDO01C-232 permet

de raccorder différentes imprimantes (YDP01IS, YDP02, YDP03, YDP02IS, YDP04IS, pilote d'imprimante universelle), de raccorder une 2ème plate-forme de pesée ou une balance compacte numérique PP2 1) en mode d'exploitation SBI ou xBPI, d'échanger les données avec un ordinateur (mode d'exploitation SBI, xBPI ou SMA) ou de raccorder une mémoire alibi.

- YDO01C-485 (options A2 et A3) : Interface de données bidirectionnelle, isolée électriquement, utilisable au choix dans le mode d'exploitation RS422 (option A2) ou dans le mode d'exploitation RS485 (option A3). Le module YDO01C-485 permet de raccorder une 2ème plate-forme de pesée ou une balance compacte numérique PP2 1) (plate-forme de pesée IS ou YCO02IS) ou d'échanger les données avec un ordinateur dans le mode d'exploitation xBPI ou SBI).
- YDA01C-20MA (option A4) : Sortie analogique, utilisable au choix comme interface de courant (0/4 à 20 mA) ou comme interface de tension (0 à 5 V). Le module YDA01-20MA permet de raccorder un système PLC ou un afficheur analogique externe.
- YDO01C-DP (option B1) : Interface Profibus DP (esclave) pour des applications de bus de terrain (par ex. raccordement à un système PLC).
- $-$  YDO01C-EN (option B9)  $2$ ) : Interface Ethernet pour des applications de bus de terrain (par ex. raccordement à un système PLC).
- <sup>1</sup>) Modèles Combics 1 : pas possible de raccorder une 2ème balance ou plate-forme.
- 2) Fonctionnement et configuration uniquement avec les indicateurs Combics sans interfaces à 25 pôles

#### **Explication des symboles**

Les symboles suivants sont utilisés dans cette notice :

- § indique une action qu'il est conseillé d'effectuer,
- $\circlearrowright$  indique une action qu'il est conseillé d'effectuer uniquement sous certaines conditions,
- > décrit ce que provoque l'action que vous venez d'effectuer,
- $\triangle$  indique un danger.

35 **Description générale**

#### 35 **Sommaire**

- 36 **Configuration du module**
- 36 YDO01C-232<br>36 YDO01C-485
- 36 YDO01C-485<br>37 YDA01C-20M
- 37 YDA01C-20MA<br>39 YDO01C-DP
- 39 YDO01C-DP<br>39 YDO01C-EN YDO01C-EN
- 40 **Montage dans l'indicateur**
- 43 **Schéma d'affectation des connecteurs**
- 46 **Réglages UniCOM**
- 50 Interface Profibus / Ethernet<br>50 Interface Ethernet : Interface Ethernet : caractéristiques

# **Configuration du module**

### **YDO01C-232 (option A1)**

Le module d'interface YDO01C-232 (interface sérielle RS232) est branché sans configuration directement sur la carte numérique de circuits imprimés des indicateurs Combics (CISL., CIS., CW.P, CW.S). Voir à ce propos le chapitre «Montage dans l'indicateur».

### **YDO01C-485 (options A2 et A3)**

Le module d'interface YDO01C-485 (interface sérielle RS485/RS422, isolée  $\text{electriquement}^{1}$ ) peut être utilisé en mode d'exploitation RS485 ou RS422. La configuration pour l'utilisation prévue s'effectue en fermant et en ouvrant des straps de soudure. En plus du réglage pour l'exploitation prévue comme interface RS485 ou RS422, les résistances de terminaison (120  $\Omega$ ) et les résistances de polarisation (bias) se trouvant sur la carte doivent être activées ou désactivées en fonction du domaine d'utilisation (réseau ou liaison point à point).

Le schéma ci-contre montre la disposition des straps de soudure. La flèche (1) indique le strap de soudure pour la commutation du mode d'exploitation (mode exploitation RS422/RS485). Lorsque le strap de soudure est fermé, l'interface est configurée pour le mode d'exploitation RS422. Les flèches (2) et (3) indiquent chacune 3 straps de soudure disposés les uns sous les autres : 2a, 2b, 2c et 3a, 3b, 3c. Les straps de soudure a et b activent, lorsqu'ils sont fermés, les résistances de polarisation (bias) pour l'exploitation comme interface RS422 (2a, 2b) ou pour l'exploitation comme interface RS485 (3a, 3b). Les straps de soudure c activent, lorsqu'ils sont fermés, les résistances de terminaison 120  $\Omega$  (2c : mode d'exploitation RS422, 3c : mode d'exploitation RS485).

La carte de circuits imprimés est réglée en usine de la manière suivante :

- Mode d'exploitation RS485 (strap de soudure (1) pour réglage RS485/RS422 ouvert). – Les deux straps de soudure (2a, 2b) pour activer les résistances de polarisation (bias)
- RS422 sont fermés (c.-à-d. les deux résistances bias sont activées). Le strap de soudure (2c) pour la résistance de terminaison RS422 (120  $\Omega$ ) est fermé
- (c.-à-d. la résistance de terminaison pour l'exploitation comme interface RS422 est activée). – Les deux straps de soudure (3a, 3b) pour activer les résistances bias RS485 sont fermés
- (c.-à-d. les deux résistances bias sont activées).
- Le strap de soudure (3c) pour la résistance de terminaison RS485 (120  $\Omega$ ) est fermé (c.-à-d. la résistance de terminaison pour l'exploitation comme interface RS485 est activée).

Exploitation comme interface RS485 (option A3) :

- Le strap de soudure (1) pour la commutation RS485/RS422 doit être ouvert (réglage d'usine).
- § Le cas échéant, désactiver les deux résistances bias pour le mode d'exploitation RS485 (3 : 3a, 3b). A cet effet, ouvrir les straps de soudure (réglage d'usine : les deux résistances bias sont activées, c.-à-d. les straps de soudure sont fermés).

Les résistances bias ne doivent être présentes qu'une seule fois dans une liaison de transmission (réseau ou liaison point à point), sinon il y a un risque d'erreur de transmission. A cet effet, consulter le cas échéant les fiches techniques ou les schémas de connexion du poste terminal ou des nœuds du réseau. Activer ou désactiver les résistances bias toujours par deux.

- Le cas échéant, désactiver la résistance de terminaison (120  $\Omega$ ) pour le mode d'exploitation RS485 (3 : 3c). À cet effet, ouvrir le strap de soudure (réglage d'usine : résistance de terminaison activée, c.-à-d. le strap de soudure est fermé). La résistance de terminaison doit être activée si l'appareil se trouve à l'une des deux extrémités d'un système de bus RS485 ou s'il est relié à un autre appareil par une ligne point à point. Une résistance de terminaison de 120  $\Omega$  doit également se trouver dans le poste terminal. Si l'appareil ne se trouve pas à l'une des deux extrémités du système de bus RS485, désactiver la résistance de terminaison en ouvrant le strap de soudure.
- La configuration des straps de soudure (2 : 2a, 2b, 2c) n'est pas importante dans le mode d'exploitation RS485.
- Le module d'interface YDO01C-485 configuré comme interface RS485 est directement branché sur la carte numérique des indicateurs Combics (CISL., CIS., CW.P, CW.S). Voir à ce propos le chapitre «Montage dans l'indicateur».

<sup>1)</sup> La prise de terre du câble de raccordement est reliée d'un côté au boîtier de l'indicateur. L'indicateur est relié au conducteur de protection.

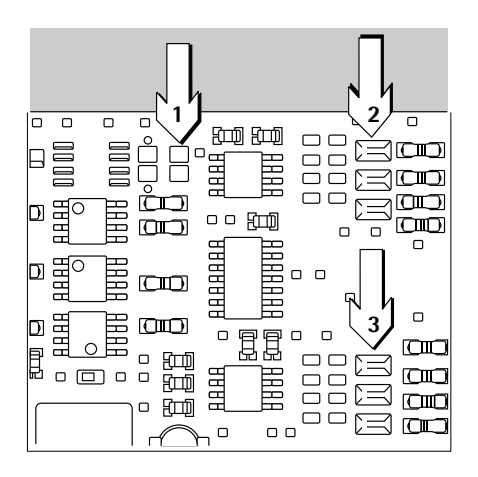

#### Configuration des straps de soudure

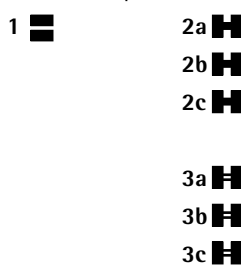

н
Configuration des straps de soudure

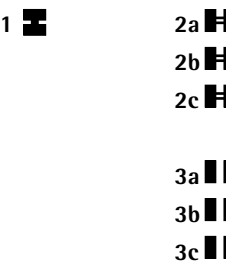

Exploitation comme interface RS422 (option A2) :

- § Fermer le strap de soudure (1) pour la commutation RS485/RS422 (réglage d'usine : strap de soudure ouvert pour l'exploitation comme interface RS485).
- § Le cas échéant, désactiver les deux résistances bias pour le mode d'exploitation RS422 (2 : 2a, 2b). A cet effet, ouvrir les straps de soudure (réglage d'usine : les deux résistances bias sont activées, c.-à-d. les straps de soudure sont fermés). Les résistances bias ne doivent être présentes qu'une seule fois dans une liaison de transmission (réseau ou liaison point à point), sinon il y a un risque d'erreur de transmission. A cet effet, consulter le cas échéant les fiches techniques ou les schémas de connexion du poste terminal ou des nœuds du réseau. Activer ou désactiver les résistances bias toujours par deux.
	- Le cas échéant, désactiver la résistance de terminaison (120  $\Omega$ ) pour le mode d'exploitation RS422 (2 : 2c). A cet effet, ouvrir le strap de soudure (réglage d'usine : résistance de terminaison activée, c.-à-d. le strap de soudure est fermé).

La résistance de terminaison doit être activée si l'appareil se trouve à l'une des deux extrémités d'un système de bus RS422 ou s'il est relié à un autre appareil par une ligne point à point. Une résistance de terminaison de 120  $\Omega$  doit également se trouver dans le poste

terminal. Si l'appareil ne se trouve pas à l'une des deux extrémités du système de bus RS422, désactiver la résistance de terminaison en ouvrant le strap de soudure.

- § Désactiver les deux résistances bias et la résistance de terminaison pour la configuration comme interface RS485. A cet effet, ouvrir les trois straps de soudure (3 : 3a, 3b, 3c) (réglage d'usine : les deux résistances bias et la résistance de terminaison sont activées, c.-à-d. les trois straps de soudure sont fermés).
- Le module d'interface YDO01C-485 configuré comme interface RS422 est directement branché sur la carte numérique des indicateurs Combics (CISL., CIS., CW.P, CW.S). Voir à ce propos le chapitre «Montage dans l'indicateur».

# **YDA01C-20MA (option A4)**

Le module d'interface YDA01C-20MA est une sortie analogique. Il peut être exploité comme interface de courant (0/4 à 20 mA) ou comme interface de tension (0 à 5 V). L'alimentation électrique s'effectue aussi bien de manière interne qu'externe (isolée  $\mathbf{r}$ électriquement<sup>1)</sup>). La configuration pour l'utilisation prévue a lieu en fermant et en ouvrant des straps de soudure.

Le schéma ci-contre montre la disposition des straps de soudure.

Le module d'interface peut être réglé sur l'un des trois états de fonctionnement suivants : Interface de tension, 0 à 5V,

- Interface de courant, 0 à 20 mA,
- Interface de courant, 4 à 20 mA.

Le réglage sur l'état de fonctionnement correspondant s'effectue par le réglage des straps de soudure (1) et (2). Le strap de soudure (1) possède 3 possibilités de réglage («0 à 5V», «0 à 20mA» et «4 à 20 mA»). Le strap de soudure (2) ne possède que les deux possibilités de réglage «Interface de tension» et «Interface de courant».

 $\triangle$  Veiller à ce que les straps de soudure (1) et (2) soient réglés de manière similaire, c.-à-d. que si le strap de soudure (1) est configuré dans l'un des deux réglages pour l'exploitation comme interface de courant, le strap de soudure (2) doit également avoir le réglage «Interface de courant». Sinon, si le strap de soudure (1) est configuré pour l'exploitation comme interface de tension (0 à 5 V), le strap de soudure (2) doit également avoir le réglage «Interface de tension».

Le réglage de l'alimentation électrique (interne / externe, réglage d'usine : interne) s'effectue en réglant les straps de soudure (3) et (4) (voir le croquis de gauche).

 $\wedge$  Veiller à ce que les deux straps de soudure (3) et (4) soient réglés de manière similaire, c.-à-d. tous les deux pour l'alimentation électrique interne ou bien tous les deux pour alimentation électrique externe.

1) La prise de terre du câble de raccordement est reliée d'un côté au boîtier de l'indicateur. L'indicateur est relié au conducteur de protection.

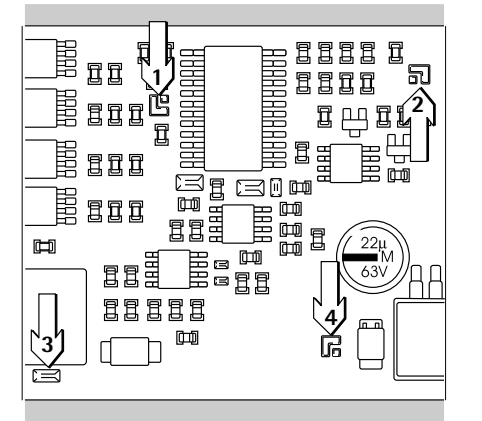

Configuration des straps de soudure (réglage d'usine)

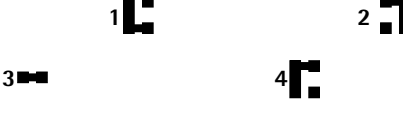

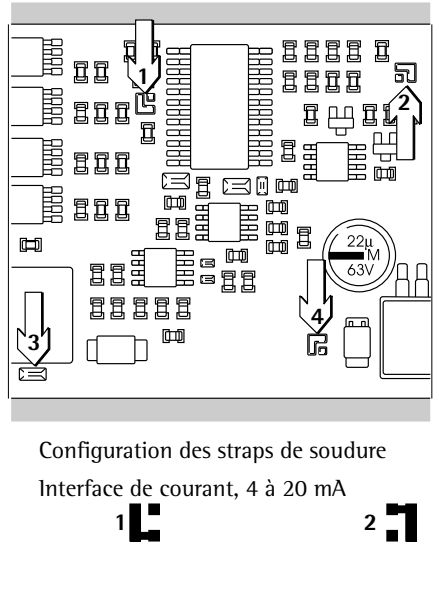

La carte de circuits imprimés est réglée en usine de la manière suivante (voir le schéma de gauche) :

- Exploitation comme interface de courant,<br>– Gamme d'intensité : 4 à 20 mA
- Gamme d'intensité : 4 à 20 mA,
- Alimentation électrique : interne.

- Exploitation comme interface de courant dans la gamme 4 à 20 mA (réglage d'usine) : Les straps de soudure (1) et (2) doivent correspondre à la configuration représentée sur le croquis de gauche. Interface de courant, 0 à 20 mA Exploitation comme interface de courant dans la gamme 0 à 20 mA : § Modifier la soudure du strap de soudure (1) en fonction de la configuration représentée **1 1 2** sur le croquis de gauche. Le strap de soudure (2) doit correspondre à la configuration représentée sur le croquis de gauche. Ceci est également le réglage d'usine. Interface de tension, 0 à 5 V Exploitation comme interface de tension (0 à 5V) : Retirer le strap de soudure (1) afin qu'il corresponde au croquis de gauche. **1 2 2 2** § Modifier la soudure du strap de soudure (2) en fonction de la configuration représentée sur le croquis de gauche. Fonctionnement avec alimentation Exploitation avec alimentation électrique interne (réglage d'usine) : électrique interne Les straps de soudure (3) et (4) doivent correspondre à la configuration représentée sur le croquis de gauche. **3 4** Exploitation avec alimentation électrique externe : Fontionnement avec alimentation électrique externe § Ouvrir le strap de soudure (3). § Modifier la soudure du strap de soudure (4) en fonction de la configuration représentée **3 4 1** sur le croquis de gauche. Exploitation comme interface isolée électriquement : Fonctionnement comme interface ● Régler les straps de soudure (3) et (4) sur l'état d'exploitation «alimentation externe», isolée électriquement c.-à-d. ouvrir le strap de soudure (3) et modifier la soudure du strap de soudure (4) **3 4** H en fonction de la configuration représentée sur le croquis de gauche. § Alimenter l'interface isolée électriquement à l'indicateur à l'aide de l'adaptateur externe AC/DC en respectant la conformité CE. **Remarques** – La prise de terre du câble de raccordement de l'interface est reliée d'un côté au boîtier
	- de l'indicateur.
	- L'indicateur est relié au conducteur de protection.
	- Si l'indicateur est alimenté à l'aide d'un accumulateur, l'interface de courant ne peut pas fonctionner.
	- § Le module d'interface YDA01C-20MA est directement branché sur la carte numérique des indicateurs Combics (CISL., CIS., CW.P, CW.S). Voir à ce propos le chapitre «Montage dans l'indicateur».

## **YDO01C-DP (option B1)**

## **Contenu de la livraison**

- Module d'interface YDO01C-DP
- Disquette avec fichier GSD
- Mode d'emploi (ce document)
- Description de l'interface du logiciel

### **Montage**

Le module d'interface YDO01C-DP (interface Profibus) est branché sans configuration directement sur la carte numérique des indicateurs Combics (CISL., CIS., CW.P, CW.S). Voir à cet effet le chapitre « Montage dans l'indicateur ». Des résistances de terminaison éventuellement nécessaires pour le système de bus doivent être montées à l'extérieur de l'indicateur. L'alimentation électrique nécessaire à cela est fournie par l'indicateur. Une terminaison de bus est obligatoire aux extrémités du système de bus. Elle a lieu soit par

- une terminaison dans les fiches de raccordement (pour des vitesses de transmission > 1,5 Mbit/s avec inductances) ou par
- des terminaisons de bus activées.

## **Remarques :**

- $\triangle$  Utiliser uniquement des câbles et des connecteurs conformément aux spécifications Profibus.
- $A$  Relier le blindage du câble de raccordement au boîtier.

### **YDO01C-EN (option B9)**

#### **Contenu de la livraison**

- Module d'interface YDO01C-EN
- Mode d'emploi (ce document)
- Description de l'interface du logiciel

#### **Montage**

Le module d'interface YDO01C-EN (interface Ethernet) est branché sans configuration directement sur la carte numérique des indicateurs Combics (CIS., CW.S). Voir à cet effet le chapitre « Montage dans l'indicateur ». Raccorder le connecteur mâle du câble Ethernet Sartorius YCC... (option M38) au connecteur femelle du module d'interface.

### **Remarque :**

 $\triangle$  Utiliser uniquement des câbles et des connecteurs conformément aux spécifications Ethernet (CAT5 ou supérieur) : câble Ethernet avec passe-câble à vis Sartorius référence. YCC .... (option M38)

Le module d'interface ne peut être utilisé que dans les appareils suivants :

– Indicateur CIS.. (IP67) – Balance complète CW..S (IP67)

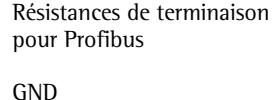

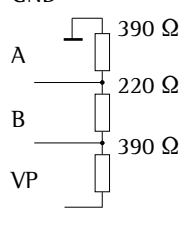

# **Montage dans l'indicateur**

Le montage du module d'interface dans l'indicateur Combics (sur les appareils CIS. et CW.S (indice de protection IP67) en plus du montage du passe-câble à vis et de la connexion des câbles de raccordement à la réglette à bornes à vis) est nécessaire uniquement si l'indicateur Combics n'a pas déjà été équipé en usine de la sortie de données correspondante à la demande du client.

# **Remarques**

- Le montage du module d'interface doit être réalisé uniquement par des techniciens qualifiés agréés par Sartorius.
- § Appareils CIS. et CW.S (indice de protection IP67) : Utiliser le câble de raccordement correspondant avec passe-câble à vis pour le module d'interface respectif (accessoires).
- $\triangle$  Avant de commencer les travaux, débranchez l'appareil de la tension d'alimentation.
- $\overline{\bigwedge}$  Toute installation non conforme fait perdre tout droit à la garantie.
- $\overline{\mathbb{A}}$  Appareils CIS. et CW.S :
	- Tous les travaux subordonnés à la norme de protection IP67 doivent être exécutés avec un soin tout particulier. Le passe-câble (protection IP67) pour le raccordement de l'interface à l'indicateur est obturé par un capuchon. Tous les travaux sur le passe-câble à vis doivent être effectués avec le plus grand soin.
- § Retirer la plaque avant : desserrer les 4 vis de la plaque avant.

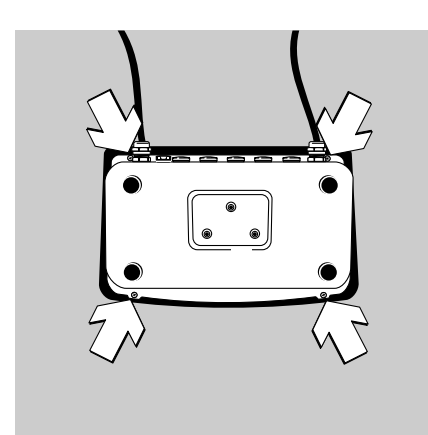

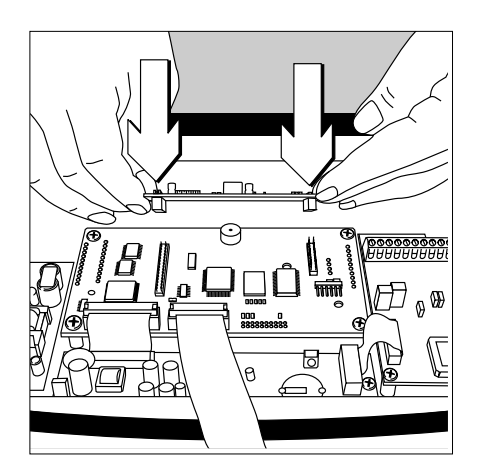

§ Connecter le module d'interface (YDO01C-232, YDO01C-485, YDA01C-20MA, YDO01C-DP ou YD001C-EN) configuré pour l'utilisation à la carte numérique de l'indicateur Combics. À cet effet, connecter les réglettes à douilles du module d'interface aux connecteurs multipoints correspondants de la carte numérique.

# YDO01C-232, YDO01C-485, YDA01C-20MA, YDO01C-DP :

Le module d'interface est couplé galvaniquement par les fiches de raccordement aux éléments de raccordement externes prévus à cet effet (fiche de sortie de données à 25 pôles sur les appareils CISL. et CW.P ou réglette à bornes à vis sur la carte numérique pour les modules d'interface série YDO01C-232 et YDO01C-485 sur les appareils CIS. et CW.S). Les modules d'interface YDA01C-20MA (interface de courant/de tension analogique) et YDO01C-DP (interface Profibus) sont équipés de leurs propres réglettes à bornes à vis. Lors du montage dans des appareils ayant l'indice de protection IP67, les câbles de raccordement sont connectés à ces réglettes à bornes.

§ Appareils CISL. et CW.P (indice de protection IP44) :

Les raccordements du module d'interface connecté à la carte numérique (YDO01C-232, YDO01C-485, YDA01C-20MA ou YDO01C-DP) sont disponibles sur la fiche de sortie des données à 25 pôles. Sur les appareils CISL1, CISL2, CW1P, CW2P, elle est désignée par «UniCOM», sur les appareils CISL3 et CW3P par «COM2».

En plus des raccordements pour le module d'interface intégré, d'autres raccordements sont affectés à cette fiche de sortie des données. Voir à ce sujet le mode d'emploi de l'indicateur Combics (chapitre « Fonctionnement », paragraphe « Affectation des broches de connecteurs »).

UniCOM Combics1/2 : borne à vis à 10 pôles LV2 pour interfaces série.

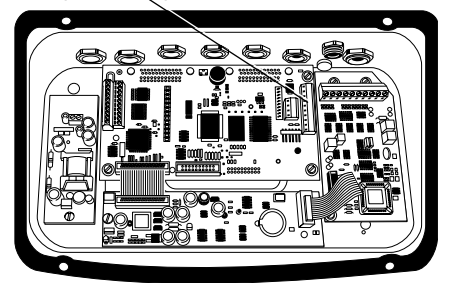

UniCOM Combics3: borne à vis à 4 pôles LV4 pour interfaces série.

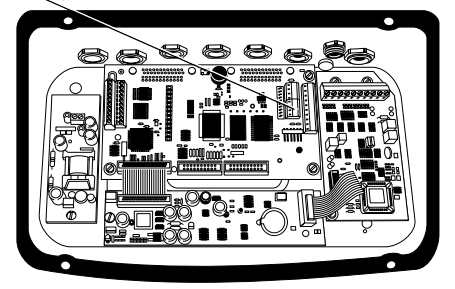

- § Appareils CIS. et CW.S (indice de protection IP67) :
- Modules d'interface YDO01C-232 (interface série RS232) et YDO01C-485 (interface série RS485-/RS422) :

Les réglettes à bornes à vis correspondantes se trouvent sur le côté droit de la carte numérique (voir à ce sujet les figures représentées à gauche et le mode d'emploi correspondant au chapitre « Fonctionnement », paragraphe « Affectation des broches de connecteurs ») :

- Sur les appareils CIS1, CIS2, CW1S et CW2S, la réglette à bornes à vis à 10 pôles LV2 pour UniCOM.
- Sur les appareils CIS3 et CW3S, la réglette droite des deux réglettes à bornes à vis à 4 pôles LV4 pour UniCOM. Si nécessaire, le potentiel de masse correspondant est disponible sur la réglette à bornes à vis voisine à 10 pôles LV2 sur les bornes 2 et 3.

- Module d'interface YDA01C-20MA (interface de courant/de tension analogique) ou module d'interface YDO01C-DP (interface Profibus) : Les raccordements sont disponibles sur la réglette à bornes à vis sur le module d'interface.
- Module d'interface YD001C-EN (interface Ethernet) :
	- Utilisable uniquement dans les appareils CIS.. et CW..S
	- Connecter le blindage du câble au boîtier Combics à l'aide du passe-câble à vis du câble YCC02-RJ45M7 (option M38).
	- Ne pas passer le câble YCC02-RJ45M7 (option M38) sur la carte du convertisseur A/N.
- Affectation des broches : voir le paragraphe «Schéma d'affectation des connecteurs».
- § Vous trouverez d'autres explications dans le mode d'emploi Combics (Chapitre «Fonctionnement», Paragraphe «Schéma d'affectation des connecteurs»).

## **Appareils CISL. et CW.P (indice de protection IP44) :**

Refermer l'indicateur. Veiller à ce que la baque d'étanchéité entre le boîtier et la plaque avant soit bien placée.

### **Appareils CIS. et CW.S (indice de protection IP67) :**

- § Relier le câble de raccordement de l'appareil périphérique à l'indicateur à l'aide d'un passe-câble à vis.
- Module YDO01C-DP (option B1, interface Profibus) : Lors du raccordement de plusieurs appareils à un système bus (pas de liaison point à point), utiliser deux câbles de raccordement séparés et introduire chaque câble dans l'appareil à l'aide d'un passe-câble à vis. Connecter les différents conducteurs des deux câbles de raccordement deux par deux aux bornes de connexion (sur le module) afin d'établir le contact des signaux d'un appareil au suivant.
- $\Lambda$  Respecter les remarques se trouvant au début de ce paragraphe.
- $\triangle$  Le câble de raccordement est déjà prêt à être monté dans l'indicateur Combics. Le passe-câble à vis est déjà monté sur le câble et préassemblé.
- $\triangle$  Tous les travaux de raccordement sur le passe-câble à vis doivent être effectués avec le plus grand soin. Utiliser une clé dynamométrique. Couple de ce passe-câble à vis : 5 Nm.

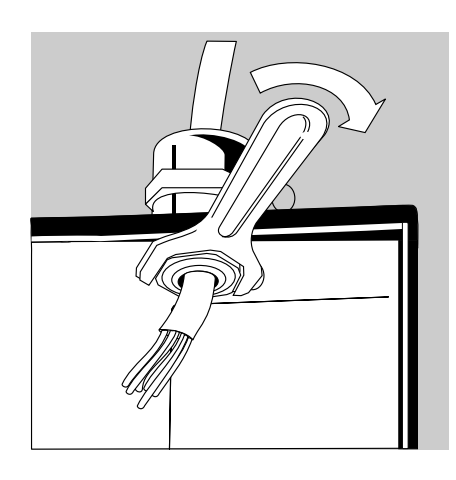

- § Monter le câble de raccordement :
- Enlever le bouchon d'obturation de l'orifice prévu sur l'indicateur.
	- Si le câble utilise également des raccords de COM1 (borne à vis LV1), utiliser les orifices au milieu du boîtier.
- Passer le câble avec le passe-câble à vis déjà monté à travers l'orifice.
- Monter le passe-câble à vis comme il se doit.
- Contrôler le contact des bornes de connexion avec le blindage. La mise à la masse s'effectue par le blindage !

- § Connecter le câble de raccordement :
- Visser les conducteurs aux bornes selon les schémas d'affectation des bornes.

- § Refermer l'indicateur. Veiller à ce que la bague d'étanchéité entre le boîtier et la plaque avant soit bien placée.
- Après avoir fini les travaux de montage, contrôler la protection IP67. À cet effet, utiliser un manomètre de pression. Pour obtenir davantage d'informations à ce sujet, veuillez vous adresser au service après-vente Sartorius.

### **Régler l'interface UniCOM pour l'exploitation**

Après la configuration et le montage du module d'interface dans l'indicateur, régler l'interface UniCOM pour la fonction prévue à l'aide du menu d'exploitation. Voir à ce propos le chapitre « Réglages UniCOM ». Pour obtenir d'autres explications à ce sujet, voir le chapitre « Réglages » dans le mode d'emploi Combics.

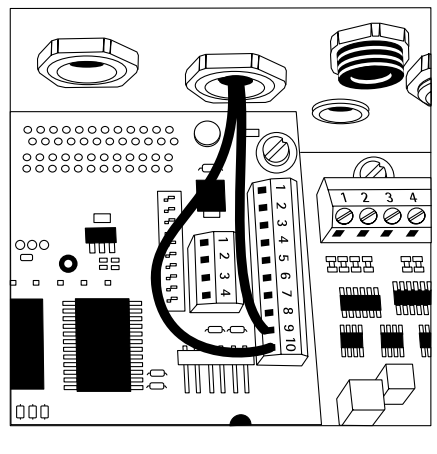

### **Schéma d'affectation des connecteurs**

### **Appareils CISL. et CW.P (indice de protection IP44) :**

Raccordement par l'intermédiaire du connecteur femelle D-Subminiature à 25 pôles DB25S avec raccord vissé

៉ិខុខុខុខុខុខុខុខុខុខុទុំ  $0000000000000$ 

Vue de face

Connecteur mâle nécessaire (recommandé) : D-Subminiature à 25 pôles DB25 avec capot de blindage intégré, tôle de protection (type Amp 826 985-1C) et vis de verrouillage (typ Amp 164868-1)

Affectation des broches de l'interface UniCOM (appareils CISL1, CISL2, CW1P, CW2P) :

Ne sont représentées que les affectations des broches pour les interfaces de données YDO01C-232, YDO01C-485, YDA01C-20MA et YDO01C-DP. Les broches pour le raccordement de l'accumulateur externe et du lecteur de codes-barres (par sur le modèle Combics 1) sont identifiées par «connexion interne». Voir à ce sujet le mode d'emploi Combics (chapitre «Fonctionnement», paragraphe «Affectation des broches de connecteurs»).

YDO01C-232 (option A1) : Broche 1 : prise de terre Broche 2 : sortie de données (TxD) Broche 3 : entrée de données (RxD) Broche 4 : masse interne (GND\_INT) Broche 5 : Clear to Send (CTS) Broche 6 : non occupée Broche 7 : signal Masse (SGN\_GNDI) Broche 8 : non occupée Broche 9 : non occupée Broche 10 : non occupée Broche 11 : connexion interne Broche 12 : connexion interne Broche 13 : connexion interne Broche 14 : masse interne (GND\_INT) Broche 15 : connexion interne Broche 16 : non occupée Broche 17 : non occupée Broche 18 : non occupée Broche 19 : connexion interne Broche 20 : Data Terminal Ready (DTR) Broche 21 : connexion interne Broche 22 : connexion interne Broche 23 : connexion interne Broche 24 : connexion interne Broche 25 : +5V

YDO01C-485 (option A2, mode d'exploitation RS422) : Broche 1 : prise de terre Broche 2 : sortie de données + (TxD+) Broche 3 : entrée de données + (RxD+) Broche 4 : masse interne (GND\_INT) Broche 5 : entrée de données - (RxD-) Broche 6 : non occupée Broche 7 : masse galvan. (GND\_GALV) Broche 8 : masse galvan. (GND\_GALV) Broche 9 : non occupée Broche 10 : non occupée Broche 11 : connexion interne Broche 12 : connexion interne Broche 13 : connexion interne Broche 14 : masse interne (GND\_INT) Broche 15 : connexion interne Broche 16 : non occupée Broche 17 : non occupée Broche 18 : non occupée Broche 19 : connexion interne Broche 20 : sortie de données - (TxD-) Broche 21 : connexion interne Broche 22 : connexion interne Broche 23 : connexion interne Broche 24 : connexion interne Broche 25 : +5V YDO01C-485 (option A3, mode d'exploitation RS485) : Broche 1 : prise de terre Broche 2 : données + (TxD-RxD+) Broche 3 : non occupée Broche 4 : masse interne (GND\_INT) Broche 5 : non occupée Broche 6 : non occupée Broche 7 : masse galvan. (GND\_GALV) Broche 8 : masse galvan. (GND\_GALV) Broche 9 : non occupée Broche 10 : non occupée Broche 11 : connexion interne Broche 12 : connexion interne Broche 13 : connexion interne Broche 14 : masse interne (GND\_INT) Broche 15 : connexion interne Broche 16 : non occupée Broche 17 : non occupée Broche 18 : non occupée Broche 19 : connexion interne Broche 20 : données - (TxD-RxD-) Broche 21 : connexion interne Broche 22 : connexion interne Broche 23 : connexion interne Broche 24 : connexion interne Broche 25 : +5V

YDA01C-20MA (option A4 : interface de courant/de tension) : Broche 1 : prise de terre Broche 2 : non occupée Broche 3 : non occupée Broche 4 : masse interne (GND\_INT) Broche 5 : non occupée Broche 6 : non occupée Broche 7 : non occupée Broche 8 : non occupée Broche 9 : Sortie de courant / de tension (4-20 mA\_VOUT) Broche 10 : masse (GND\_VOUT) Broche 11 : connexion interne Broche 12 : connexion interne Broche 13 : connexion interne Broche 14 : masse interne (GND\_INT) Broche 15 : connexion interne Broche 16 : alimentation externe (V\_EXTERN) Broche 17 : masse externe (GND\_EXTERN) Broche 18 : non occupée Broche 19 : connexion interne Broche 20 : non occupée Broche 21 : connexion interne Broche 22 : connexion interne Broche 23 : connexion interne Broche 24 : connexion interne Broche 25 : +5V YDO01C-DP (option B1 : interface Profibus) : Broche 1 : prise de terre Broche 2 : non occupée Broche 3 : non occupée Broche 4 : masse interne (GND\_INT) Broche 5 : non occupée Broche 6 : non occupée Broche 7 : signal masse (SGN\_GND) Broche 8 : GND (isolée électr.) Broche 9 : LINE\_A Broche 10 : 5V\_BUS (VP) (isolée électr.) Broche 11 : connexion interne Broche 12 : connexion interne Broche 13 : connexion interne Broche 14 : masse interne (GND\_INT) Broche 15 : connexion interne Broche 16 : LINE\_B Broche 17 : RTS Broche 18 : IC (connexion interne) Broche 19 : connexion interne Broche 20 : non occupée Broche 21 : connexion interne Broche 22 : connexion interne

Broche 23 : connexion interne Broche 24 : connexion interne

Broche 25 : +5V

Affectation des broches de l'interface UniCOM (appareils CISL3, CW3P) :

Ne sont représentées que les affectations des broches pour les interfaces de données YDO01C-232, YDO01C-485, YDA01C-20MA et YDO01C-DP. Les broches pour le raccordement de l'accumulateur externe et du lecteur de codes-barres et de l'interface intégrée COM2 sont identifiées par «connexion interne». Voir à ce sujet le mode d'emploi Combics (chapitre «Fonctionnement», paragraphe «Affectation des broches de connecteurs»).

YDO01C-232 (option A1) :

Broche 1 : prise de terre Broche 2 : connexion interne Broche 3 : connexion interne Broche 4 : masse interne (GND\_INT) Broche 5 : connexion interne Broche 6 : connexion interne Broche 7 : signal masse (SGN\_GND) Broche 8 : signal masse (SGN\_GND) Broche 9 : Data Terminal Ready (DTR) Broche 10 : non occupée Broche 11 : connexion interne Broche 12 : connexion interne Broche 13 : connexion interne Broche 14 : masse interne (GND\_INT) Broche 15 : connexion interne Broche 16 : sortie de données (TxD) Broche 17 : entrée de données (RxD) Broche 18 : Clear to Send (CTS) Broche 19 : connexion interne Broche 20 : connexion interne Broche 21 : connexion interne Broche 22 : connexion interne Broche 23 : connexion interne Broche 24 : connexion interne Broche 25 : +5V

YDO01C-485 (option A2, mode d'exploitation RS422) : Broche 1 : prise de terre Broche 2 : connexion interne Broche 3 : connexion interne Broche 4 : masse interne (GND\_INT) Broche 5 : connexion interne Broche 6 : connexion interne Broche 7 : signal masse (GND\_INT) Broche 8 : signal masse (GND\_GALV) Broche 9 : sortie de données - (TxD-) Broche 10 : non occupée Broche 11 : connexion interne Broche 12 : connexion interne Broche 13 : connexion interne Broche 14 : masse interne (GND\_INT) Broche 15 : connexion interne Broche 16 : sortie de données + (TxD+) Broche 17 : entrée de données + (RxD+) Broche 18 : entrée de données - (RxD-) Broche 19 : connexion interne Broche 20 : connexion interne Broche 21 : connexion interne Broche 22 : connexion interne Broche 23 : connexion interne Broche 24 : connexion interne Broche 25 : +5V YDO01C-485 (option A3, mode d'exploitation RS485) : Broche 1 : prise de terre Broche 2 : connexion interne Broche 3 : connexion interne Broche 4 : masse interne (GND\_INT) Broche 5 : connexion interne Broche 6 : connexion interne Broche 7 : signal masse (GND\_INT) Broche 8 : signal masse (GND\_GALV) Broche 9 : données - (TxD-RxD-) Broche 10 : non occupée Broche 11 : connexion interne Broche 12 : connexion interne Broche 13 : connexion interne Broche 14 : masse interne (GND\_INT) Broche 15 : connexion interne Broche 16 : données + (TxD-RxD+) Broche 17 : non occupée Broche 18 : non occupée Broche 19 : connexion interne Broche 20 : connexion interne Broche 21 : connexion interne

Broche 22 : connexion interne Broche 23 : connexion interne Broche 24 : connexion interne

Broche 25 : +5V

Broche 4 : masse interne (GND\_INT) Broche 5 : connexion interne Broche 6 : connexion interne Broche 7 : signal masse (SGN\_GND) Broche 8 : non occupée Broche 9 : sortie de courant/ de tension (4-20 mA\_VOUT) Broche 10 : masse (GND\_VOUT) Broche 11 : connexion interne Broche 12 : connexion interne Broche 13 : connexion interne Broche 14 : masse interne (GND\_INT) Broche 15 : connexion interne Broche 16 : alimentation externe (V\_EXTERN) Broche 17 : masse externe (GND\_EXTERN) Broche 18 : non occupée Broche 19 : connexion interne Broche 20 : connexion interne Broche 21 : connexion interne Broche 22 : connexion interne Broche 23 : connexion interne Broche 24 : connexion interne Broche 25 : +5V YDO01C-DP (option B1 : interface Profibus) : Broche 1 : prise de terre Broche 2 : connexion interne Broche 3 : connexion interne Broche 4 : masse interne (GND\_INT) Broche 5 : connexion interne Broche 6 : non occupée Broche 7 : signal masse (SGN\_GND) Broche 8 : GND (isolée électr.) Broche 9 : LINE\_A Broche 10 : 5V\_BUS (VP) (isolée électr.) Broche 11 : connexion interne Broche 12 : connexion interne Broche 13 : connexion interne Broche 14 : masse interne (GND\_INT)

Broche 15 : connexion interne

Broche 16 : LINE\_B Broche 17 : RTS Broche 18 : non occupée Broche 19 : connexion interne Broche 20 : connexion interne Broche 21 : connexion interne Broche 22 : connexion interne Broche 23 : connexion interne Broche 24 : connexion interne

Broche 25 : +5V

YDA01C-20MA (option A4 : interface de courant/de tension) : Broche 1 : prise de terre Broche 2 : connexion interne Broche 3 : connexion interne

### **Appareils CIS. et CW.S (indice de protection IP67) :**

- YDO01C-232 et YDO01C-485 : La réglette à borne à vis se trouve sur le côté droit de la carte numérique (appareils CIS1, CIS2, CW1S, CW2S : réglette à borne à vis à 10 pôles LV2, appareils CIS3 et CW3S : la réglette à bornes à vis à 4 pôles LV4 droite). Pour les appareils CIS1, CIS2, CW1S et CW2S, l'affectation des broches représentée ci-dessous prend en compte uniquement les signaux d'UniCOM. Les bornes pour le raccordement du lecteur de codes-barres (pas pour le modèle Combics 1) sont identifiées par «connexion interne». Voir à ce sujet le mode d'emploi Combics (chapitre «Fonctionnement», paragraphe «Affectation des broches de connecteurs»). Sur les appareils CIS3 et CW3S, le potentiel de masse est disponible, si nécessaire, sur les bornes 2 et 3 de la réglette à bornes à vis à 10 pôles LV2.
- YDA01C-20MA (interface de courant/ de tension) et YDO01C-DP (interface Profibus) : La réglette à bornes à vis à 6 pôles se trouve sur le module d'interface.

Appareils CIS1, CIS2, CW1S, CW2S : affectation des broches de la réglette à bornes à vis à 10 pôles LV2 :

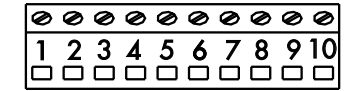

YDO01C-232 :

- Broche 1 : non occupée Broche 2 : masse (GND) Broche 3 : masse (GND) Broche 4 : connexion interne Broche 5 : Data Terminal Ready (DTR) Broche 6 : connexion interne Broche 7 : connexion interne Broche 8 : Clear to Send (CTS) Broche 9 : entrée de données (RxD) Broche 10 : sortie de données (TxD) YDO01C-485 (mode d'exploitation RS422) : Broche 1 : signal masse, isolée électriquement (GND\_GALV) Broche 2 : masse (GND) Broche 3 : masse (GND) Broche 4 : connexion interne Broche 5 : sortie de données - (TxD-) Broche 6 : connexion interne Broche 7 : connexion interne
- Broche 8 : entrée de données (RxD-) Broche 9 : entrée de données + (RxD+)
- Broche 10 : sortie de données + (TxD+)

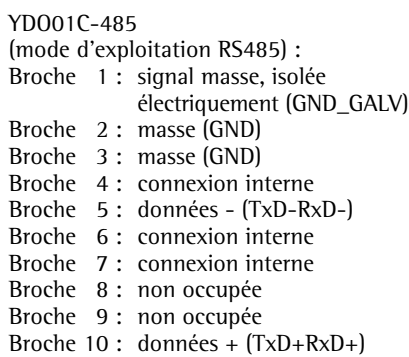

Appareils CIS3 et CW3S : affectation des broches de la réglette à bornes  $\alpha$  vis à 4 pôles LV4 :

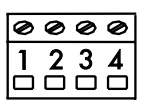

YDO01C-232 : Broche 1 : Clear to Send (CTS) Broche 2 : entrée de données (RxD) Broche 3 : sortie de données (TxD) Broche 4 : Data Terminal Ready (DTR) YDO01C-485 (mode d'exploitation RS422) : Broche 1 : entrée de données - (RxD-) Broche 2 : entrée de données + (RxD+) Broche 3 : sortie de données + (TxD+) Broche 4 : sortie de données - (TxD-)

YDO01C-485 (mode d'exploitation RS485) : Broche 1 : non occupée

- Broche 2 : non occupée
- Broche 3 : données + (TxD-RxD+)
- Broche 4 : données (TxD-RxD-)

YDA01C-20MA (interface de courant/de tension) : Réglette à borne à vis à 6 pôles sur le

module d'interface 1 2 3 4 5 6

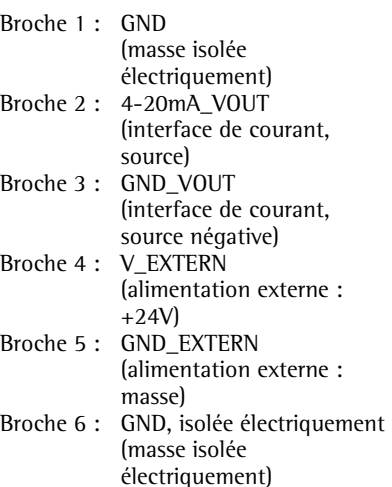

YDO01C-DP (interface Profibus) : Réglette à borne à vis à 6 pôles sur le module d'interface

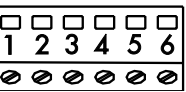

Broche 1 : GND (masse isolée électriquement) Broche  $2: +5V(VP)$ Broche 3 : LINE\_A Broche 4 : LINE\_B Broche 5 : RTS

Broche 6 : IC (réservée)

# **Réglages UniCOM**

**Réglages pour les modèles Combics 1 et Combics 2**

### **Vue d'ensemble du menu d'exploitation pour l'interface «UniCOM»**

(voir également à ce sujet la vue d'ensemble du menu dans le chapitre «Réglages» du mode d'emploi Combics)

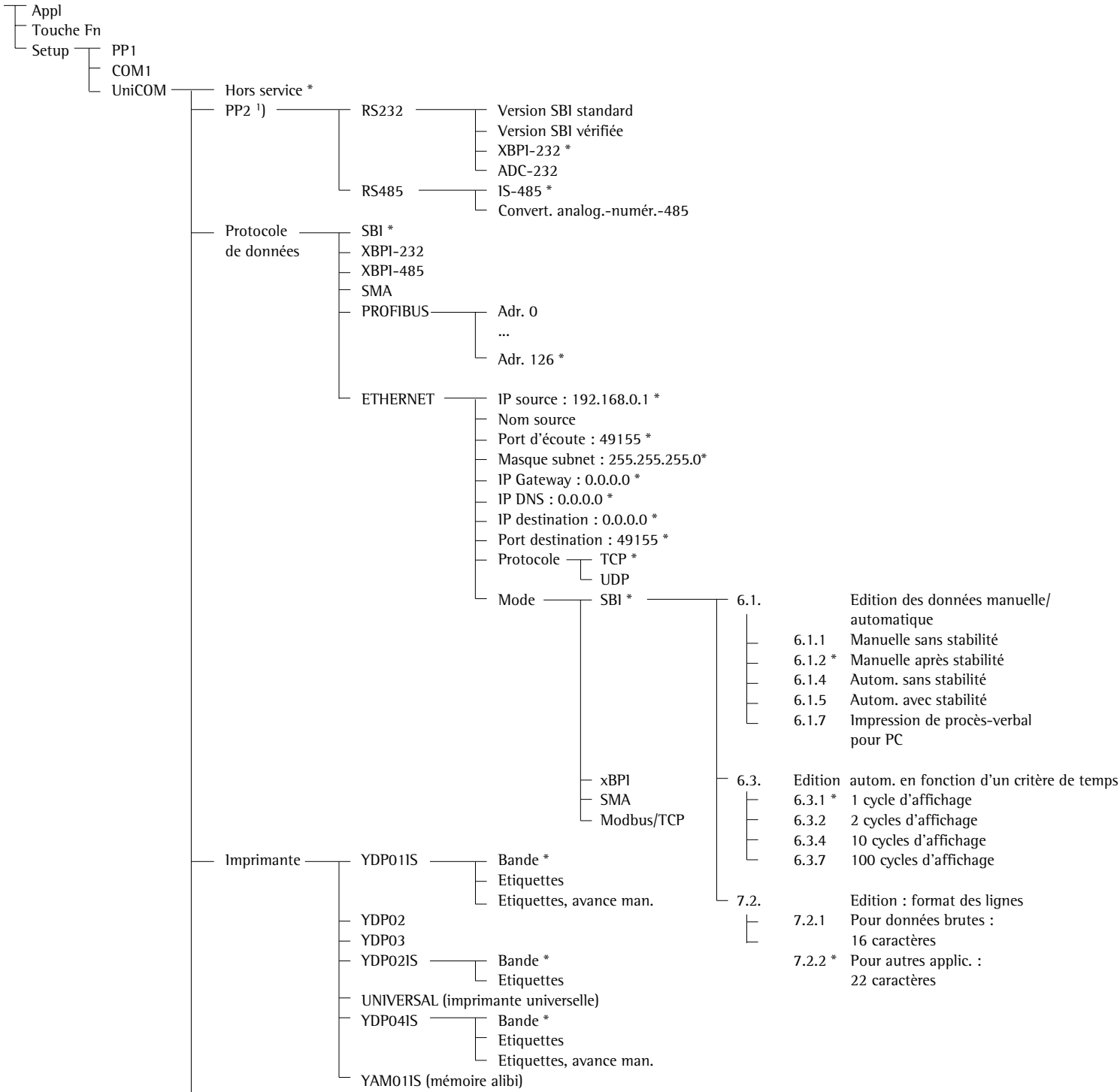

Sortie analogique

= Réglage d'usine

1) pas pour le modèle Combics 1

### **Configuration de l'interface**

Régler l'interface de données universelle UniCOM dans le menu d'exploitation de l'indicateur pour l'état d'exploitation prévu (raccordement d'un appareil périphérique ou 2ème plate-forme de pesée / balance compacte numérique). La vue éclatée correspondante de l'arbre du menu est représentée sur le schéma de gauche.

Pour obtenir davantage d'explications, voir le chapitre « Réglages » dans le mode d'emploi Combics.

### **Interface RS485 / RS422**

Si la carte de circuits imprimés est configurée pour le mode d'exploitation RS422, les réglages «SBI» et «XBPI-232» peuvent être utilisés dans le menu.

## **Interface analogique**

Il est possible de configurer les paramètres suivants dans le menu d'exploitation :

- Valeur d'édition (option du menu 8–12) : 8-12-1 : Valeur nette (réglage d'usine) 8-12-2 : Valeur brute
- Représentation d'erreur (option du menu 8-13) : 8-13-1 : Niveau élevé (20 mA) (réglage d'usine)
	- 8-13-2 : Niveau bas (0/4 mA) : tension de 5 V sur cette interface pendant le fonctionnement
- Mode de sortie (option du menu 8–14) : 8-14-1 : Zéro jusqu'à charge maximale (réglage d'usine) 8-14-2 : Valeurs min./max.
- Sortie valeurs min./max. (option du menu 8-15) : 8-15-1 : Entrée min. (0/4 mA) en kg 8-15-2 : Entrée max. (20 mA) en kg

### **Interface Profibus**

Régler l'adresse de bus dans le menu UNICOM sous PROFIB. (0 à 126, réglage d'usine : 126).

### **Interface Ethernet**

Entrer les nombre requis dans le menu UNICOM sous Ethernet., IP source, Port d'écoute, etc. Sous «Nom source», il est possible d'utiliser des lettres et des chiffres. Entrer au maximum 15 caractères.

Numéros de port

Domaine de validité : 0 – 65535 Etant donné que beaucoup de ports sont déjà affectés jusqu'à 49150, nous conseillons d'utiliser des numéros de port supérieurs à 49150. Cela n'est pas valable pour ModBus/TCP car le numéro de port 502 est utilisé ici (voir le mode d'emploi du module bus de terrain).

### **Réglages pour le modèle Combics3**

# **Vue d'ensemble du menu pour l'interface «UniCOM»**

(voir également à ce sujet la vue d'ensemble du menu dans le chapitre «Réglages» du mode d'emploi Combics)

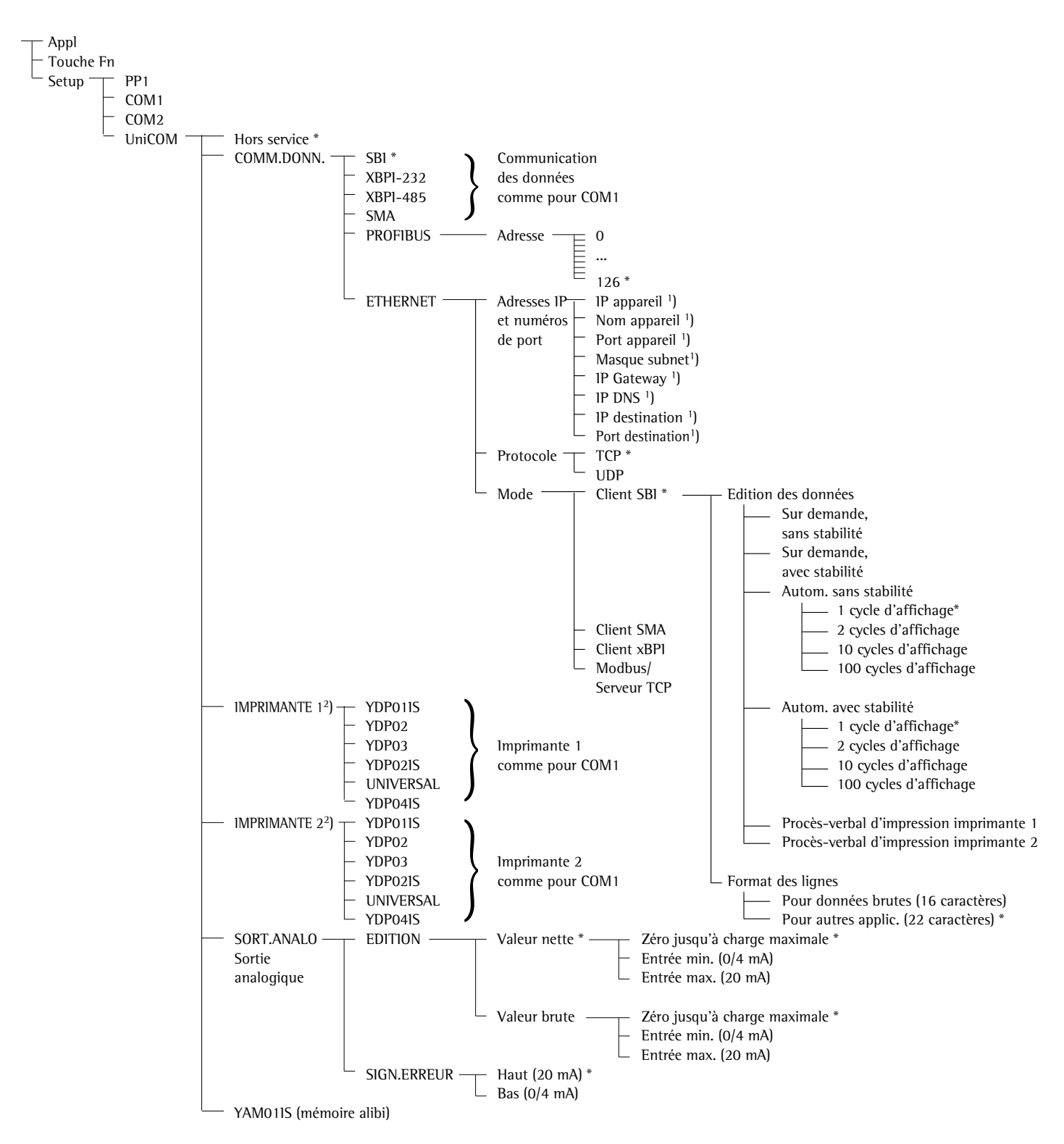

= réglage d'usine

1) Réglages d'usine : voir page précédente

2) Il est possible de configurer au maximum 2 imprimantes.

### **Configuration de l'interface**

Régler l'interface de données universelle UniCOM dans le menu d'exploitation de l'indicateur pour le mode d'exploitation prévu (raccordement d'un appareil périphérique ou d'une imprimante). L'extrait correspondant de l'arbre du menu est représenté à gauche.

Vous trouverez d'autres explications, notamment en ce qui concerne la configuration d'imprimantes, dans le chapitre «Réglages» du mode d'emploi Combics.

# **Interface RS485 / RS422**

Si la platine est configurée pour le mode d'exploitation RS422, les réglages «SBI» et «XBPI-232» peuvent être utilisés dans le menu.

### **Interface analogique**

Sélectionner les réglages du menu permettant de définir la valeur à éditer et la manière de représenter une erreur.

- Valeur d'édition : valeur nette (réglage d'usine) ou valeur brute
- Représentation de l'erreur : niveau élevé (20 mA) (réglage d'usine) ou niveau bas (0/4 mA) : tension de 5 V sur cette interface pendant le fonctionnement

### **Sortie de données analogique (YDA01C-20MA)**

Par l'intermédiaire de la sélection «Valeurs min./max.», l'étendue de pesée peut être librement sélectionée pour l'édition de 0/4 à 20mA. Cette sélection est également valable pour une balance SBI, mais uniquement pour la valeur nette.

L'entrée des valeurs Min., Max. a **tourjours** lieu dans l'unité «Philogramme». Il est possible d'entrée des valeurs pondérales négatives. La valeur Min. peut également être supérieure à la valeur Max. si on souhaite avoir une courbe de courant décroissante.

Exemples :

# **Courbe de courant croissante**

Valeur min. nette : -1 kg Valeur max. nette : 4 kg

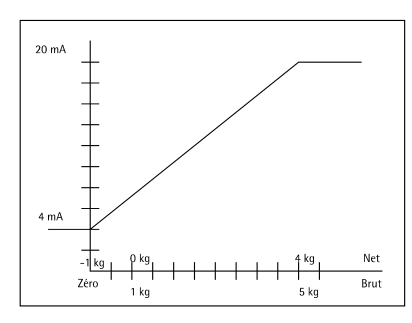

## **Courbe de courant décroissante pour balances XBPI**

Valeur min. : 5 kg Valeur max. : 1 kg

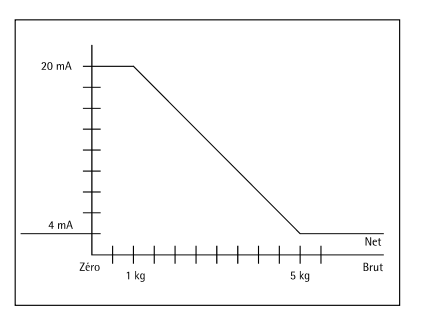

## **Courbe de courant décroissante pour balances SBI**

Valeur min. : 5 kg Valeur max. : 1 kg

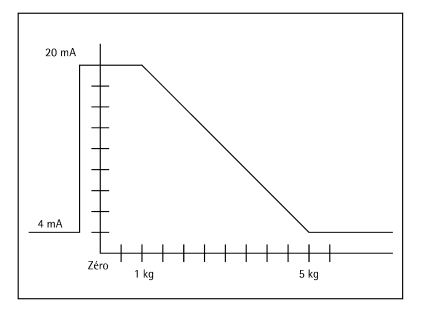

### **Interface Profibus**

Régler l'adresse de bus dans le menu d'exploitation (0 à 126, réglage d'usine : 126).

### **Interface Ethernet**

Entrer les nombre requis dans le menu UNICOM sous Ethernet., IP source, Port d'écoute, etc. Sous « Nom source », il est possible d'utiliser des lettres et des chiffres. Entrer au maximum 15 caractères.

# Numéros de port

Domaine de validité : 0 – 65535 Etant donné que beaucoup de ports sont déjà affectés jusqu'à 49150, nous conseillons d'utiliser des numéros de port supérieurs à 49150. Cela n'est pas valable pour ModBus/TCP car le numéro de port 502 est utilisé ici (voir le mode d'emploi du module bus de terrain).

## **Interface Profibus/Ethernet : Initialisation**

Affichage : initialisation terminée Si l'initialisation du module Ethernet ou Profibus a été terminée avec succès, le symbole « = » apparaît.

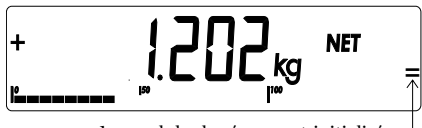

Le module de réseau est initialisé

Si l'initialisation n'est pas réussie, aucun symbole n'apparaît. Ce symbole n'apporte aucune indication sur l'état de connexion avec le réseau.

Connexions TCP :

Dans le mode d'exploitation SBI, l'indicateur Combics interrompt toujours luimême la connexion, qu'il soit utilisé en tant que client ou en tant que serveur.

Dans les autres modes d'exploitation : SMA, XBPI, ModBus/TCP, la connexion demeure jusqu'à ce que l'ordinateur (client) l'interrompe. On ne peut établir qu'une seule connexion à la fois.

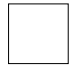

Combics 3 : Initialisation Si l'initialisation du module Ethernet ou Profibus a été terminée avec succès, le symbole ci-contre reste affiché en permanence. Lorsque ce symbole apparaît, l'initialisation est achevée et l'appareil est prêt à fonctionner. Ce symbole n'apporte aucune indication sur l'état de connexion avec le réseau.

### **Interface Ethernet : caractéristiques**

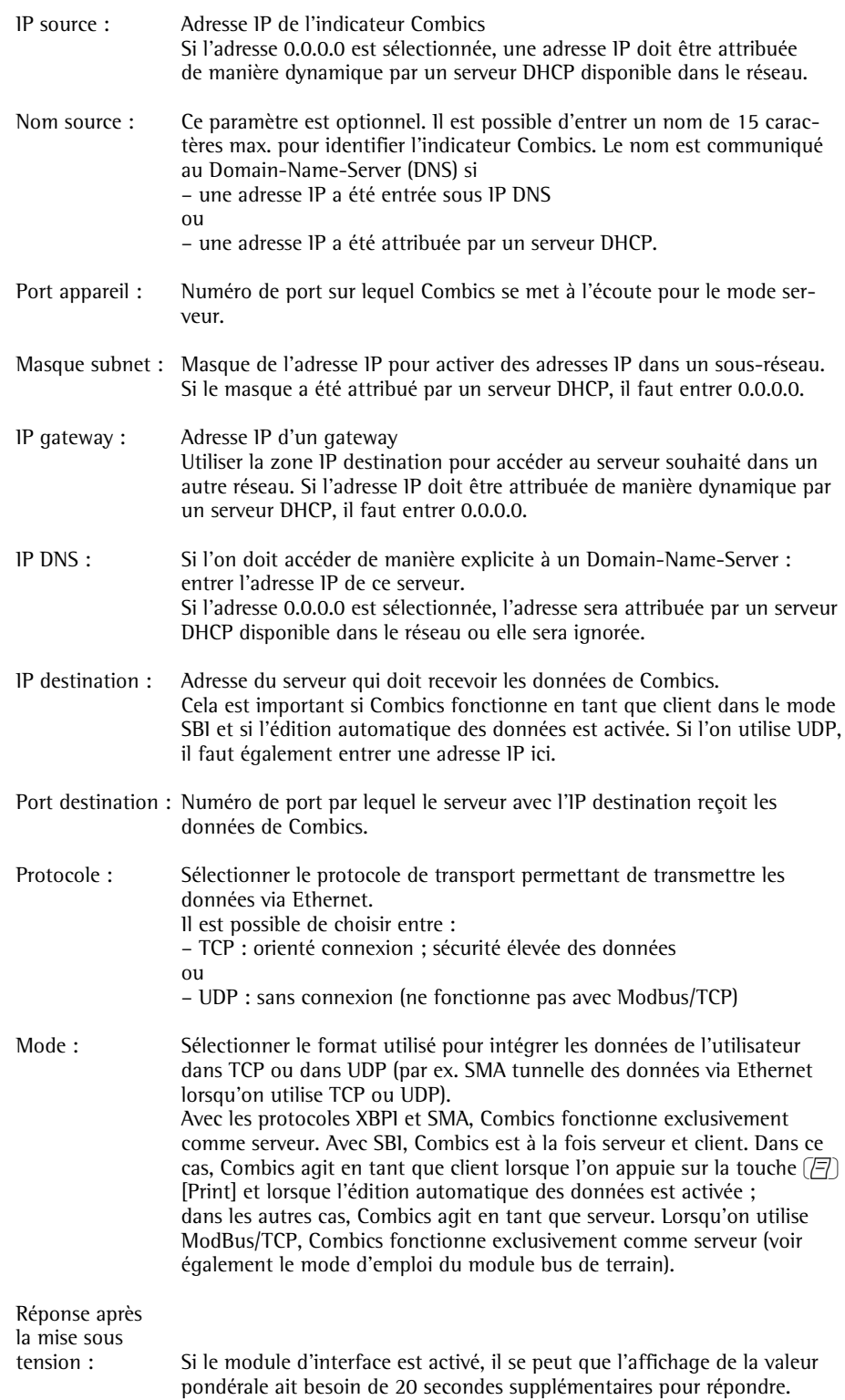

# **Uso previsto**

# **Contenido**

La salida de datos YD.01C-... (YDO01C-232: opción A1, YDO01C-485: opción A2/A3), YDA01C-20MA: opción A4, YDO01C-DP: opción B1) se emplea para equipar visores y básculas completas de los modelos Combics CISL., CIS., CW.P y CW.S como interfaz de datos universal UniCOM opcional.

La salida de datos YD.01C-... representa una entre cuatro unidades funcionales siguientes:

- YDO01C-232 (opción A1): Interfaz de datos bidireccional RS232. El módulo YDO01C-232 permite la conexión de diferentes impresoras (YDP01IS, YDP02, YDP03, YDP02IS, YDP04IS, activador universal de impresora), la conexión de una 2. plataforma de pesaje, o bien, de una báscula digital compacta WP2 1) en modo funcionamiento SBI o xBPI, el intercambio de datos con PC (modos SBI, xBPI o SMA), o bien, la conexión de una memoria Alibi.
- $-$  YDO01C-485 (opciones A2 y A3): Interfaz de datos bidireccional, separada galvánicamente, utilizable opcionalmente en modo RS422 (opción A2), o bien, en modo RS485 (opción A3). El módulo YDO01C-485 permite la conexión de una 2. plataforma de pesaje, o bien, de una báscula digital compacta WP2 1) (Plataforma de pesaje IS, o bien YCO02IS), o bien el intercambio de datos con PC en modo xBPI o SBI).
- YDA01C-20MA (opción A4): Salida analógica, utilizable opcionalmente como interfaz de corriente (0/4 hasta 20 mA), o bien como interfaz de tensión (0 hasta 5 V). El módulo YDA01-20MA permite la conexión de un PLC (Proces Logic Controller), o bien de un visor analógico externo.
- YDO01C-DP (opción B1): La interfaz (Slave) Profibus DP para las aplicaciones Fieldbus (p. ej. conexión con PLC.)
- YDO01C-EN (opción B9) 2):
- Interfaz Ethernet para aplicaciones Fieldbus (p. ej. conexión con PLC.)
- 1) Modelos Combics 1: no es posible la conexión de una 2. báscula o plataforma de pesaje.
- 2) Funcionamiento y configuración sólo con visores Combics sin interfaces de 25 pines

### **Explicación de símbolos**

Los siguientes símbolos se utilizan en estas instrucciones:

- § frente a párrafos que indican realizar una acción
- $\circlearrowright$  frente a párrafos que indican realizar una acción sólo bajo determinadas condiciones
- > describe lo que pasa después de realizada una acción
- $\triangle$  previene sobre un peligro
- 51 **Uso previsto**
- 51 **Contenido**
- 52 **Configurar el módulo**
- 52 YDO01C-232<br>52 YDO01C-485
- 52 YDO01C-485<br>53 YDA01C-20M
- 53 YDA01C-20MA<br>55 YDO01C-DP
- 55 YDO01C-DP<br>55 YDO01C-EN YDO01C-EN
- 
- 56 **Montaje en el visor**
- 59 Diagrama asignación de terminales
- 62 **Ajustes previos UniCOM**
- 66 Interfaz Profibus/Ethernet: Inicialización
- 66 Interfaz Ethernet: Características

# **Configurar el módulo**

### **YDO01C-232 (opción A1)**

El módulo de interfaz YDO01C-232 (interfaz serial RS232) se inserta, sin configuración, directamente en la placa (de circuitos impresos) digital de los visores Combics (CISL., CIS., CW.P, CW.S). Para esto, ver el capítulo "Montaje en el visor".

### **YDO01C-485 (opciones A2 y A3)**

El módulo interfaz YDO01C-485 (interfaz serial RS485/RS422, separada galvánicamente<sup>1)</sup>) puede utilizarse en modo RS485 o RS422. La configuración para la aplicación prevista se realiza cerrando y abriendo puentes de soldadura. Adicionalmente, para el ajuste del modo previsto –como interfaz RS485 o RS422– tienen que activarse o desactivarse, según el rango de uso (conexión en red, o bien, conexión de punto a punto), las impedancias terminales (120  $\Omega$ ) e impedancias Bias existentes en la placa de circuitos impresos.

El orden de los puentes de soldadura se aprecia en la ilustración adjunta. La flecha (1) marca el puente de soldadura para la conmutación de modo (modo RS422/RS485). Con puente de soldadura cerrado, la interfaz está configurada para el funcionamiento en modo RS422. Las flechas (2) y (3) marcan 3 puentes de soldadura en orden consecutivo, respectivamente: 2a, 2b, 2c y 3a, 3b, 3c. Los puentes de soldadura a y b, si están cerrados, activan las impedancias Bias para el funcionamiento en modo interfaz RS422 (2a, 2b), o bien, para el funcionamiento en modo interfaz RS485 (3a, 3b). Los puentes de soldadura c, si están cerrados, activan las impedancias terminales 120  $\Omega$  (2c: modo RS422, 3c: modo RS485).

Ajuste de fábrica de la placa digital:

- Modo RS485 (puente soldadura (1) para ajuste RS485/RS422 abierto).
- Ambos puentes de soldadura (2a, 2b) para activar las impedancias Bias RS422 cerradas (es decir, ambas impedancias Bias están activadas).
- Puente de soldadura (2c) para impedancia terminal (120  $\Omega$ ) RS422 cerrada (es decir, la impedancia terminal para el modo interfaz RS422 está activada).
- Ambos puentes de soldadura (3a, 3b) para activar las impedancias Bias RS485 cerradas (es decir, ambas impedancias Bias están activadas).
- Puente de soldadura (3c) para impedancia terminal (120  $\Omega$ ) RS485 cerrada (es decir, la impedancia terminal para el modo interfaz RS485 está activada).

Modo interfaz RS485 (opción A3):

- § El puente de soldadura (1), para la conmutación al modo RS485/RS422, tiene que estar abierto (ajuste de fábrica).
- § En caso dado, desactivar ambas impedancias Bias para el modo RS485 (3: 3a, 3b). Para esto, abrir el puente de soldadura (ajuste de fábrica: ambas impedancias Bias están activadas, es decir, los puentes de soldadura están cerrados). Las impedancias Bias deben producirse sólo una vez en un tramo de transferencia (cone-

xión en red, o bien, conexión de punto a punto), de lo contrario existe el peligro de errores de transferencia. Para esto, en caso dado, consultar las hojas de datos o los esquemas de conexión de la parte opuesta, es decir, de los nodos de red. Activar o desactivar siempre las impedancias Bias en pares.

En caso dado, desactivar resistencia terminal (120  $\Omega$ ) para el modo RS485 (3: 3c). Para esto, abrir el puente de soldadura (ajuste de fábrica: impedancia terminal activada, es decir, el puente de soldadura está cerrado).

La impedancia terminal tiene que estar activada, si el aparato se encuentra en una de ambas salidas de un sistema de bus RS485, o bien, si está conectado con otro aparato con línea de punto a punto. En la parte opuesta también tiene que existir una impedancia terminal de 120  $\Omega$ . Si el aparato no se encuentra en una de ambas salidas del sistema de bus RS485, hay que desactivar la impedancia terminal, abriendo el puente de soldadura.

- La configuración de los puentes de soldadura (2: 2a, 2b, 2c) no es relevante en el modo RS485.
- § El módulo de interfaz YDO01C-485 configurado como modo interfaz RS485 se inserta directamente en la placa digital de los visores Combics (CISL., CIS., CW.P, CW.S). Para esto, ver el capítulo "Montaje en el visor".
	- <sup>1</sup>) El blindaje del cable de conexión se encuentra conectado, unilateralmente, con la carcasa del visor. El visor está conectado con el conductor protector.

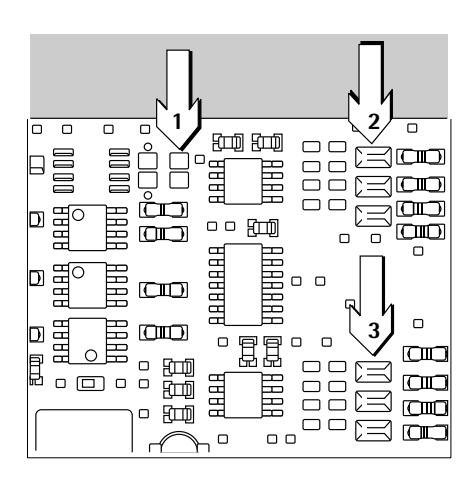

## Configuración de los puentes de soldadura

**1 2a**

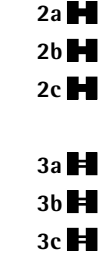

Configuración de los puentes de soldadura

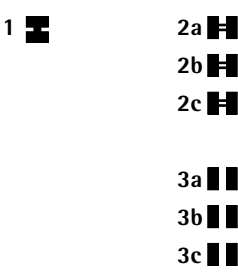

Modo interfaz RS422 (opción A2):

§ Cerrar el puente de soldadura (1) para la conmutación a modo RS485/RS422 (ajuste de fábrica: puente de soldadura abierto para el modo interfaz RS485).

- En caso dado, desactivar ambas impedancias Bias para el modo RS422 (2: 2a, 2b). Para esto, abrir los puentes de soldadura (ajuste de fábrica: ambas impedancias Bias están activadas, es decir, los puentes de soldadura están cerrados). Las impedancias Bias han de producirse sólo una vez en un tramo de transferencia (conexión de red o conexión de punto a punto), de lo contrario existe el peligro de errores de transferencia. Para esto, en caso dado, consultar las hojas de datos o los esquemas de conexión de la parte opuesta, es decir, de los nodos de red. Activar o desactivar siempre las impedancias Bias en pares.
- En caso dado, desactivar resistencia terminal (120  $\Omega$ ) para el modo RS422 (2: 2c). Para esto, abrir el puente de soldadura (ajuste de fábrica: impedancia terminal activada, es decir, el puente de soldadura está cerrado). La impedancia terminal tiene que estar activada, si el aparato se encuentra en una de ambas salidas de un sistema de bus RS422, o bien, si está conectado con otro aparato con línea de punto a punto. En la parte opuesta también tiene que existir una impedancia terminal de 120  $\Omega$ . Si el aparato no se encuentra en una de ambas salidas del sistema de bus RS422, hay que desactivar la impedancia terminal, abriendo el puente de soldadura.
- § Desactivar ambas impedancias Bias y la impedancia terminal para la configuración como interfaz RS485. Para esto, abrir los tres puentes de soldadura (3: 3a, 3b, 3c) (ajuste de fábrica: ambas impedancias Bias y la impedancia terminal están activadas, es decir, los tres puentes de soldadura están cerrados).
- § El módulo de interfaz YDO01C-485 configurado como modo interfaz RS422 se inserta directamente en la placa digital de los visores Combics (CISL., CIS., CW.P, CW.S). Para esto, ver el capítulo "Montaje en el visor".

# **YDA01C-20MA (opción A4)**

El módulo de interfaz YDA01C-20MA es una salida analógica. Puede operar ya sea como interfaz de corriente (0/4 hasta 20 mA), o bien, como interfaz de tensión (0 hasta 5 V). La alimentación de tensión puede realizarse tanto interna como externamente (separada  $q$ alvánicamente <sup>1)</sup>. La configuración para la aplicación prevista se realiza abriendo y cerrando puentes de soldadura.

El orden de los puentes de soldadura puede verse en la ilustración adjunta.

El módulo de interfaz puede ajustarse a uno de los tres estados de funcionamiento siguientes:

- Interfaz de tensión, 0 hasta 5 V,
- Interfaz de corriente, 0 hasta 20 mA,
- Interfaz de corriente, 4 hasta 20 mA.

El modo de funcionamiento correspondiente se realiza ajustando los puentes de soldadura (1) y (2). El puente de soldadura (1) presenta 3 posibilidades de ajuste ("0 hasta 5 V", "0 hasta 20 mA" y "4 hasta 20 mA"). El puente (2) tiene sólo las posibilidades de ajuste "interfaz de tensión" e "interfaz de corriente".

 $\triangle$  Tener en cuenta que los puentes de soldadura (1) y (2) estén ajustados similarmente, es decir, si el puente (1) está configurado en uno de ambos ajustes para el funcionamiento como interfaz de corriente, entonces, también el puente (2) tiene que adoptar el ajuste "interfaz de corriente". Por otra parte, si el puente (1) está configurado para el funcionamiento como interfaz de tensión (0 hasta 5 V), luego, puente (2) también debe aceptar el ajuste "interfaz de tensión".

El ajuste de la alimentación de tensión (interno / externo, ajuste de fábrica: interno) se realiza ajustando los puentes de soldadura (3) y (4) (ver la ilustración, a la izquierda).

- $\triangle$  Tener en cuenta que ambos puentes de soldadura (3) y (4) estén ajustados similarmente, es decir, ambos para alimentación de tensión interna, o bien, ambos para alimentación de tensión externa.
	- <sup>1</sup>) El blindaje del cable de conexión está conectado, unilateralmente, con la carcasa del visor. El visor está conectado con el conductor protector.

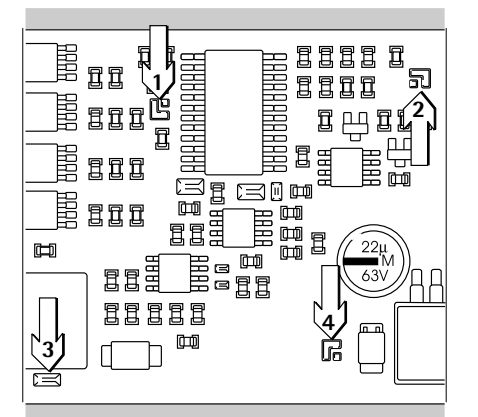

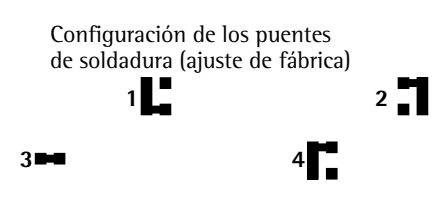

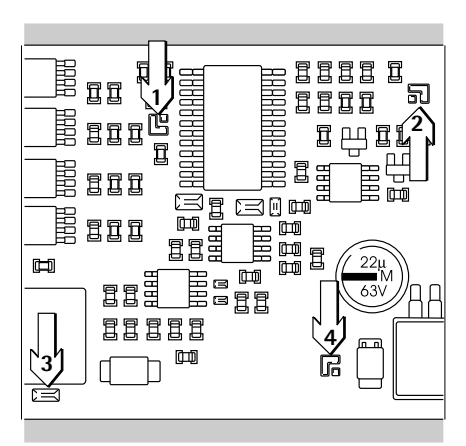

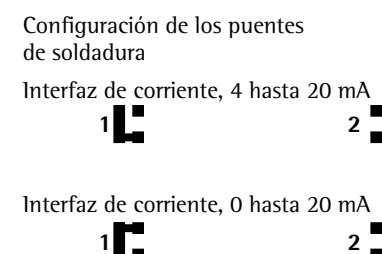

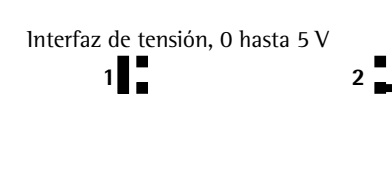

Funcionamiento con alimentación de tensión interna **3 4**

Funcionamiento con alimentación de tensión externa

**3 4** 

Funcionamiento como interfaz galvánicamente separada

**3 4 1** 

La placa de circuitos impresos tiene el siguiente ajuste de fábrica (ver ilustración, a la izquierda):

- Modo interfaz de corriente,
- Rango potencia de corriente: 4 hasta 20 mA,
- Alimentación de tensión: interna.

Modo interfaz de corriente en el rango 4 hasta 20 mA (ajuste de fábrica):

 $\bullet$  Los puentes de soldadura (1) y (2) tienen que corresponder con la configuración que presenta la ilustración adjunta, a la izquierda.

Modo interfaz de corriente en el rango 0 hasta 20 mA:

- § Soldar el puente (1) según la configuración presentada en la ilustración adjunta, a la izquierda.
- § El puente de soldadura (2) tiene que corresponder con la configuración presentada en la ilustración adjunta, a la izquierda. Esta es también, al mismo tiempo, el ajuste de fábrica.

Modo interfaz de tensión (0 hasta 5 V):

- § Separar el puente de soldadura (1), de manera que éste corresponda con la ilustración adjunta, a la izquierda.
- § Invertir el puente de soldadura (2) según la configuración presentada en la ilustración adjunta, a la izquierda.

Funcionamiento con alimentación de tensión interna (ajuste de fábrica):

Los puentes de soldadura (3) y (4) tienen que concordar con la configuración representada en la ilustración adjunta, a la izquierda.

Funcionamiento con alimentación de tensión externa:

- § Abrir puente de soldadura (3).
- § Invertir el puente de soldadura (4) según la configuración representada en la ilustración adjunta, a la izquierda.

Funcionamiento como interfaz galvánicamente separada:

- Ajustar los puentes de soldadura  $(3)$  y  $(4)$  al estado de funcionamiento "alimentación" externa", es decir, abrir puente de soldadura (3) e invertir puente (4) según la configuración representada en la ilustración adjunta, a la izquierda.
- § Alimentar la interfaz, galvánicamente separada, hacia el visor mediante adaptador CA/CC externo; observar aquí la declaración de conformidad.
- § Alimentar la interfaz, galvánicamente separada, hacia el visor mediante adaptador CA/CC externo; observar aquí la declaración de conformidad.

## **Advertencias:**

- El blindaje del cable de conexión de la interfaz de corriente está conectada, unilateralmente, con la carcasa del visor.
- El visor está conectado con el conductor protector.
- Al alimentarse el visor a través del equipo de baterías externo, no es posible un funcionamiento de la interfaz de corriente.
- El módulo de interfaz YDA01C-20MA se inserta directamente en la placa de circuitos impresos digital de los visores Combics (CISL., CIS., CW.P, CW.S). Ver aquí el capítulo "Montaje en el visor".

# **YDO01C-DP (opción B1)**

### **Suministro**

- Módulo de interfaz YDO01C-DP
- Disquete con archivo GSD
- Instrucciones de funcionamiento (este documento)
- Descripción del software de interfaz

### **Montaje**

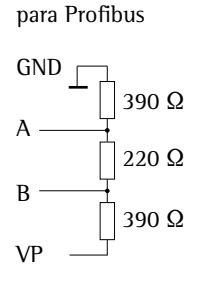

Resistencias termimales

El módulo de interfaz YDO01C-DP (interfaz Profibus) se inserta directamente, sin configuración, en la tarjeta de circuitos impresos digital de los visores Combics (CISL., CIS., CW.P, CW.S). Para esto, Ud. también puede ver el capítulo: Montaje en el visor. Resistencias terminales eventualmente requeridas para el sistema bus tienen que realizarse fuera del visor; el visor suministra la alimentación de tensión necesaria. Un cierre de bus se requiere en ambas salidas del sistema de bus. Esto se realiza como

– cierre en las clavijas conectoras (a velocidades baudios >1,5 mbits/s con inductancias) o bien, como

– cierres activos de bus.

## **Advertencia:**

A Utilizar solamente cables y conectores según las especificaciones de Profibus.

 $A$  Conectar blindaje del cable conector con la carcasa.

## **YDO01C-EN (opción B9)**

#### **Suministro**

- Módulo de interfaz YDO01C-EN
- Instrucciones de funcionamiento (este documento)
- Descripción software-interfaz

### **Montaje**

El módulo de interfaz YDO01C-EN (interfaz Ethernet) se conecta directamente, sin configuración, en la tarjeta digital del visor Combics (CIS., CW.S). Para esto, ver el capítulo: Montaje en el visor. Enchufar conector del cable Ethernet Sartorius YCC... (opción M38) en la hembrilla del módulo de interfaz.

### **Advertencia:**

- $\triangle$  Utilizar solamente cable y conector según la especificación Ethernet (CAT5 o superior): Cable Ethernet con borna atornillable Sartorius, Nro. de referencia YCC .... (opción M38) Módulo de interfaz utilizable sólo en los siguientes aparatos:
- visor CIS.. (IP67)
- báscula completa CW..S (IP67)

# **Montaje en el visor**

El montaje del módulo de interfaz en el visor Combics (aparatos CIS. y CW.S -grado protección IP67- adicionalmente el montaje de la borna atornillable de cable y la conexión del cable de unión a la barra de bornes) sólo se requiere, si el cliente no ordenó el pedido del visor Combics con montaje de fábrica para la salida de datos respectiva.

## **Advertencias**

- El montaje del módulo de interfaz debería ser realizado solamente por un técnico cualificado y autorizado Sartorius.
- § Aparatos CIS. y CW.S (grado de protección IP67): Utilizar cable de conexión correspondiente con borna atornillable para el módulo de interfaz respectivo (accesorio).
- $\triangle$  Separar el aparato de la red, antes de comenzar los trabajos.

 $\triangle$  Con instalación incorrecta se anulan los derechos de garantía.

- A Aparatos CIS. y CW.S:
	- Trabajos que influyan en el grado de protección IP67 han de realizarse prolijamente. El paso del cable (grado protección IP67), para la conexión de la interfaz en el visor, está cerrado por tapón ciego. ¡Realizar con mucho cuidado todos los trabajos en la borna atornillable para cable!
- Quitar la placa frontal: aquí, aflojar 4 tornillos.

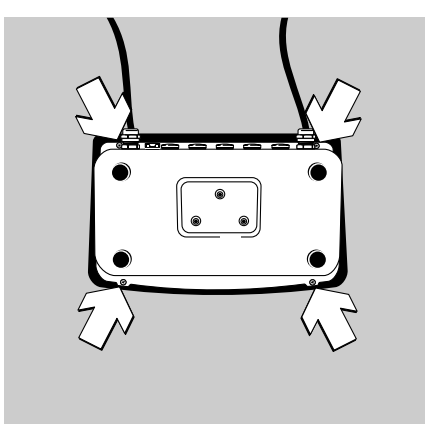

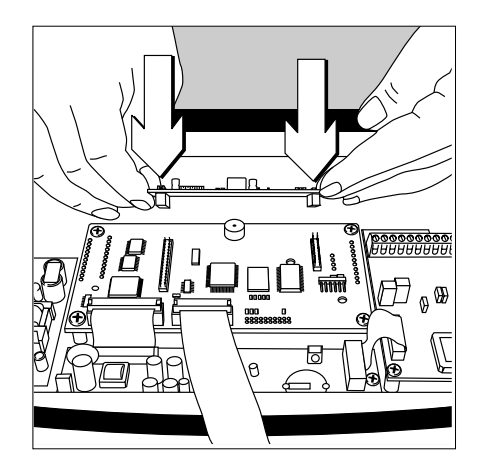

§ Para el empleo, insertar el módulo de interfaz configurado (YDO01C-232, YDO01C-485, YDA01C-20MA, YDO01C-DP, o bien YDO01C-EN) en la tarjeta de circuitos impresos digital del visor Combics. Para esto, enchufar las regletas de hembrilla del módulo de interfaz en las regletas insertables correspondientes de la tarjeta digital.

### YDO01C-232, YDO01C-485, YDA01C-20MA, YDO01C-DP:

El módulo de interfaz está unido galvánicamente a través de las uniones insertables con los elementos de conexión externos aquí previstos (hembrilla salida de datos de 25 contactos en los aparatos CISL. y CW.P , o bien regleta conectora de bornes en la tarjeta de circuitos impresos digital para los módulos de interfaz digital seriales YDO01C-232 e YDO01C-485 en aparatos CIS. y CW.S). Los módulos de interfaz YDA01C-20MA (interfaz analógica corriente/tensión) e YDO01C-DP (interfaz Profibus) están equipados con regletas de bornes propias. Al montar en aparatos con grado de protección IP67 se conectan los cables de unión en estas regletas de bornes.

§ Aparatos CISL. y CW.P (grado protección IP44):

Las conexiones del módulo de interfaz insertable en la tarjeta de circuitos impresos digital (YDO01C-232, YDO01C-485, YDA01C-20MA o bien YDO01C-DP) están a disposición en la hembrilla salida de datos de 25 contactos, identificada en los aparatos CISL1, CISL2, CW1P, CW2P como "UniCOM", y en los aparatos CISL3 y CW3P como "COM2".

Adicionalmente a las conexiones para el módulo de interfaz incorporado existen otras asignaciones de conexión en esta hembrilla de salida de datos. Ver aquí las instrucciones de funcionamiento Combics (capítulo: Funcionamiento, párrafo: Diagrama asignación de terminales).

UniCOM Combics1/2: 10 contactos de regleta bornes LV2 para interfaces seriales.

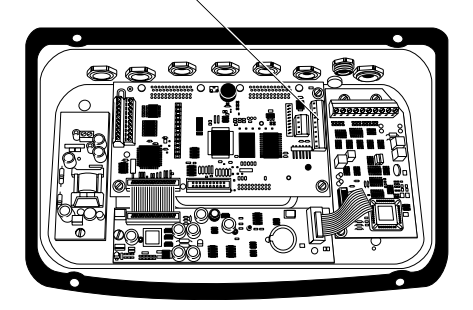

UniCOM Combics3: 4 contactos de regleta bornes LV4 para interfaces seriales.

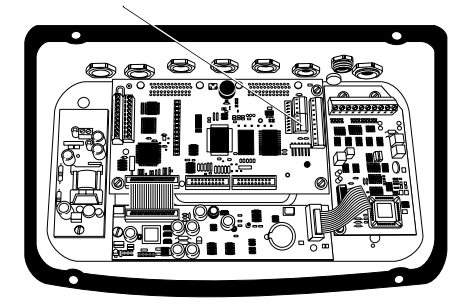

- § Aparatos CIS. y CW.S (grado protección IP67):
- Módulos de interfaz YDO01C-232 (interfaz serial RS232) e YDO01C-485 (interfaz serial RS485-/RS422):

Las regletas de bornes correspondientes se encuentran al lado derecho de la tarjeta de circuitos impresos digital (ver aquí la ilustración a la izquierda e instrucciones de funcionamiento respectivas, en el capítulo: Funcionamiento, párrafo: Diagrama de asignación de terminales):

- En los aparatos CIS1, CIS2, CW1S y CW2S la regleta de bornes de 10 contactos LV2 para UniCOM.
- En los aparatos CIS3 y CW3S una de ambas regletas de bornes la regleta de la derecha de 4 contactos LV4 para UniCOM. En caso necesario, está a disposición el respectivo potencial de masa en la regleta de bornes vecina de 10 contactos LV2 –en los bornes 2 y 3.

- Módulo de interfaz YDA01C-20MA (interfaz de corriente/tensión) y módulo de interfaz YDO01C-DP (interfaz Profibus): Los conectores están disponibles en la regleta conectora de bornes en el módulo de interfaz.
- Módulo de interfaz YD001C-EN (interfaz Ethernet):
	- Utilizable sólo en los aparatos CIS.. y CW..S
	- Con borna atornillable para el cable YCC02-RJ45M7 (opción M38), realizar conexión del blindaje de cable hacia carcasa Combics.
	- No conducir el cable YCC02-RJ45M7 (opción M38) sobre la tarjeta CAD.
- Asignación de conectores: ver el párrafo: Diagrama de asignación de terminales.
- § Para más aclaraciones al respecto, ver en las instrucciones de funcionamiento Combics (capítulo: Funcionamiento, párrafo: Diagrama de conexión).

## **Aparatos CISL. y CW.P (grado de protección IP44):**

§ Cerrar nuevamente el visor. Aquí hay que tener en cuenta que el anillo obturador entre carcasa y placa frontal esté puesto correctamente.

### **Aparatos CIS. y CW.S (grado protección IP67):**

- § Unir cable de conexión del aparato periférico mediante borna atornillable con el visor.
- Módulo YDO01C-DP (opción B1, interfaz Profibus): Al conectar varios aparatos a un sistema de bus (ninguna unión de punto a punto) utilizar dos cables conectores separados y pasar cada cable a través de borna atornillable propia para cable. En los bornes de conexión (en el módulo), vincular en pares los conductores individuales de ambos cables de conexión, para el paso de señales de un aparato a otro.
- !Observar las advertencias al comienzo de este párrafo.
- $\triangle$  El cable de unión ya está preconfeccionado para el montaje en el visor Combics. La borna atornillable para cable está ya premontada e insertada.
- $\triangle$  Todos los trabajos en la prensa estopas han de realizarse con el debido cuidado. Utilizar llave dinamométrica. Momento de torsión de la prensa estopas: 5 Nm.

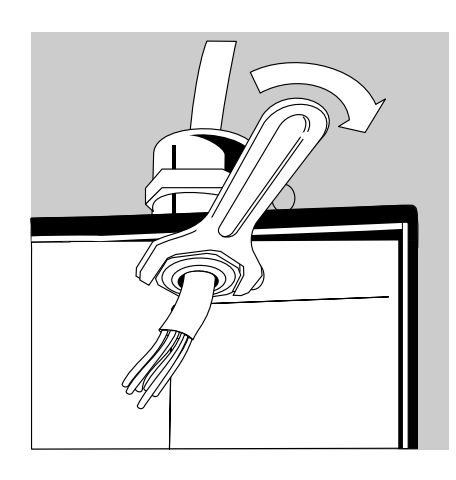

- § Montar el cable de unión:
- Quitar los tapones ciegos del agujero previsto en el visor. En caso que el cable también utilice adicionalmente conexiones de COM1 (borne LV1), utilizar los agujeros de preferencia en el centro del visor.
- Pasar cable a través del agujero con borna atornillable ya preparada.
- montar prensa estopas correctamente;
- controlar el contacto de los bornes con el blindaje; ¡la conexión a masa está garantizada por el blindaje!

- 00000000000<br>00000000000 တ္မ၀ 뻃  $\bullet$ ٠. looo
- Conectar el cable de unión:
- atornillar firmemente los conductores según diagrama asignación de bornes.

- Volver a cerrar el visor. Aquí hay que tener en cuenta que el anillo obturador entre carcasa y placa frontal esté puesto correctamente.
- Después de finalizar los trabajos de montaje, controlar el grado protección IP67. Para esto, utilizar manómetro de aire comprimido. Más informaciones al respecto, consultar al servicio técnico Sartorius.

### **Ajustar interfaz UniCOM para el funcionamiento**

Después de configurar y montar el módulo de interfaz en el visor, ajustar la interfaz UniCOM con ayuda del menú de manejo, para la función prevista. Para esto, ver el capítulo "Ajustes previos UniCOM". Más aclaraciones al respecto, consultar el capítulo "Ajustes previos" en las instrucciones de funcionamiento Combics.

**Diagrama de asignación de terminales**

**Aparatos CISL. y CW.P (grado de protección IP44):**

Hembrilla D-sub 25 contactos DB25S con unión de rosca

៉ិខុខុខុខុខុខុខុខុខុខុខុ  $0000000000000$ 

Vista de frente

Conector macho requerido (recomendación): D-subminiatura para 25 contactos DB25 con equipo de grampa de cable apantallado que consta de cubiertas y una placa apantalladora (Amp tipo 826 985-1C) y tornillos de apriete (Amp tipo 164868-1)

Asignación de pines interfaz UniCOM (aparatos CISL1, CISL2, CW1P, CW2P):

Se representan sólo las asignaciones de conexión para las salidas de datos YDO01C-232, YDO01C-485, YDA01C-20MA e YDO01C-DP. Los pines para la conexión del equipo batería externo y lector código de barras (excepto para modelo Combics 1) están identificados con "asign. interna". Ver aquí instrucciones de funcionamiento Combics (capítulo "Funcionamiento", párrafo "Diagrama de asignación de terminales").

YDO01C-232 (opción A1): Pin 1: blindaje Pin 2: salida datos (TxD) Pin 3: entrada datos (RxD) Pin 4: masa interna (GND\_INT) Pin 5: clear to send (CTS) Pin 6: no asignado Pin 7: señal masa (SGN\_GNDI) Pin 8: no asignado Pin 9: no asignado Pin 10: no asignado Pin 11: asign. interna Pin 12: asign. interna Pin 13: asign. interna Pin 14: masa interna (GND\_INT) Pin 15: asign. interna Pin 16: no asignado Pin 17: no asignado Pin 18: no asignado Pin 19: asign. interna Pin 20: data terminal ready (DTR) Pin 21: asign. interna Pin 22: asign. interna Pin 23: asign. interna Pin 24: asign. interna Pin 25: +5V

YDO01C-485 (opción A2, modo RS422): Pin 1: blindaje Pin 2: salida datos +  $(TxD+)$ Pin 3: entrada datos +  $(RxD+)$ Pin 4: masa interna (GND\_INT)<br>Pin 5: entrada datos - (RxD-) Pin 5: entrada datos - (RxD-)<br>Pin 6: no asignado 6: no asignado Pin 7: masa galvánica (GND\_GALV)<br>Pin 8: masa galvánica (GND\_GALV) 8: masa galvánica (GND\_GALV) Pin 9: no asignado Pin 10: no asignado Pin 11: asign. interna Pin 12: asign. interna Pin 13: asign. interna Pin 14: masa interna (GND\_INT) Pin 15: asign. interna Pin 16: no asignado Pin 17: no asignado Pin 18: no asignado Pin 19: asign. interna Pin 20: salida datos - (TxD-) Pin 21: asign. interna Pin 22: asign. interna Pin 23: asign. interna Pin 24: asign. interna Pin 25: +5V YDO01C-485 (opción A3, modo RS485): Pin 1: blindaje Pin 2: datos +  $(TxD-RxD+)$ Pin 3: no asignado<br>Pin 4: masa interna 4: masa interna (GND\_INT) Pin 5: no asignado<br>Pin 6: no asignado 6: no asignado Pin 7: masa galvánica (GND\_GALV)<br>Pin 8: masa galvánica (GND\_GALV) 8: masa galvánica (GND\_GALV) Pin 9: no asignado Pin 10: no asignado Pin 11: asign. interna Pin 12: asign. interna Pin 13: asign. interna Pin 14: masa interna (GND\_INT) Pin 15: asign. interna Pin 16: no asignado Pin 17: no asignado Pin 18: no asignado Pin 19: asign. interna Pin 20: datos - (TxD-RxD-) Pin 21: asign. interna Pin 22: asign. interna Pin 23: asign. interna Pin 24: asign. interna Pin 25: +5V

YDA01C-20MA (opción A4: interfaz de corriente / tensión): Pin 1: blindaje Pin 2: no asignado<br>Pin 3: no asignado 3: no asignado Pin 4: masa interna (GND\_INT)<br>Pin 5: no asignado Pin 5: no asignado<br>Pin 6: no asignado 6: no asignado Pin 7: no asignado Pin 8: no asignado Pin 9: salida corr. / tensión (4-20mA\_VOUT) Pin 10: masa (GND\_VOUT) Pin 11: asign. interna Pin 12: asign. interna Pin 13: asign. interna Pin 14: masa interna (GND\_INT) Pin 15: asign. interna Pin 16: alimentación externa (V\_EXTERN) Pin 17: masa externa (GND\_EXTERN) Pin 18: no asignado Pin 19: asign. interna Pin 20: no asignado Pin 21: asign. interna Pin 22: asign. interna Pin 23: asign. interna Pin 24: asign. interna Pin 25: +5V YDO01C-DP (opción B1: interfaz Profibus): Pin 1: blindaje<br>Pin 2: no asign 2: no asignado Pin 3: no asignado Pin 4: masa interna (GND\_INT) Pin 5: no asignado<br>Pin 6: no asignado 6: no asignado Pin 7: señal masa (SGN\_GND) Pin 8: GND (separado galvánicamente) Pin 9: LINE\_A Pin 10: 5V\_BUS (VP) (separado galvánicamente) Pin 11: asignación interna Pin 12: asignación interna Pin 13: asignación interna Pin 14: masa interna (GND\_INT) Pin 15: asignación interna Pin 16: LINE\_B Pin 17: RTS Pin 18: IC (asignación interna) Pin 19: asignación interna Pin 20: no asignado Pin 21: asignación interna Pin 22: asignación interna Pin 23: asignación interna Pin 24: asignación interna Pin 25: +5V

Asignación de pines interfaz UniCOM (aparatos CISL3, CW3P):

```
Se representan sólo las asignaciones 
de conexión para las salidas de datos
YDO01C-232, YDO01C-485, 
YDA01C-20MA e YDO01C-DP. 
Los pines para conectar el equipo 
batería externo, lector código de barras
e interfaz incorporada COM2 están
identificados con "asign. interna". Ver
aquí instrucciones de funcionamiento
Combics (capítulo "Funcionamiento",
párrafo "Diagrama de asignación de 
terminales").
```
- YDO01C-232 (opción A1): Pin 1: blindaje Pin 2: asign. interna<br>Pin 3: asign. interna 3: asign. interna Pin 4: masa interna (GND\_INT) Pin 5: asign. interna Pin 6: asign. interna Pin 7: señal masa (SGN\_GND) Pin 8: señal masa (SGN\_GND) Pin 9: Data Terminal Ready (DTR) Pin 10: no asignado Pin 11: asign. interna Pin 12: asign. interna Pin 13: asign. interna Pin 14: masa interna (GND\_INT) Pin 15: asign. interna Pin 16: salida datos (TxD) Pin 17: entrada datos (RxD) Pin 18: Clear to Send (CTS) Pin 19: asign. interna Pin 20: asign. interna Pin 21: asign. interna Pin 22: asign. interna Pin 23: asign. interna Pin 24: asign. interna Pin 25: +5V
- YDO01C-485 (opción A2, modo RS422): Pin 1: blindaje Pin 2: asign. interna Pin 3: asign. interna Pin 4: masa interna (GND\_INT) Pin 5: asign. interna Pin 6: asign. interna Pin 7: señal masa (GND\_INT) Pin 8: señal masa (GND\_GALV) Pin 9: salida datos - (TxD-) Pin 10: no asignado Pin 11: asign. interna Pin 12: asign. interna Pin 13: asign. interna Pin 14: masa interna (GND\_INT) Pin 15: asign. interna Pin 16: salida datos +  $(TxD+)$ Pin 17: entrada datos +  $(RxD+)$ Pin 18: entrada datos - (RxD-) Pin 19: asign. interna Pin 20: asign. interna Pin 21: asign. interna Pin 22: asign. interna Pin 23: asign. interna Pin 24: asign. interna Pin 25: +5V
- YDO01C-485 (opción A3, modo RS485): Pin 1: blindaje Pin 2: asign. interna Pin 3: asign. interna Pin 4: masa interna (GND\_INT) Pin 5: asign. interna Pin 6: asign. interna Pin 7: señal masa (GND\_INT) Pin 8: señal masa (GND\_GALV) Pin 9: datos- (TxD-RxD-) Pin 10: no asignado Pin 11: asign. interna Pin 12: asign. interna Pin 13: asign. interna Pin 14: masa interna (GND\_INT) Pin 15: asign. interna Pin 16: datos +  $(TxD-RxD+)$ Pin 17: no asignado Pin 18: no asignado Pin 19: asign. interna Pin 20: asign. interna Pin 21: asign. interna Pin 22: asign. interna Pin 23: asign. interna Pin 24: asign. interna Pin 25: +5V

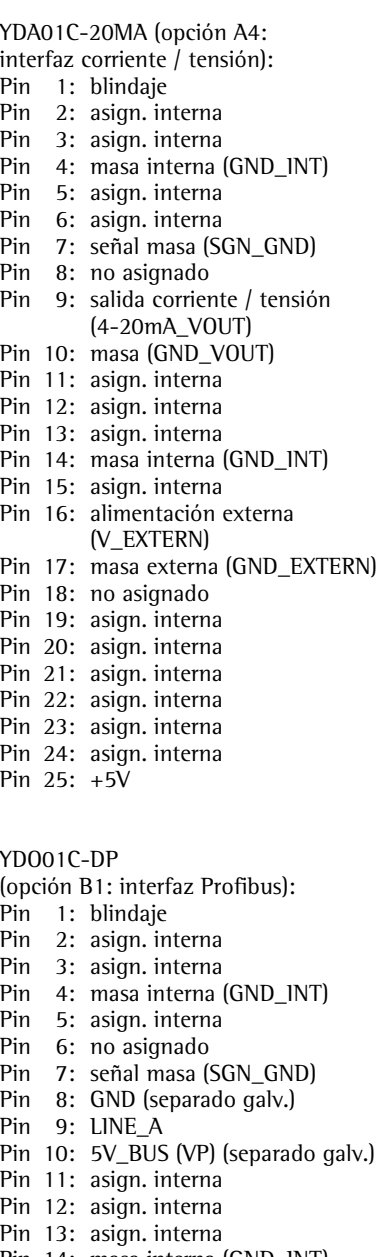

- Pin 14: masa interna (GND\_INT)
- Pin 15: asign. interna
- Pin 16: LINE\_B
- Pin 17: RTS
- Pin 18: no asignado
- Pin 19: asign. interna
- Pin 20: asign. interna
- Pin 21: asign. interna
- Pin 22: asign. interna
- Pin 23: asign. interna Pin 24: asign. interna
- Pin 25: +5V
	-

# **Aparatos CIS. y CW.S (grado protección IP67):**

- YDO01C-232 y YDO01C-485: La regleta de bornes atornillables se encuentra al lado derecho de la tarjeta digital (aparatos CIS1, CIS2, CW1S, CW2S: la regleta de bornes de 10 contactos LV2, aparatos CIS3 y CW3S: la derecha de ambas regletas de bornes de 4 contactos LV4). Para los aparatos CIS1, CIS2, CW1S y CW2S la asignación de pines que se representa más abajo considera sólo las señales de UniCOM. Los bornes para conectar el lector código de barras (excepto para el modelo Combics 1) están aquí identificados con "asign. interna". Ver aquí instrucciones de funcionamiento Combics (capítulo "Funcionamiento", párrafo "Diagrama de asignaciones de terminales"). En los aparatos CIS3 y CW3S el potencial de masa está disponible, en caso necesario, en los bornes 2 y 3 de la regleta de bornes de 10 contactos LV2.
- YDA01C-20MA (interfaz de corriente / tensión) e YDO01C-DP (interfaz Profibus):

La regleta de bornes de 6 contactos se encuentra en el módulo de interfaz.

Aparatos CIS1, CIS2, CW1S, CW2S: asignación de pines de la regleta de bornes de 10 contactos LV2:

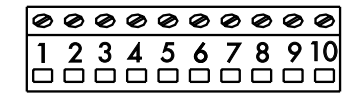

YDO01C-232:

- Pin 1: no asignado
- Pin 2: masa (GND)
- Pin 3: masa (GND)
- Pin 4: asign. interna
- Pin 5: Data Terminal Ready (DTR)
- Pin 6: asign. interna
- Pin 7: asign. interna
- Pin 8: Clear to Send (CTS)
- Pin 9: entrada datos (RxD)
- Pin 10: salida datos (TxD)

YDO01C-485 (modo RS422):

- Pin 1: señal masa, galvánicamente separada (GND\_GALV))
- Pin 2: masa (GND)
- Pin 3: masa (GND)
- Pin 4: asign. interna
- Pin 5: salida datos (TxD-)
- Pin 6: asign. interna Pin 7: asign. interna
- Pin 8: entrada datos (RxD-)
- Pin 9: entrada datos + (RxD+)
- Pin 10: salida datos +  $(TxD+)$

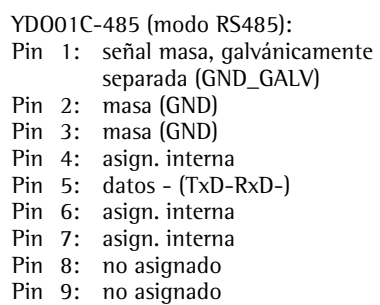

Pin 10: datos +  $(TxD+RxD+)$ 

Aparatos CIS3 y CW3S: asignación de pines de la regleta de bornes de 4 contactos LV4:

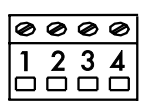

## YDO01C-232:

Pin 1: Clear to Send (CTS) Pin 2: entrada datos (RxD)<br>Pin 3: salida datos (TxD) salida datos (TxD) Pin 4: Data Terminal Ready (DTR)

YDO01C-485 (modo RS422):

- Pin 1: entrada datos (RxD-)<br>Pin 2: entrada datos + (RxD+
- entrada datos +  $(RxD+)$
- Pin 3: salida datos +  $(TxD+)$
- Pin 4: salida datos (TxD-)

YDO01C-485 (funcionamiento RS485):

- Pin 1: no asignado
- Pin 2: no asignado
- Pin  $3:$  datos +  $(TxD-RxD+)$
- Pin 4: datos (TxD-RxD-)

YDA01C-20MA (interfaz corriente /tensión):

Regleta de bornes de 6 contactos en el módulo de interfaz

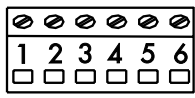

- Pin 1: GND
- (masa galvánicam. separada) Pin 2: 4-20mA\_VOUT
- (interfaz de corriente, fuente) Pin 3: GND\_VOUT
- (interfaz de corriente, fuente) Pin 4: V\_EXTERN
- (alimentación externa: +24V) Pin 5: GND\_EXTERN
- (alimentación externa: masa) Pin 6: GND, galvánicam. separada
	- (masa galvánicam. separada)

YDO01C-DP (interfaz Profibus): Regleta de bornes de 6 contactos en el módulo de interfaz

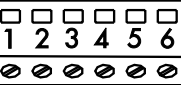

Pin 1: GND (masa separada galvánicamente) Pin 2:  $+5$  V (VP)<br>Pin 3: LINE A Pin  $3:$ Pin 4: LINE\_B

Pin 5: RTS

Pin 6: IC (reservado)

# **Ajustes previos UniCOM**

**Ajustes previos para modelos Combics1 y Combics2**

# **Sinopsis de menú operador para la interfaz "UniCOM"**

(aquí ver también Sinopsis de menú operador, en el capítulo "Ajustes previos" de las instrucciones de funcionamiento Combics)

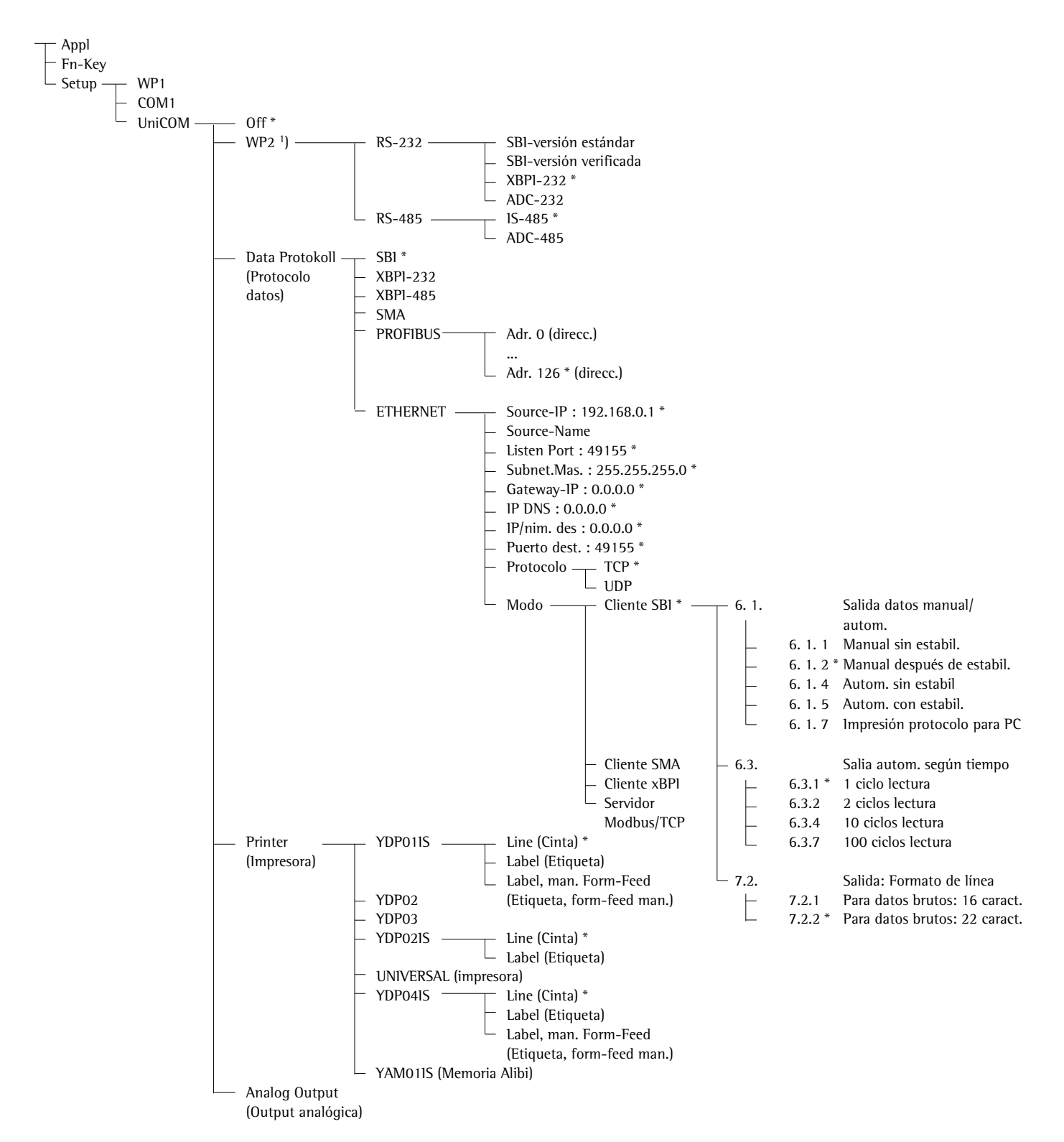

= ajuste de fábrica

<sup>1</sup>) excepto para modelo Combics 1

### **Configurar interfaz**

Ajustar la interfaz de datos universal UniCOM en el menú de funcionamiento del visor para el estado de funcionamiento previsto (conexión de un periférico o de una 2. plataforma de pesaje / báscula digital compacta). La parte correspondiente del árbol de menú se representa en la ilustración, a la izquierda.

Más explicaciones al respecto, en el capítulo: Ajustes previos, de las Instrucciones de funcionamiento Combics.

## **Interfaz RS485 / RS422**

Si la tarjeta de circuitos impresos está configurada para el modo RS422, pueden emplearse los ajustes SBI y XBPI-232 del menú.

# **Interfaz analógica**

Configurable en el menú:

- Valor de salida (ítem de menú 8-12): 8-12-1: valor neto (ajuste fábrica) 8-12-2: valor bruto
- Representación de error (ítem de menú 8-13):

8-13-1: nivel alto (20 mA) (ajuste fábrica)

- 8-13-2: nivel bajo (0/4 mA): durante el funcionamiento la tensión en esta interfaz es de 5 V
- Modo de salida (ítem de menú 8-14): 8-14-1: cero hasta capacidad máx. (ajuste de fábrica) 8-14-2: valores Min./Max.

– Salida valores Min./Max. (ítem de menú 8-15): 8-15-1: Min. (0/4 mA) entrada en kg 8-15-2: Max. (20 mA) entrada en kg

### **Interfaz Profibus**

Ajustar en el menú la dirección de bus UNICOM bajo PROFIB. (0 hasta 126, ajuste de fábrica: 126).

### **Interfaz Ethernet**

En el menú un ICon vía EEHErnEE. realizar entradas numéricas bajo Source-IP, ListenPort, etc. En Source-Name pueden utilizarse letras y cifras, hasta un máximo de 15 caracteres de entrada.

Números de puerto Rango de validez: 0 – 65535 Dado que muchos de los Puertos, hasta 49150, ya han sido asignados, recomendamos utilizar Números de puerto por sobre 49150. No válido para Mod-Bus/TCP, ya que aquí es válido Número de puerto: 502 (ver folleto: Fieldbus).

#### **Ajustes previos para modelo Combics3**

### **Sinopsis menú de operador para interfaz "UniCOM"**

(aquí, ver también Sinopsis menú de operador en el capítulo "Ajustes previos" de las instrucciones de funcionamiento Combics)

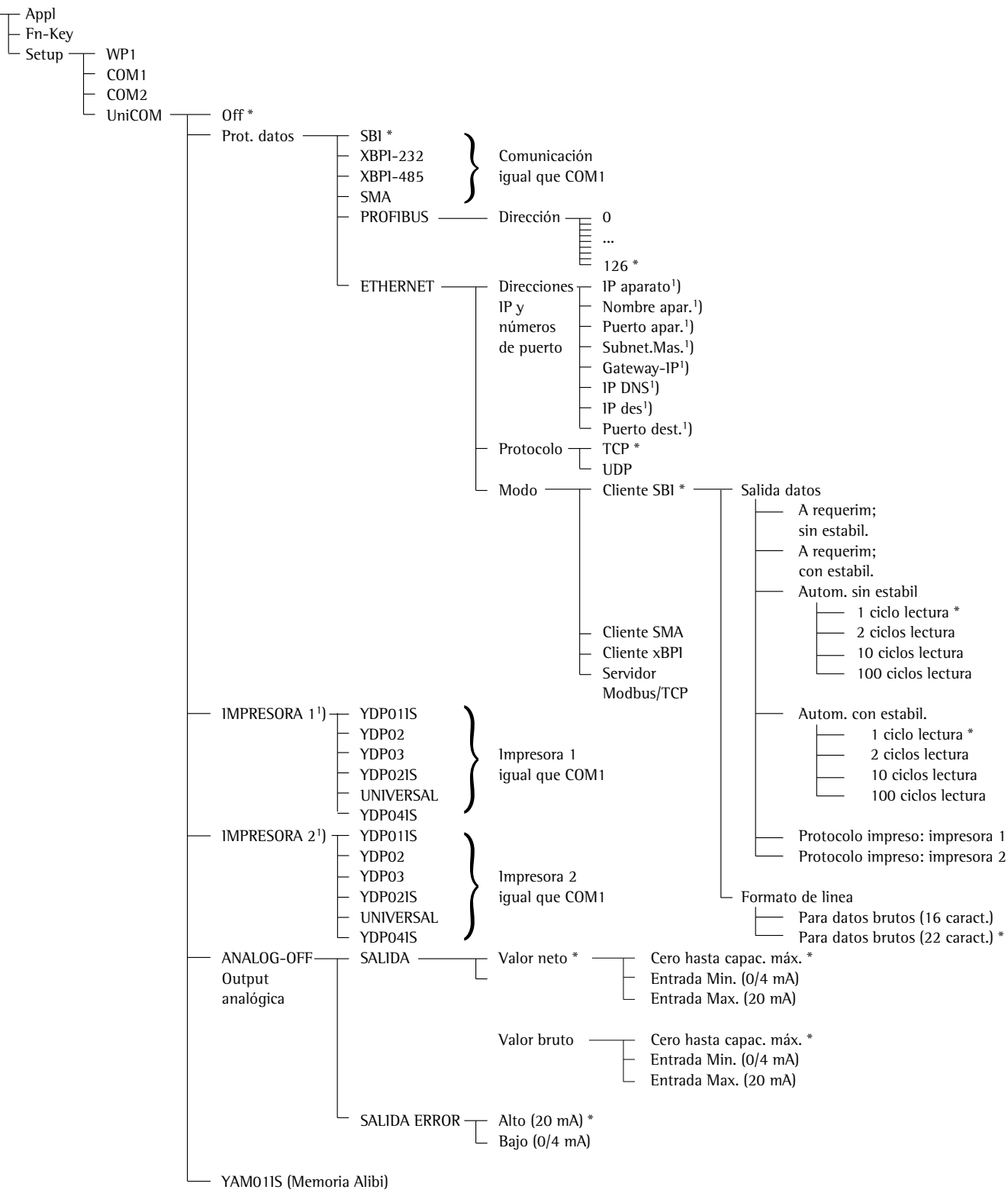

= ajuste de fábrica

<sup>1</sup>) ajustes de fábrica, ver pág. anterior

2) pueden configurarse 2 impresoras, máximo

## **Configurar interfaz**

Ajustar la interfaz de datos universal UniCOM en el menú de funcionamiento del visor para el estado de funcionamiento previsto (conexión de un periférico o de una impresora). La parte correspondiente del árbol de menú se representa en la ilustración, a la izquierda.

Más explicaciones al respecto, en especial para la configuración de impresoras, se entrega en el capítulo: Ajustes previos, de las Instrucciones de funcionamiento Combics.

## **Interfaz RS485 / RS422**

Si la tarjeta de circuitos impresos está configurada para el funcionamiento en modo RS422, pueden utilizarse los ajustes del menú SBI y XBPI-232.

## **Interfaz analógica**

Configurar en el menú, qué valor de salida y qué error ha de representarse.

- Valor salida: Valor neto (ajuste de fábrica) o bien, Valor bruto
- Representación del error: Nivel alto (20 mA) (ajuste de fábrica) o bien, Nivel bajo (0/4 mA): durante el funcionamiento la tensión en esta interfaz es de 5 V

Con la selección Min/Max puede seleccionarse libremente el rango de pesaje para la salida 0/4 hasta 20 mA. Esta selección vale también para una báscula SBI, pero sólo para el valor neto.

La entrada de los valores Min/Max se realiza siempre en la unidad "kg". Es posible la entrada de valores de peso negativos. También el valor Min puede ser > valor Max, si se desea tener una salida de corriente en disminución (descendente).

### Ejemplos:

**Curva corr. ascendente** Valor neto Min: -1 kg Valor neto Max: 4 kg

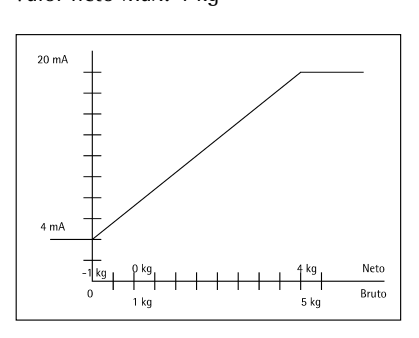

**Curva de corr. descendente para XBPI báscula** Valor Min: 5 kg Valor Max: 1 kg

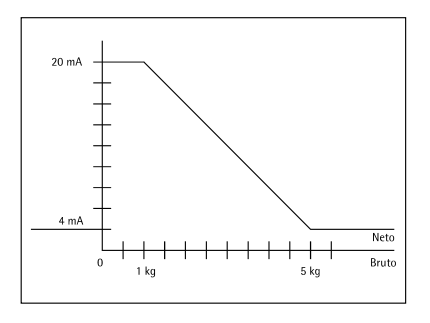

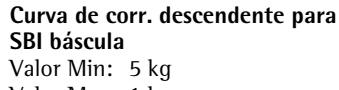

Valor Max: 1 kg

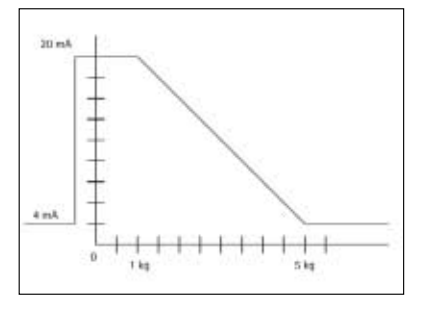

### **Interfaz Profibus**

Ajustar en el menú la dirección para bus (0 hasta 126, ajuste de fábrica: 126).

#### **Interfaz Ethernet**

En el menú un ICon vía EEHErnEE. realizar entradas numéricas bajo Source-IP, ListenPort, etc. En Source-Name pueden utilizarse letras y cifras, hasta un máximo de 15 caracteres de entrada.

#### Números de puerto

Rango de validez: 0 – 65535 Dado que muchos de los Puertos, hasta 49150, ya han sido asignados, recomendamos utilizar Números de puerto por sobre 49150. No válido para ModBus/TCP, ya que aquí es válido Número de puerto: 502 (ver folleto: Fieldbus)

## **Interfaz Profibus/Ethernet: Inicialización**

Lectura: fin de inicialización Si la inicialización del módulo Ethernet o Profibus ha finalizado exitosamente, aparece el símbolo "="

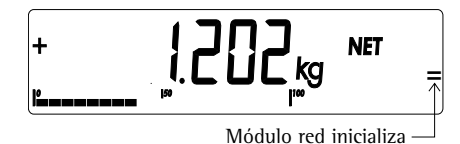

Si la inicialización no ha sido exitosa, no aparece el símbolo. ¡El símbolo no expresa nada con respecto a un estado de conexión en modo red!

Conexiones TCP:

En el modo funcionamiento SBI, Combics separa la conexión siempre automáticamente, bien se trate de una conexión usada como Cliente, o bien como Servidor.

En los otros modos de funcionamiento: SMA, XBPI, ModBus/TCP la conexión se mantiene hasta que el PC (Cliente) se separe. Puede realizarse sólo una conexión a un mismo tiempo.

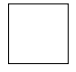

Combics 3: Inicialización Si la inicialización del módulo Ethernet o Profibus ha finalizado exitosamente, el símbolo se mantiene permanentemente. Si aparece este símbolo, la inicialización ha finalizado y el aparato está listo para el uso. ¡Este símbolo no expresa nada con respecto a un estado de conexión en modo red!

### **Interfaz Ethernet: Características**

Source IP: Dirección IP del visor Combics Si se selecciona la Dirección 0.0.0.0, ha de asignarse dinámicamente una Dirección IP a través de un Servidor DHCP existente en red. Source Name: Este parámetro es opcional. Puede entrarse un nombre, con 15 caracteres, para la designación de Combics. El nombre se da a conocer al Domain-Name-Server (DNS), si - bajo IP DNS se ha entrado una Dirección IP, o bien - si se ha asignado una Dirección IP a través de DHCP. Puerto apar.: Número de puerto en el que se vincula Combics para el funcionamiento del Servidor. Subnet-Mask: Máscara Dirección IP para activar Direcciones IP en una red secundaria. Si la máscara ha de asignarse a través de un Servidor DHCP, tiene que entrarse 0.0.0.0 Gateway-IP: Dirección IP de un Gateway A través de IP destino, contactar con un Servidor deseado, que se encuentra en otra red. Si la Dirección IP se asigna dinámicamente a través de un Servidor DHCP, tiene que entrarse 0.0.0.0 IP DNS: Si ha de contactarse explícitamente un Domain-Name-Server: Entrar la Dirección IP del Servidor. Si se selecciona la Dirección 0.0.0.0, la Dirección es asignada o ignorada a través de un Servidor DHCP existente en red. IP dest.: Dirección del Servidor, que ha de recibir los datos de Combics. Importante para el funcionamiento del Cliente de Combics, si se ha seleccionado Modo SBI con salida de datos "automática". Al usarse UDP, hay que utilizar aquí una Dirección IP. Puerto dest.: Número de puerto en el que se vincula un Servidor con "IP dest.", para recibir datos de Combics. Protocolo: Seleccionar Protocolo Transporte, con el que han de enviarse datos vía Ethernet. Seleccionar entre: - TCP, orientado a la conexión con más alta fiabilidad de datos, o bien - UDP, no conectado (para Modbus/TCP, sin efecto) Modo: Seleccionar formato de datos, que contiene datos útiles, que se intercalan en TCP o UDP (p. ej. SMA es vinculado con TCP o UDP vía Ethernet). En los Protocolos XBPI y SMA, Combics ha de considerarse siempre como Servidor. En SBI, Combics es al mismo tiempo Servidor y Cliente. Modo Cliente existe, si la tecla p [Print] es activada, o bien si el parámetro "Salida de datos" ha sido ajustado en "Automática". Para los otros casos, Combics es un Servidor. En ModBus/TCP, Combics está siempre activo como Servidor

Modo

activación: Con módulo de interfaz activado, la lectura del valor de peso puede aparecer con un retardo de hasta 20 segundos.

(ver también en el Folleto Fieldbus).

# **Impiego previsto**

# **Indice**

La porta uscita dati YD.01C-... (YDO01C-232: opzione A1, YDO01C-485: opzione A2/A3), YDA01C-20MA: opzione A4, YDO01C-DP: opzione B1) è destinata all'installazione in indicatori e bilance complete modello Combics CISL., CIS., CW.P e CW.S come interfaccia dati universale UniCOM opzionale.

La porta uscita dati YD.01C-... rappresenta una delle quattro seguenti unità funzionali:

- YDO01C-232 (opzione A1): interfaccia dati bidirezionale RS232. Il modulo YDO01C-232 permette il collegamento di diverse stampanti (YDP01IS, YDP02, YDP03, YDP02IS, YDP04IS, driver per stampante universale), il collegamento di una 2ª piattaforma di pesata o bilancia digitale compatta PP2 1) in modalità SBI o xBPI, lo scambio di dati con un PC (modalità SBI, xBPI o SMA) o il collegamento di una memoria alibi.
- YDO01C-485 (opzioni A2 e A3): interfaccia dati bidirezionale, con separazione galvanica, utilizzabile a piacere in modalità RS422 (opzione A2) o RS485 (opzione A3). Il modulo YDO01C-485 permette il collegamento di una 2ª piattaforma di pesata o bilancia digitale compatta PP2 1) (piattaforma di pesata IS o YCO02IS) o lo scambio di dati con un PC (in modalità xBPI o SBI).
- YDA01C-20MA (opzione A4): uscita analogica, utilizzabile a piacere come interfaccia di corrente (0/4 - 20 mA) o di tensione (0 – 5 V). Il modulo YDA01-20MA permette il collegamento di un PLC o di un display analogico esterno.
- YDO01C-DP (opzione B1): Interfaccia DP Profibus (Slave) per applicazioni fieldbus (per es. connessione ad un PLC).
- YDO01C-EN (opzione B9) 2): interfaccia Ethernet per applicazioni fieldbus (per es. connessione ad un PLC).

### **Legenda dei simboli**

Nel presente documento vengono utilizzati i seguenti simboli:

- § precede le istruzioni operative
- $\circlearrowright$  precede le istruzioni operative relative ad operazioni che vanno eseguite soltanto in determinate condizioni
- > descrive cosa accade dopo l'esecuzione di un'operazione

 $\triangle$  richiama l'attenzione su un pericolo

67 **Impiego previsto**

### 67 **Indice**

- 68 **Configurazione del modulo**
- 68 YDO01C-232<br>68 YDO01C-485
- 68 YDO01C-485<br>69 YDA01C-20M YDA01C-20MA
- 
- 71 YDO01C-DP<br>71 YDO01C-EN YDO01C-EN
- 
- 72 **Montaggio nell'indicatore**
- 75 Schema di assegnazione dei pin
- 78 **Impostazioni UniCOM**
- 82 Interfaccia Profibus/Ethernet inizializzazione
- 82 Interfaccia Ethernet: caratteristiche

- 1) Modelli Combics 1: non permettono il collegamento di una 2ª bilancia o piattaforma.
- 2) Funzionamento e configurazione solo con indicatori Combics senza interfacce a 25 pin

# **Configurazione del modulo**

### **YDO01C-232 (opzione A1)**

Il modulo di interfaccia YDO01C-232 (interfaccia seriale RS232) si innesta direttamente sulla scheda digitale degli indicatori Combics (CISL., CIS., CW.P, CW.S) senza configurazione. Vedere in proposito il capitolo «Montaggio nell'indicatore».

### **YDO01C-485 (opzioni A2 e A3)**

Il modulo di interfaccia YDO01C-485 (interfaccia seriale RS485/RS422, con separazione galvanica <sup>1)</sup>) può essere utilizzato in modalità RS485 o RS422. La configurazione per il tipo d'impiego previsto si effettua chiudendo o aprendo i relativi ponticelli saldati. In aggiunta all'impostazione della modalità prevista (interfaccia RS485 o RS422) occorre anche, in funzione del campo d'impiego (rete o collegamento punto-punto), attivare o disattivare le resistenze di terminazione (120  $\Omega$ ) e di bias presenti sulla scheda.

La disposizione dei ponticelli saldati può essere desunta dal disegno riportato a lato. La freccia (1) indica il ponticello per la commutazione della modalità operativa (RS422/RS485). Quando il ponticello è chiuso, l'interfaccia è configurata per la modalità RS422. Le frecce (2) e (3) indicano ciascuna 3 ponticelli disposti uno sopra l'altro: 2a, 2b, 2c e 3a, 3b, 3c. Quando sono chiusi, i ponticelli a e b attivano le resistenze di bias per il funzionamento come interfaccia RS422 (2a, 2b) o come interfaccia RS485 (3a, 3b). I ponticelli c attivano, quando sono chiusi, le resistenze di terminazione 120  $\Omega$ (2c: modalità RS422, 3c: modalità RS485).

L'impostazione di fabbrica della scheda è la seguente:

- Modalità RS485 (il ponticello (1) per l'impostazione RS485/RS422 è aperto).
- Entrambi i ponticelli (2a, 2b) di attivazione delle resistenze di bias RS422 sono chiusi (cioè entrambe le resistenze di bias sono attive).
- ll ponticello (2c) per la resistenza di terminazione RS422 (120  $\Omega$ ) è chiuso (cioè la resistenza di terminazione per il funzionamento come interfaccia RS422 è attiva).
- Entrambi i ponticelli (3a, 3b) di attivazione delle resistenze di bias RS485 sono chiusi (cioè entrambe le resistenze di bias sono attive).
- ll ponticello (3c) per la resistenza di terminazione RS485 (120  $\Omega$ ) è chiuso (cioè la resistenza di terminazione per il funzionamento come interfaccia RS485 è attiva).

Funzionamento come interfaccia RS485 (opzione A3):

- § Il ponticello (1) per la commutazione RS485/RS422 deve essere aperto (impostazione di fabbrica).
- § Eventualmente disattivare entrambe le resistenze di bias per la modalità RS485 (3: 3a, 3b), aprendo allo scopo i ponticelli (impostazione di fabbrica: entrambe le resistenze di bias sono attive, cioè i ponticelli sono chiusi).

Le resistenze di bias non devono comparire più di una volta sullo stesso tratto di trasmissione (rete o collegamento punto-punto), poiché in caso contrario possono verificarsi errori di trasmissione. Consultare in proposito le schede tecniche o la documentazione di connessione del dispositivo al capo opposto del collegamento o dei nodi di rete. Attivare o disattivare le resistenze di bias sempre a coppie.

 $\bullet$  Eventualmente disattivare la resistenza di terminazione (120  $\Omega$ ) per la modalità RS485 (3: 3c), aprendo allo scopo il ponticello (impostazione di fabbrica: resistenza di terminazione attiva, cioè ponticello chiuso). La resistenza di terminazione deve essere attiva se il dispositivo si trova ad uno dei due

capi di un sistema bus RS485 o se è collegato punto-punto con un altro dispositivo. Anche sul capo opposto deve essere disponibile una resistenza di terminazione di 120  $\Omega$ . Se il dispositivo non si trova ad uno dei due capi di un sistema bus RS485, disattivare la resistenza di terminazione, aprendo il relativo ponticello.

- § La configurazione dei ponticelli (2: 2a, 2b, 2c) non è determinante in modalità RS485.
- § Il modulo YDO01C-485 configurato come interfaccia RS485 si innesta direttamente sulla scheda digitale degli indicatori Combics (CISL., CIS., CW.P, CW.S). Vedere in proposito il capitolo «Montaggio nell'indicatore».

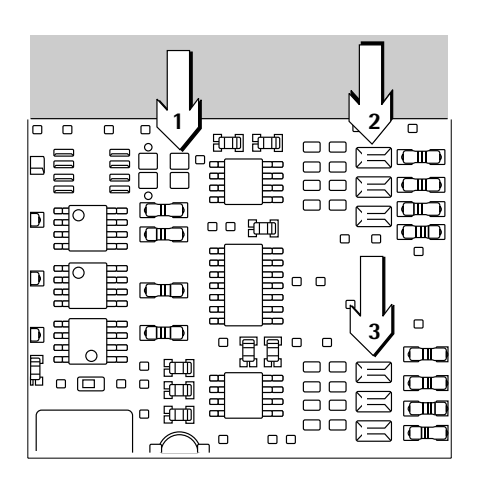

### Configurazione dei ponticelli

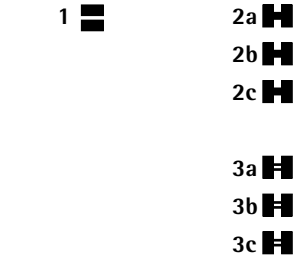

a sa

. .

<sup>&</sup>lt;sup>1</sup>) La schermatura del cavo di collegamento è collegata da un lato con l'alloggiamento dell'indicatore. L'indicatore è collegato al conduttore di protezione.

Configurazione dei ponticelli

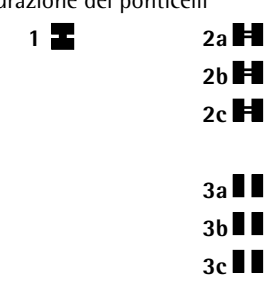

Funzionamento come interfaccia RS422 (opzione A2):

- § Chiudere il ponticello (1) per la commutazione RS485/RS422 (impostazione di fabbrica: ponticello aperto per il funzionamento come interfaccia RS485).
- § Eventualmente disattivare entrambe le resistenze di bias per la modalità RS422 (2: 2a, 2b), aprendo allo scopo i ponticelli (impostazione di fabbrica: entrambe le resistenze di bias sono attive, cioè i ponticelli sono chiusi). Le resistenze di bias non devono comparire più di una volta sullo stesso tratto di trasmissione (rete o collegamento punto-punto), poiché in caso contrario possono verificarsi errori di trasmissione. Consultare in proposito le schede tecniche o la documentazione di connessione del capo opposto del collegamento o dei nodi di rete. Attivare o disattivare le resistenze di bias sempre a coppie.
- Eventualmente disattivare la resistenza di terminazione (120  $\Omega$ ) per la modalità RS422 (2: 2c), aprendo allo scopo il ponticello (impostazione di fabbrica: resistenza di terminazione attiva, cioè ponticello chiuso). La resistenza di terminazione deve essere attiva se il dispositivo si trova ad uno dei due capi di un sistema bus RS422 o se è collegato punto-punto con un altro dispositivo. Anche sul capo opposto deve essere disponibile una resistenza di terminazione di 120  $\Omega$ . Se il dispositivo non si trova ad uno dei due capi di un sistema bus RS422, disattivare la resistenza di terminazione aprendo il relativo ponticello.
- § Per la configurazione come interfaccia RS485 disattivare entrambe le resistenze di bias e la resistenza di terminazione. A tale scopo aprire tutti e tre i ponticelli (3: 3a, 3b, 3c) (impostazione di fabbrica: entrambe le resistenze di bias e la resistenza di terminazione sono attive, cioè tutti e tre i ponticelli sono chiusi).
- § Il modulo YDO01C-485 configurato come interfaccia RS422 si innesta direttamente sulla scheda digitale degli indicatori Combics (CISL., CIS., CW.P, CW.S). Vedere in proposito il capitolo «Montaggio nell'indicatore».

# **YDA01C-20MA (opzione A4)**

Il modulo d'interfaccia YDA01C-20MA è un'uscita analogica. Esso può essere utilizzato come interfaccia di corrente (0/4 - 20 mA) o di tensione (0 - 5V). L'alimentazione può essere sia interna sia esterna (separazione galvanica  $1$ ). La configurazione per il tipo di impiego previsto si effettua chiudendo o aprendo i relativi ponticelli saldati.

La disposizione dei ponticelli saldati può essere desunta dal disegno riportato a lato.

Il modulo d'interfaccia può essere configurato per uno dei tre seguenti stati operativi:

- interfaccia di tensione,  $0 5$  V,
- interfaccia di corrente, 0 20 mA,
- interfaccia di corrente, 4 20 mA.

Lo stato operativo si configura impostando i ponticelli (1) e (2). Il ponticello (1) offre 3 possibilità d'impostazione («0 - 5 V», «0 - 20 mA» e «4 - 20 mA»). Il ponticello (2) offre soltanto le due possibilità d'impostazione «Interfaccia di tensione» e «Interfaccia di corrente».

 $\land$  Assicurarsi che i due ponticelli (1) e (2) siano impostati allo stesso modo; se cioè si è configurato il ponticello (1) per una delle due impostazioni previste per il funzionamento come interfaccia di corrente, anche il ponticello (2) deve avere l'impostazione «Interfaccia

di corrente». Se, viceversa, si è configurato il ponticello (1) per il funzionamento come interfaccia di tensione  $(0 - 5 V)$ , anche il ponticello  $(2)$  deve avere l'impostazione «Interfaccia di tensione».

L'alimentazione di tensione (interna/esterna, impostazione di fabbrica: interna) si effettua impostando i ponticelli (3) e (4) (vedere la figura a sinistra).

- $\triangle$  Assicurarsi che i due ponticelli (3) e (4) siano impostati allo stesso modo, vale a dire o entrambi per alimentazione interna o entrambi per alimentazione esterna.
	- 1) La schermatura del cavo di collegamento è collegata da un lato con l'alloggiamento dell'indicatore. L'indicatore è collegato al conduttore di protezione.

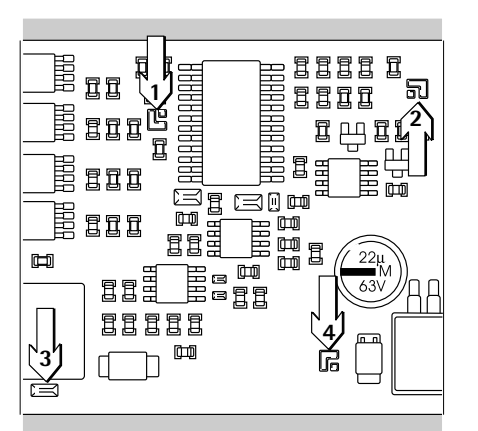

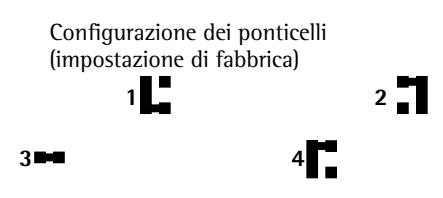

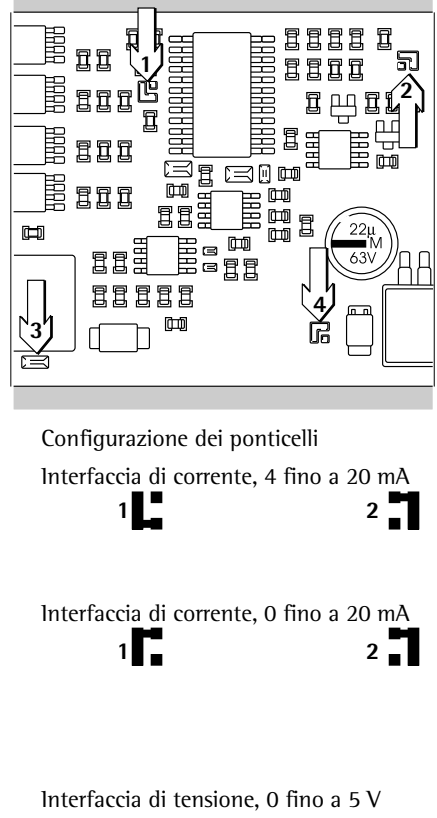

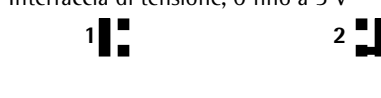

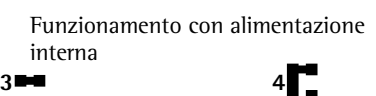

Funzionamento con alimentazione esterna

**3 4 1** 

Funzionamento come interfaccia con separazione galvanica

**3 4**

L'impostazione di fabbrica della scheda è la seguente (vedere la figura a sinistra):

- Funzionamento come interfaccia di corrente,
- Amperaggio: 4 20 mA,
- Alimentazione: interna.

Funzionamento come interfaccia di corrente nell'intervallo 4 - 20 mA (impostazione di fabbrica):

- 1 ponticelli (1) e (2) devono essere configurati come illustrato nella figura a sinistra.
- Funzionamento come interfaccia di corrente nell'intervallo 0 20 mA:
- § Modificare la saldatura del ponticello (1) secondo la configurazione illustrata nella figura di sinistra.
- § Il ponticello (2) deve essere configurato come illustrato nella figura a sinistra. Questa è anche l'impostazione di fabbrica.

Funzionamento come interfaccia di tensione (0 - 5 V):

- § Eliminare il ponticello (1) in modo da ottenere la configurazione illustrata nella figura di sinistra.
- § Modificare la saldatura del ponticello (2) secondo la configurazione illustrata nella figura di sinistra.

Funzionamento con alimentazione interna (impostazione di fabbrica):

- 1 ponticelli (3) e (4) devono essere configurati come illustrato nella figura a sinistra.
	- Funzionamento con alimentazione esterna:
- § Aprire il ponticello (3).
- § Modificare la saldatura del ponticello (4) secondo la configurazione illustrata nella figura a sinistra.

Funzionamento come interfaccia con separazione galvanica:

- § Impostare i ponticelli (3) e (4) per lo stato operativo «Alimentazione esterna», aprire cioè il ponticello (3) e modificare il ponticello (4) secondo la configurazione illustrata nella figura a sinistra.
- Per alimentare l'interfaccia separata galvanicamente dallo strumento di misurazione, utilizzare un adattatore esterno AC/DC rispettando la conformità CE.

## **Avvertenze**

- La schermatura del cavo di collegamento dell'interfaccia di corrente è collegata da un lato con l'alloggiamento dell'indicatore.
- L'indicatore è collegato al conduttore di protezione.
- Se l'indicatore è alimentato da un'unità di batterie ricaricabili, l'interfaccia di corrente non può funzionare.
- Il modulo interfaccia YDA01C-20MA si innesta direttamente sulla scheda digitale degli indicatori Combics (CISL., CIS., CW.P, CW.S). Vedere in proposito il capitolo «Montaggio nell'indicatore».

## **YDO01C-DP (opzione B1)**

# **Equipaggiamento fornito**

– Modulo di interfaccia YDO01C-DP

- Dischetto con file GSD
- Istruzioni per l'uso (questo manuale)
- Descrizione dell'interfaccia del software

### **Montaggio**

Il modulo d'interfaccia YDO01C-DP (interfaccia Profibus) viene inserito senza configurazione direttamente sulla scheda digitale degli indicatori Combics (CISL., CIS., CW.P, CW.S). Vedi a riguardo il capitolo «Montaggio nell'indicatore». Eventualmente si dovranno montare le resistenze di terminazione per il sistema bus all'esterno dell'indicatore. L'alimentazione necessaria viene fornita dall'indicatore. Si richiede una terminazione bus su entrambe le estremità del sistema bus. Questo si effettua mediante

- terminazione nelle spine di connessione (con baudrate > 1,5 Mbit/s con induttività) oppure mediante
- terminazioni bus attive.

## **Avvertenze:**

A Utilizzare solo cavi e connettori conformi alla specifica Profibus.

 $\triangle$  Collegare la schermatura del cavo di connessione all'alloggiamento.

### **YDO01C-EN (opzione B9)**

### **Equipaggiamento fornito**

- Modulo d'interfaccia YDO01C-EN
- Istruzioni per l'uso (questo manuale)
- Descrizione dell'interfaccia del software

## **Montaggio**

Il modulo d'interfaccia YDO01C-EN (interfaccia Ethernet) viene inserito senza configurazione direttamente sulla scheda digitale degli indicatori Combics (CIS., CW.S). Vedi a riguardo il capitolo «Montaggio nell'indicatore». Inserire il connettore maschio del cavo Sartorius Ethernet YCC... (opzione M38) nel connettore femmina del modulo d'interfaccia.

## **Avvertenza:**

- !Utilizzare solo cavi e connettori conformi alla specifica Ethernet (CAT5 oppure più alta): cavo Ethernet con passacavo a vite codice d'ordinazione Sartorius YCC .... (opzione M38) Il modulo d'interfaccia può essere usato solo nei seguenti apparecchi: Indicatore CIS.. (IP67)
- 

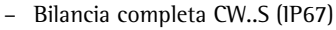

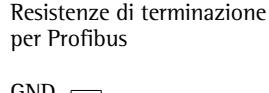

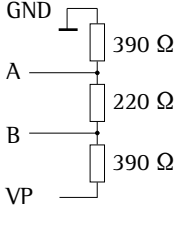

# **Montaggio nell'indicatore**

Il montaggio del modulo di interfaccia nell'indicatore Combics (sugli apparecchi CIS. e CW.S (livello di protezione IP67) in aggiunta il montaggio del passacavo a vite e il collegamento del cavo alla striscia di morsetti a vite) è necessario solo se l'indicatore Combics non è stato dotato in fabbrica su richiesta del Cliente dell'uscita dati corrispondente.

## **Avvertenze**

- § Il montaggio del modulo di interfaccia deve essere eseguito da un tecnico Sartorius qualificato e autorizzato.
- § Apparecchi CIS. e CW.S (protezione IP67): Utilizzare il cavo di collegamento con passacavo a vite per il modulo di interfaccia interessato (accessorio).
- $\triangle$  Prima d'iniziare i lavori scollegare il dispositivo dalla rete.
- $\overline{\bigtriangleup}$  In caso d'installazione impropria decade il diritto alla garanzia.
- Apparecchi CIS. e CW.S:
	- I lavori che influiscono sul grado di protezione IP67 devono essere eseguiti con la massima cura. Il passacavo a vite (protezione IP67) per il collegamento dell'interfaccia allo strumento di misurazione è chiuso da un tappo cieco. Eseguire con molta cura tutti i lavori sul passacavo a vite.
- § Rimozione del pannello anteriore: svitare le 4 viti del pannello anteriore.

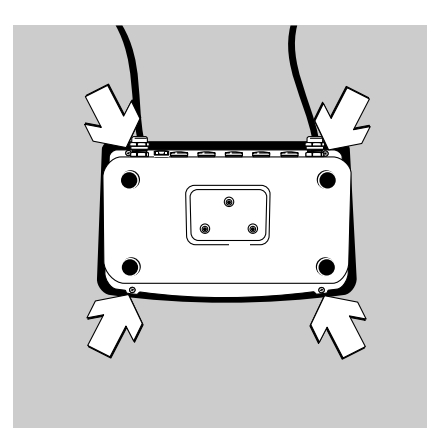

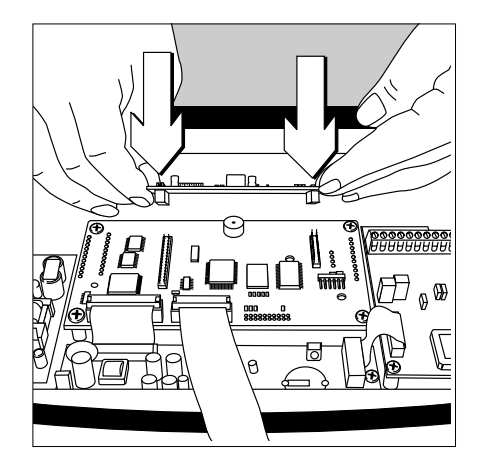

§ Innestare il modulo di interfaccia precedentemente configurato (YDO01C-232, YDO01C-485, YDA01C-20MA, YDO01C-DP, oppure YDO01C-EN) sulla scheda digitale dell'indicatore Combics. A tale scopo innestare i connettori femmina del modulo interfaccia nei corrispondenti connettori maschi della scheda digitale.

### YDO01C-232, YDO01C-485, YDA01C-20MA, YDO01C-DP:

Le connessioni a innesto collegano galvanicamente il modulo interfaccia rispettivamente con gli appositi elementi esterni di collegamento (connettore femmina dell'uscita dati a 25 pin UniCOM per gli apparecchi CISL.e CW.P e la striscia di morsetti a vite sulla scheda digitale per il modulo d'interfaccia seriale YDO01C-232 e YDO01C-485 sugli apparecchi CIS. e CW.S). Il modulo d'interfaccia YDA01C-20MA (interfaccia analogica di corrente/ tensione) e YDO01C-DP (interfaccia Profibus) sono dotati di morsettiere a vite proprie. Durante il montaggio negli apparecchi con grado di protezione IP67, i cavi di collegamento vengono connessi a queste morsettiere.

§ Apparecchi CISL. und CW.P (protezione IP44)

Le connessioni del modulo di interfaccia inserito sulla scheda digitale (YDO01C-232, YDO01C-485, YDA01C-20MA oppure YDO01C-DP) sono disponibili sul connettore femmina dell'uscita dati a 25 pin. Sugli apparecchi CISL1, CISL2, CW1P, CW2P questi sono contrassegnati con «UniCOM», mentre sugli apparecchi CISL3 e CW3P con «COM2».

Oltre alle connessioni per il modulo d'interfaccia integrato, sul connettore femmina dell'uscita dati sono utilizzate altre connessioni. Vedi a riguardo le Istruzioni per l'uso Combics (capitolo «Modo operativo» sezione«Schema di assegnazione dei pin»).
UniCOM Combics1/2: morsetto a vite a 10 pin LV2 per interfacce seriali.

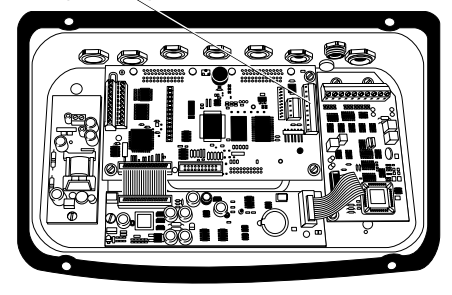

UniCOM Combics3: morsetto a vite a 4 pin LV4 per interfacce seriali.

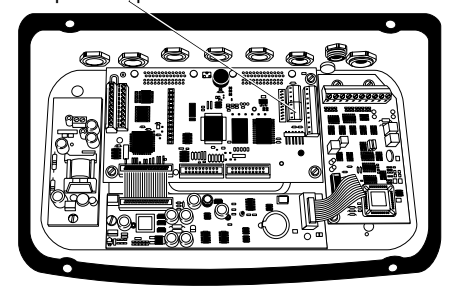

- § Apparecchi CIS. e CW.S (protezione IP67):
- Modulo d'interfaccia YDO01C-232 (interfaccia RS232 seriale) e YDO01C-485 (interfaccia RS485/RS422 seriale):

Le morsettiere a vite corrispondenti si trovano sul lato destro della scheda digitale (vedi a riguardo le figure a sinistra nelle Istruzioni per l'uso relative, al capitolo «Modo operativo» sezione «Schema di assegnazione dei pin»).

- Sugli apparecchi CIS1, CIS2, CW1S e CW2S la morsettiera a vite a 10 pin LV2 per UniCOM.
- Sugli apparecchi CIS3 e CW3S la morsettiera a destra delle due a 4 pin LV4 per UniCOM. Se necessario, il potenziale di massa corrispondente è disponibile sui morsetti 2 e 3 della morsettiera a 10 pin adiacente LV2.

- Modulo d'interfaccia YDA01C-20MA (interfaccia di corrente/tensione analogica) e modulo di interfaccia YDO01C-DP (interfaccia Profibus): Le connessioni si trovano sulla morsettiera a vite sul modulo interfaccia.
- Modulo d'interfaccia YD001C-EN (interfaccia Ethernet):
	- utilizzabile solo negli apparecchi CIS.. e CW..S
	- eseguire la connessione della schermatura del cavo verso l'alloggiamento di Combics per mezzo del passacavo a vite del cavo YCC02-RJ45M7 (opzione M38).
	- non far passare il cavo YCC02-RJ45M7 (opzione M38) sulla scheda del convertitore A/D.
- § Destinazione dei pin: vedere il paragrafo «Schema di assegnazione dei pin».
- Per maggiori informazioni si rimanda alle Istruzioni per l'uso Combics (capitolo «Modo operativo», paragrafo «Schema di assegnazione dei pin»).

# **Apparecchi CISL. e CW.P (protezione IP44):**

§ Chiudere di nuovo l'indicatore. Prestare attenzione al corretto posizionamento dell'anello di tenuta tra l'alloggiamento e il pannello anteriore.

## **Apparecchi CIS. e CW.S (protezione IP67):**

- § Collegare il cavo di collegamento della periferica con l'indicatore mediante un passacavo a vite.
- Modulo YDO01C-DP (opzione B1, interfaccia Profibus): Collegando diversi strumenti ad un sistema bus (nessun collegamento punto-punto) utilizzare due cavi di collegamento separati e ogni cavo deve essere inserito nello strumento mediante un proprio passacavo a vite. Sui terminali di cavo (sul modulo), allacciare a due a due i singoli fili di entrambi i cavi di connessione al fine di trasportare i segnali da uno strumento all'altro.
- $A$  Rispettare le avvertenze riportate all'inizio di questo paragrafo.
- $\overline{\triangle}$  Il cavo di collegamento è già preparato per il montaggio nell'indicatore Combics. Il passacavo a vite è già inserito e preinstallato sul cavo.
- $\triangle$  Eseguire con molta cura tutti i lavori sul passacavo a vite. Utilizzare una chiave dinamometrica. Coppia di serraggio del passacavo a vite: 5 Nm.

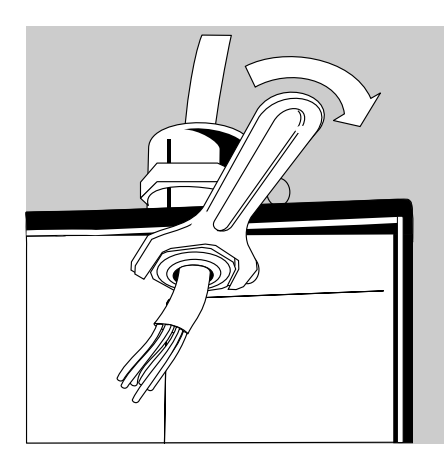

- § Montaggio del cavo di collegamento:
- Togliere il tappo cieco dal foro presente sull'indicatore.
	- Se per il cavo si utilizzano anche le connessioni di COM1 (morsetto a vite LV1), utilizzare i fori centrali dell'alloggiamento.
- Far passare il cavo con il passacavo a vite già inserito attraverso il foro.
- Montare il passacavo a vite a regola d'arte.
- Controllare che i morsetti facciano contatto con la schermatura. Il collegamento a massa avviene per mezzo della schermatura!

- § Montare il cavo di collegamento:
- Avvitare saldamente i fili ai morsetti secondo lo schema di assegnazione dei morsetti.

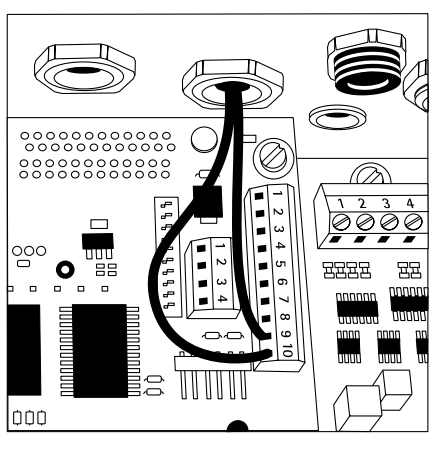

- § Chiudere di nuovo l'indicatore. Prestare attenzione al corretto posizionamento dell'anello di tenuta tra l'alloggiamento e il pannello anteriore.
- § Al termine dei lavori di montaggio controllare la protezione IP67. Utilizzare allo scopo un manometro. Per maggiori informazioni in merito rivolgersi al Servizio Assistenza Sartorius.

## **Impostazione dell'interfaccia UniCOM per l'esercizio**

Dopo aver configurato e montato il modulo interfaccia nel display, impostare le funzioni previste dell'interfaccia UniCOM con l'ausilio dei menu operativi. Vedere in merito il capitolo «Impostazioni predefinite UniCOM». Per maggiori informazioni si rimanda al capitolo «Impostazioni» delle Istruzioni per l'uso Combics.

#### **Schema di assegnazione dei pin**

## **Apparecchi CISL. e CW.P (protezione IP44):**

Connettore femmina mini D-Sub a 25 pin DB25S con collegamento a vite

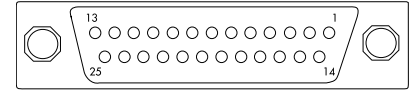

Vista da davanti

Connettore interfaccia necessario (tipo raccomandato): Connettore maschio mini D-Sub a 25 pin DB25 con cappuccio e lamierino schermante integrati (Amp tipo 826 985-1C) e viti di bloccaggio (Amp tipo 164868-1)

Assegnazione dei pin dell'interfaccia UniCOM (apparecchi CISL1, CISL2, CW1P, CW2P):

È rappresentata soltanto l'assegnazione dei pin delle uscite dati YDO01C-232, YDO01C-485, YDA01C-20MA e YDO01C-DP. I pin destinati al collegamento di una

unità di batterie ricaricabili esterne e del lettore di codici a barre (non per il modello Combics 1) sono contrassegnati dall'indicazione «uso interno». Vedi a riguardo le Istruzioni per l'uso Combics (capitolo «Modo operativo», sezione «Schema di assegnazione dei pin»).

YDO01C-232 (opzione A1): Pin 1: schermatura Pin 2: uscita dati (TxD) Pin 3: ingresso dati (RxD) Pin 4: massa interna (GND\_INT) Pin 5: Clear to Send (CTS) Pin 6: non utilizzato Pin 7: segnale di massa (SGN\_GNDI) Pin 8: non utilizzato Pin 9: non utilizzato Pin 10: non utilizzato Pin 11: uso interno Pin 12: uso interno Pin 13: uso interno Pin 14: massa interna (GND\_INT) Pin 15: uso interno Pin 16: non utilizzato Pin 17: non utilizzato Pin 18: non utilizzato Pin 19: uso interno Pin 20: Data Terminal Ready (DTR) Pin 21: uso interno Pin 22: uso interno Pin 23: uso interno Pin 24: uso interno Pin 25: +5V

YDO01C-485 (opzione A2, modalità RS422): Pin 1: schermatura Pin 2: uscita dati + (TxD+) Pin 3: ingresso dati + (RxD+) Pin 4: massa interna (GND\_INT)<br>Pin 5: ingresso dati - (RxD-) Pin 5: ingresso dati - (RxD-)<br>Pin 6: non utilizzato Pin 6: non utilizzato<br>Pin 7: massa galvan Pin 7: massa galvan. (GND\_GALV)<br>Pin 8: massa galvan. (GND\_GALV) massa galvan. (GND\_GALV) Pin 9: non utilizzato Pin 10: non utilizzato Pin 11: uso interno Pin 12: uso interno Pin 13: uso interno Pin 14: massa interna (GND\_INT) Pin 15: uso interno Pin 16: non utilizzato Pin 17: non utilizzato Pin 18: non utilizzato Pin 19: uso interno Pin 20: uscita dati - (TxD-) Pin 21: uso interno Pin 22: uso interno Pin 23: uso interno Pin 24: uso interno Pin 25: +5V YDO01C-485 (opzione A3, modalità RS485): Pin 1: schermatura Pin 2: dati +  $(TxD-RxD+)$ Pin 3: non utilizzato<br>Pin 4: massa interna massa interna (GND\_INT) Pin 5: non utilizzato Pin 6: non utilizzato Pin 7: massa galvan. (GND\_GALV) Pin 8: massa galvan. (GND\_GALV) Pin 9: non utilizzato Pin 10: non utilizzato Pin 11: uso interno Pin 12: uso interno Pin 13: uso interno Pin 14: massa interna (GND\_INT) Pin 15: uso interno Pin 16: non utilizzato Pin 17: non utilizzato Pin 18: non utilizzato Pin 19: uso interno Pin 20: dati - (TxD-RxD-) Pin 21: uso interno Pin 22: uso interno Pin 23: uso interno Pin 24: uso interno Pin 25: +5V

YDA01C-20MA (opzione A4: interfaccia di corrente/tensione): Pin 1: schermatura Pin 2: non utilizzato Pin 3: non utilizzato Pin 4: massa interna (GND\_INT)<br>Pin 5: non utilizzato Pin 5: non utilizzato<br>Pin 6: non utilizzato 6: non utilizzato Pin 7: non utilizzato Pin 8: non utilizzato Pin 9: uscita di corrente/tensione (4-20mA\_VOUT) Pin 10: massa (GND\_VOUT) Pin 11: uso interno Pin 12: uso interno Pin 13: uso interno<br>Pin 14: massa intern massa interna (GND\_INT) Pin 15: uso interno Pin 16: alimentazione esterna (V\_EXTERN) Pin 17: massa esterna (GND\_EXTERN) Pin 18: non utilizzato Pin 19: uso interno Pin 20: non utilizzato Pin 21: uso interno Pin 22: uso interno Pin 23: uso interno Pin 24: uso interno Pin 25: +5V YDO01C-DP (opzione B1: interfaccia Profibus): Pin 1: Schermatura<br>Pin 2: non utilizzate 2: non utilizzato Pin 3: non utilizzato Pin 4: massa interna (GND\_INT) Pin 5: non utilizzato Pin 6: non utilizzato Pin 7: segnale di massa (SGN\_GND) Pin 8: GND (isolato galv.) Pin 9: LINE\_A Pin 10: 5V\_BUS (VP) (isolato galvanicamente) Pin 11: uso interno Pin 12: uso interno Pin 13: uso interno Pin 14: massa interna (GND\_INT) Pin 15: uso interno Pin 16: LINE\_B Pin 17: RTS Pin 18: IC (uso interno) Pin 19: uso interno Pin 20: non utilizzato Pin 21: uso interno Pin 22: uso interno

- Pin 23: uso interno Pin 24: uso interno
- Pin 25: +5V

Assegnazione dei pin dell'interfaccia UniCOM (apparecchi CISL3, CW3P):

È rappresentata soltanto l'assegnazione dei pin delle uscite dati YDO01C-232, YDO01C-485, YDA01C-20MA e YDO01C-DP. Pin destinati al collegamento di

un'unità di batterie ricaricabili esterne, del lettore di codici a barre e dell'interfaccia integrata COM2 sono contrassegnati dall'indicazione «uso interno». Vedi a riguardo le Istruzioni per l'uso Combics (capitolo «Modo operativo», sezione «Schema di assegnazione dei pin».

YDO01C-232 (Opzione A1): Pin 1: schermatura Pin 2: uso interno Pin 3: uso interno Pin 4: massa interna (GND\_INT) Pin 5: uso interno Pin 6: uso interno Pin 7: segnale di massa (SGN\_GND) Pin 8: segnale di massa (SGN\_GND) Pin 9: Data Terminal Ready (DTR) Pin 10: non utilizzato Pin 11: uso interno Pin 12: uso interno Pin 13: uso interno Pin 14: massa interna (GND\_INT) Pin 15: uso interno Pin 16: uscita dati (TxD) Pin 17: ingresso dati (RxD) Pin 18: Clear to Send (CTS) Pin 19: uso interno Pin 20: uso interno Pin 21: uso interno Pin 22: uso interno Pin 23: uso interno Pin 24: uso interno Pin 25: +5V

YDO01C-485 (Opzione A2, modalità RS422): Pin 1: schermatura Pin 2: uso interno Pin 3: uso interno Pin 4: massa interna (GND\_INT) Pin 5: uso interno Pin 6: uso interno Pin 7: segnale di massa (GND\_INT) Pin 8: segnale di massa (GND\_GALV) Pin 9: uscita dati - (TxD-) Pin 10: non utilizzato Pin 11: uso interno Pin 12: uso interno Pin 13: uso interno Pin 14: massa interna (GND\_INT) Pin 15: uso interno Pin 16: uscita dati + (TxD+) Pin 17: ingresso dati + (RxD+) Pin 18: ingresso dati - (RxD-) Pin 19: uso interno Pin 20: uso interno Pin 21: uso interno Pin 22: uso interno Pin 23: uso interno Pin 24: uso interno Pin 25: +5V YDO01C-485 (Opzione A3, modalità RS485): Pin 1: schermatura Pin 2: uso interno Pin 3: uso interno Pin 4: massa interna (GND\_INT) Pin 5: uso interno Pin 6: uso interno Pin 7: segnale di massa (GND\_INT)<br>Pin 8: segnale di massa (GND\_GAL) segnale di massa (GND\_GALV) Pin 9: dati - (TxD-RxD-) Pin 10: non utilizzato Pin 11: uso interno Pin 12: uso interno Pin 13: uso interno Pin 14: massa interna (GND\_INT) Pin 15: uso interno Pin 16: dati + (TxD-RxD+) Pin 17: non utilizzato Pin 18: non utilizzato Pin 19: uso interno Pin 20: uso interno Pin 21: uso interno Pin 22: uso interno Pin 23: uso interno Pin 24: uso interno Pin 25: +5V

di corrente/tensione): Pin 1: schermatura Pin 2: uso interno Pin 3: uso interno Pin 4: massa interna (GND\_INT) Pin 5: uso interno Pin 6: uso interno Pin 7: segnale di massa (GND\_INT) Pin 8: non utilizzato Pin 9: uscita di corrente/tensione (4-20mA\_VOUT) Pin 10: massa (GND\_VOUT) Pin 11: uso interno Pin 12: uso interno Pin 13: uso interno Pin 14: massa interna (GND\_INT) Pin 15: uso interno Pin 16: alimentazione esterna (V\_EXTERN) Pin 17: massa esterna (GND\_EXTERN) Pin 18: non utilizzato Pin 19: uso interno Pin 20: uso interno Pin 21: uso interno Pin 22: uso interno Pin 23: uso interno Pin 24: uso interno Pin 25: +5V YDO01C-DP (Opzione B1: interfaccia Profibus): Pin 1: schermatura<br>Pin 2: uso interno 2: uso interno Pin 3: uso interno Pin 4: massa interna (GND\_INT) Pin 5: uso interno Pin 6: non utilizzato Pin 7: segnale di massa (SGN\_GND)<br>Pin 8: GND (isolato galv.) GND (isolato galv.) Pin 9: LINE\_A Pin 10: 5V\_BUS (VP) (isolato galv.) Pin 11: uso interno Pin 12: uso interno Pin 13: uso interno Pin 14: massa interna (GND\_INT) Pin 15: uso interno Pin 16: LINE\_B Pin 17: RTS Pin 18: non utilizzato Pin 19: uso interno Pin 20: uso interno Pin 21: uso interno Pin 22: uso interno Pin 23: uso interno Pin 24: uso interno

Pin 25: +5V

YDA01C-20MA (Opzione A4: interfaccia

## **Apparecchi CIS. e CW.S (protezione IP67):**

– YDO01C-232 e YDO01C-485: La morsettiera a vite si trova sulla parte destra della scheda digitale (apparecchi CIS1, CIS2, CW1S, CW2S: la morsettiera a vite LV2 a 10 poli; apparecchi CIS3 e CW3S: la morsettiera a destra delle due LV4 a 4 poli). Per gli apparecchi CIS1, CIS2, CW1S e CW2S l'assegnazione dei pin rappresentata sotto tiene in considerazione solo i segnali di UniCOM. I morsetti destinati al collegamento del lettore di codici a barre (non per il modello Combics 1) sono contrassegnati con «uso interno». Vedi a riguardo le Istruzioni per l'uso Combics (capitolo «Modo operativo», sezione «Schema di assegnazione dei pin»). Per gli apparecchi CIS3 e CW3S

il potenziale di massa è disponibile, se si necessita, sui morsetti 2 e 3 della morsettiera LV2 a 10 pin.

– YDA01C-20MA (interfaccia di corrente/tensione) e YDO01C-DP (interfaccia Profibus): La morsettiera a vite a 6 pin si trova sul modulo di interfaccia.

Apparecchi CIS1, CIS2, CW1S, CW2S: assegnazione dei pin della morsettiera a vite LV2 a 10 pin:

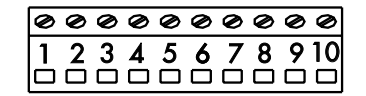

## YDO01C-232:

- Pin 1: non utilizzato
- Pin 2: massa (GND)
- Pin 3: massa (GND)
- Pin 4: uso interno
- Pin 5: Data Terminal Ready (DTR)
- Pin 6: uso interno
- Pin 7: uso interno
- Pin 8: Clear to Send (CTS)
- Pin 9: ingresso dati (RxD)
- Pin 10: uscita dati (TxD)

YDO01C-485 (modalità RS422):

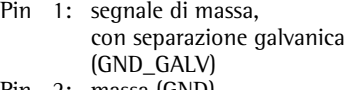

- Pin 2: massa (GND)
- Pin 3: massa (GND) Pin 4: uso interno
- Pin 5: uscita dati (TxD-)
- Pin 6: uso interno
- Pin 7: uso interno
- Pin 8: ingresso dati (RxD-)
- Pin 9: ingresso dati + (RxD+)
- Pin 10: uscita dati +  $(TxD+)$

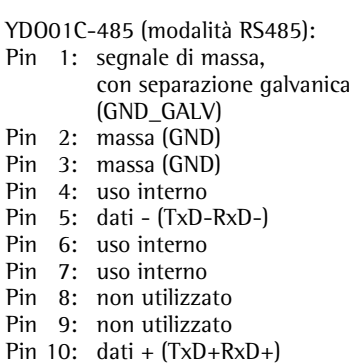

Apparecchi CIS3 e CW3S: assegnazione dei pin della morsettiera a vite LV4 a 4 pin:

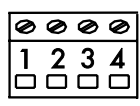

## YDO01C-232:

- Pin 1: Clear to Send (CTS)
- Pin 2: ingresso dati (RxD)
- Pin 3: uscita dati (TxD)
- Pin 4: Data Terminal Ready (DTR)

# YDO01C-485 (modalità RS422):

- Pin 1: ingresso dati (RxD-)
- Pin 2: ingresso dati + (RxD+)
- Pin 3: uscita dati +  $(TxD+)$
- Pin 4: uscita dati (TxD-)

# YDO01C-485 (modalità RS485):

- Pin 1: non utilizzato
- Pin 2: non utilizzato
- Pin  $3:$  dati +  $(TxD-RxD+)$
- Pin 4: dati (TxD-RxD-)

YDA01C-20MA (interfaccia di corrente tensione): morsettiera a vite a 6 pin sul modulo

di interfaccia

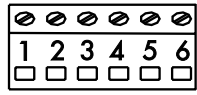

- Pin 1: GND (massa con separazione galvanica)
- Pin 2: 4-20mA\_VOUT (interfaccia di corrente, sorgente)
- Pin 3: GND\_VOUT (interfaccia di corrente, drain)
- Pin 4: V\_EXTERN (alimentazione esterna: +24V)
- Pin 5: GND\_EXTERN
- (alimentazione esterna: massa) Pin 6: GND, con separazione galvanica

(massa con separazione galvanica)

YDO01C-DP (interfaccia Profibus): morsettiera a vite a 6 pin sul modulo di interfaccia

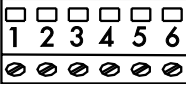

- Pin 1: GND (massa con separazione galvanica)
- Pin 2: +5 V (VP)
- Pin 3: LINE A
- Pin 4: LINE\_B
- Pin 5: RTS
- Pin 6: IC (riservato)

# **Impostazioni UniCOM**

**Impostazioni per i modelli Combics1 e Combics2**

# **Prospetto del menu operativo dell'interfaccia «UniCOM»**

(vedi a riguardo il prospetto del menu operativo nel capitolo «Impostazioni» delle istruzioni per l'uso Combics)

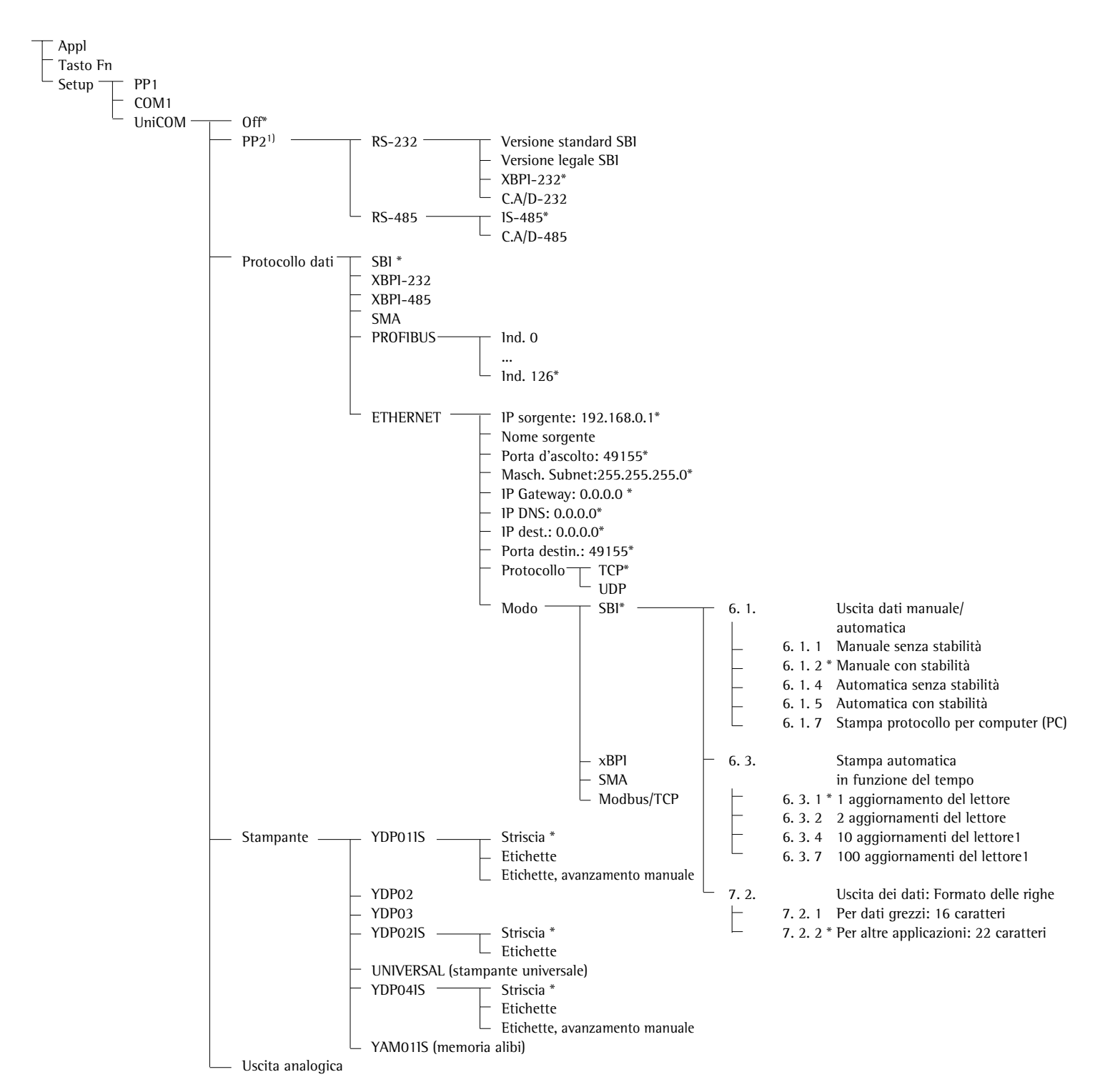

 $*$  = impostazione di fabbrica

non per il modello Combics 1

# **Configurazione dell'interfaccia**

Configurare l'interfaccia dati universale UniCOM con il menu operativo dell'indicatore per lo stato operativo previsto (collegamento di una periferica o di una 2ª piattaforma di pesata/bilancia compatta digitale). La parte interessata del menu è illustrata nella figura a sinistra.

Per maggiori informazioni si rimanda al capitolo «Impostazioni» delle Istruzioni per l'uso Combics.

## **Interfaccia RS485 / RS422**

Se la scheda è configurata per la modalità RS422, si possono utilizzare le impostazioni «SBI» e «XBPI-232» nel menu.

# **Interfaccia analogica**

Nel menu è possibile configurare:

- Valore di uscita (voce di menu 8-12): 8-12-1: Valore netto (impostazione di fabbrica) 8-12-2: Valore lordo
- Rappresentazione degli errori (voce di menù 8-13): 8-13-1: Livello alto (20 mA) (impostazione di fabbrica) 8-13-2: Livello basso (0/4 mA): in esercizio l'interfaccia presenta una tensione di 5 V
- Modo di emissione (voce di menu 8-14): 8-14-1: Zero fino alla portata max. (impostazione di fabbrica) 8-14-2: Valori min./max.
- Emissione valori Min./Max. (voce di menu 8-15): 8-15-1: Immissione min. (0/4 mA) in kg 8-15-2: Immissione max. (20 mA) in kg

# **Interfaccia Profibus**

Impostare nel menu l'indirizzo bus «un ICon» tramite «ProF Ib.» (0 fino a 126, impostazione di fabbrica: 126).

# **Interfaccia Ethernet**

Impostare le immissioni numeriche nel menù «un ICon» tramite «EEHErnEE.» sotto IP sorgente, porta d'ascolto, ecc.. Per la voce Nome sorgente si possono usare lettere e cifre. Si possono immettere un max. di 15 caratteri.

Numeri di porta

Campo di validità: 0 – 65535 Dato che molte delle porte fino a 49150 sono già assegnate, consigliamo di usare numeri di porta superiori a 49150. Ne è escluso ModBus/TCP, poiché qui è usato il numero di porta: 502 (vedi le istruzioni per l'uso per il modulo fieldbus).

#### **Impostazioni per il modello Combics3**

#### **Prospetto del menu operativo per l'interfaccia «UniCOM»**

(vedi a riguardo il prospetto del menù operativo nel capitolo «Impostazioni» delle Istruzioni per l'uso Combics)

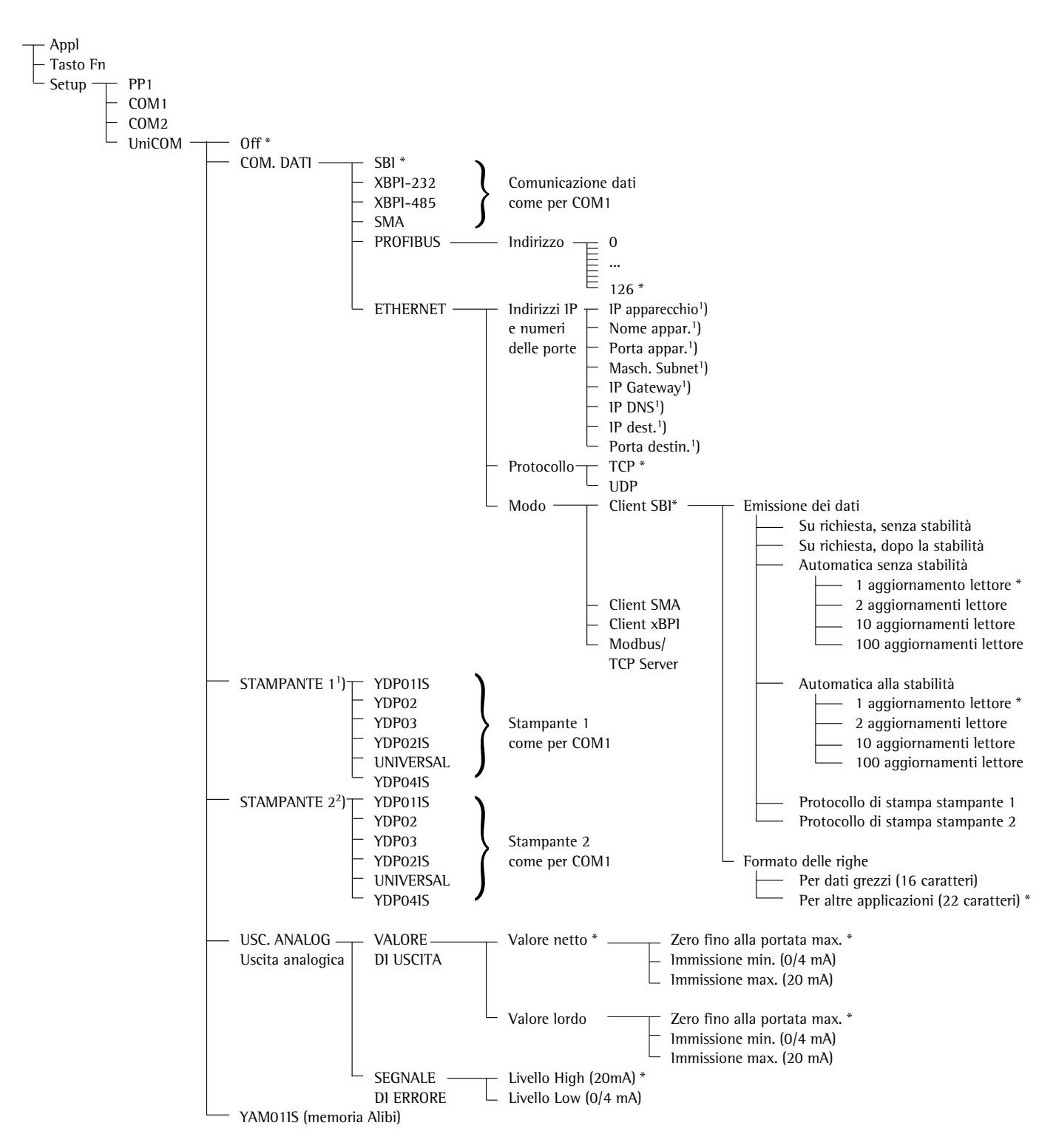

= impostazione di fabbrica

<sup>1</sup>) Per le impostazioni di fabbrica, vedi pagina seguente

2) Si possono configurare al massimo 2 stampanti

# **Configurazione dell'interfaccia**

Configurare l'interfaccia dati universale UniCOM con il menu operativo dell'indicatore per lo stato operativo previsto (collegamento di una periferica o stampante). La parte interessata del menu è illustrata nella figura a sinistra.

Per maggiori informazioni, in particolare per la configurazione delle stampanti, si rimanda al capitolo «Impostazioni» delle Istruzioni per l'uso Combics.

# **Interfaccia RS485 / RS422**

Se la scheda è configurata per la modalità RS422, si possono utilizzare le impostazioni «SBI» e «XBPI-232» nel menu.

# **Interfaccia analogica**

Configurare nel menu il valore di uscita che si vuole rappresentato e il modo di rappresentazione dell'errore.

- Valore di uscita: valore netto (impostazione di fabbrica) oppure valore lordo
- Rappresentazione degli errori: livello High (20 mA) (impostazione di fabbrica) oppure livello Low (0/4 mA): in esercizio l'interfaccia presenta una tensione di 5 V

Selezionare tramite la voce: Valori min./max. il campo di pesata per l'uscita de 0/4 a 20mA. La possibilità di scelta è possibile anche per una bilancia SBI, ma solo per il valore netto.

L'immissione dei valori min. e max. avviene sempre nell'unità "Chilogrammo". Si possono immettere valori negativi. Il valore min. può esse maggiore del valore max. nel caso in cui si desidera avere un'uscita di corrente in discesa.

## Esempi:

**Uscita di corrente in salita** Valore min. netto: -1 kg Valore max. netto: 4 kg

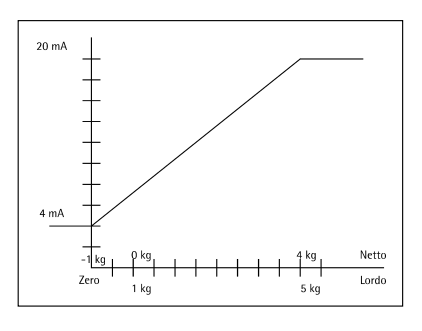

# **Uscita di corrente in discesa per bilancia XBPI**

Valore min. netto: 5 kg Valore max. netto: 1 kg

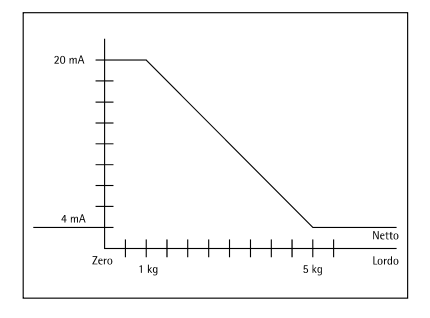

**Uscita di corrente in discesa per bilancia SBI** Valore min. netto: 5 kg

Valore max. netto: 1 kg

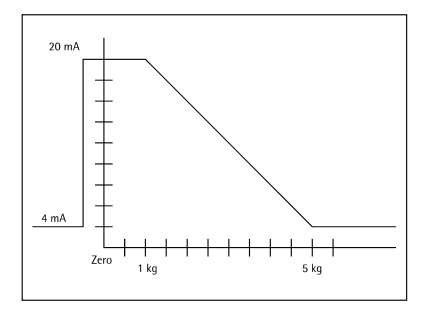

## **Interfaccia Profibus**

Configurare nel menu l'indirizzo bus (da 0 fino a 126 indirizzi, impostazione di fabbrica: 126).

#### **Interfaccia Ethernet**

Impostare le immissioni numeriche nel menù «un ICon» tramite «EEHErnEE.» sotto IP sorgente, liste porta, ecc.. Per la voce Nome sorgente si possono usare lettere e cifre. Si possono immettere un max. di 15 caratteri.

# Numeri di porta

Campo di validità: 0 – 65535 Dato che molte delle porte fino a 49150 sono già assegnate, consigliamo di usare numeri di porta superiori a 49150. Ne è escluso ModBus/TCP, poiché qui è usato il numero di porta: 502 (vedi le istruzioni per l'uso per il modulo fieldbus).

# **Interfaccia Profibus/Ethernet: inizializzazione**

Display: inizializzazione terminata Se l'inizializzazione del modulo Ethernet o Profibus è stata portata a termine con successo, viene visualizzato il simbolo «=».

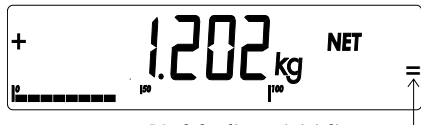

Modulo di rete inizializzato

Se l'inizializzazione non è stata portata a termine, il simbolo non viene visualizzato. Il simbolo non indica se è attiva una connessione della rete!

Connessioni TCP:

Nel modo operativo SBI, Combics termina la connessione automaticamente, sia che funzioni come apparecchio Client sia come server.

Per tutti gli altri modi operativi: SMA, XBPI, ModBus/TCP la connessione rimane attiva fino a quando il computer PC (Client) la sconnette. Si può creare solo una connessione alla volta.

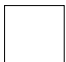

Combics 3: inizializzazione Se l'inizializzazione del modulo Ethernet o Profibus è stata portata a termine con successo, il simbolo qui accanto rimane visualizzato in modo permanente. Quando il simbolo appare significa che l'inizializzazione è conclusa e che l'apparecchio è pronto per l'uso. Il simbolo non indica se è attiva una connessione della rete!

# **Interfaccia Ethernet: caratteristiche**

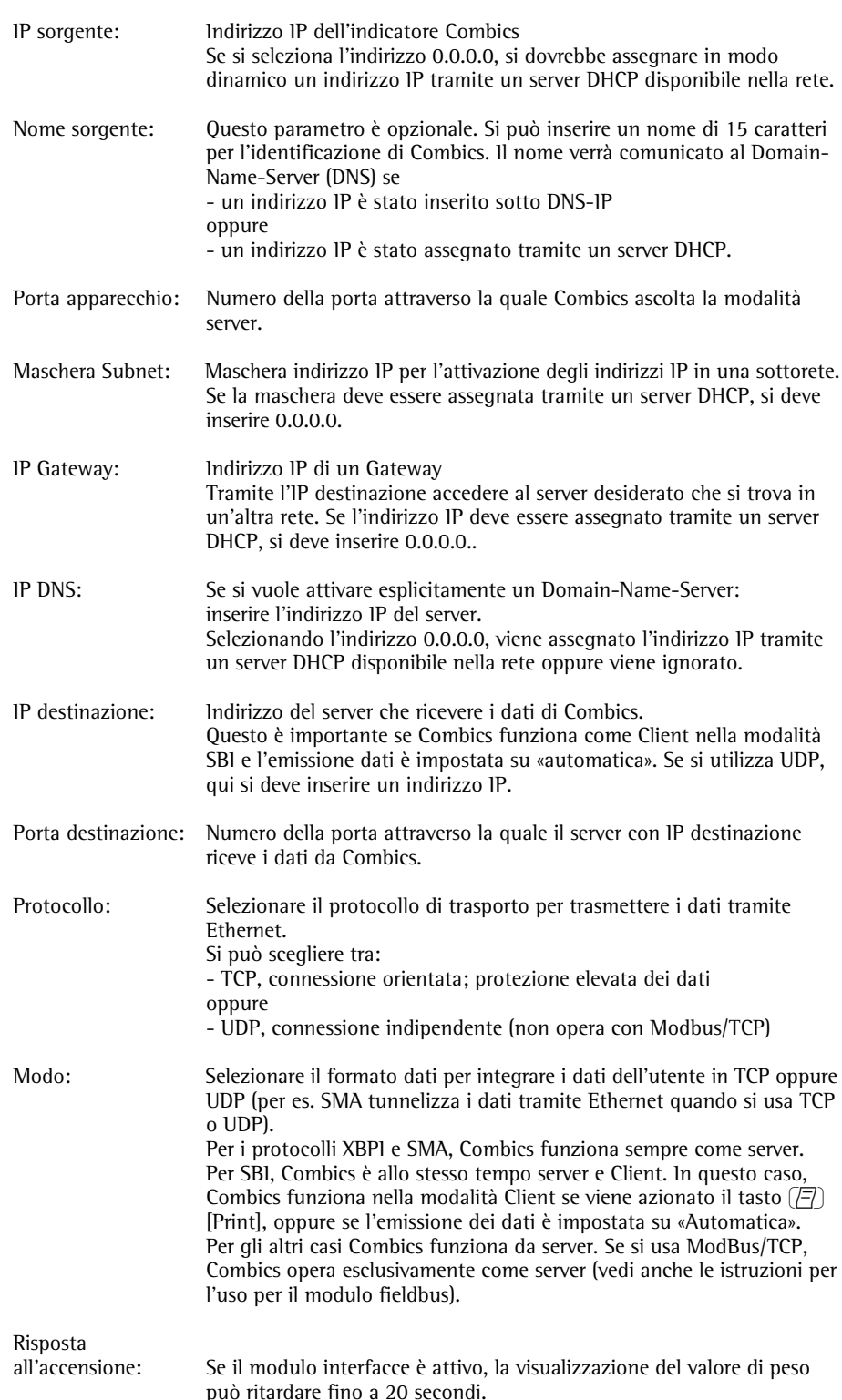

Sartorius AG Weender Landstrasse 94–108 37075 Goettingen, Germany

Phone +49.551.308.0 Fax +49.551.308.3289 www.sartorius.com

Copyright by Sartorius AG, Goettingen, Germany. All rights reserved. No part of this publication may be reprinted or translated in any form or by any means without the prior written permission of Sartorius AG. The status of the information, specifications and illustrations in this manual is indicated by the date given below. Sartorius AG reserves the right to make changes to the technology, features, specifications and design of the equipment without notice.

Status: June 2006, Sartorius AG, Goettingen, Germany

Printed in Germany on paper that has been bleached without any use of chlorine W1A000 · KT Publication No.: WYD6110-p06065